# **CSAT Top-Screen Survey Application User Guide**

*September 2010 Version 1.99* 

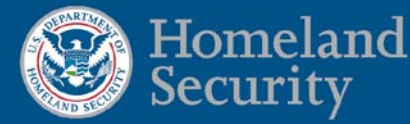

# **Table of Contents**

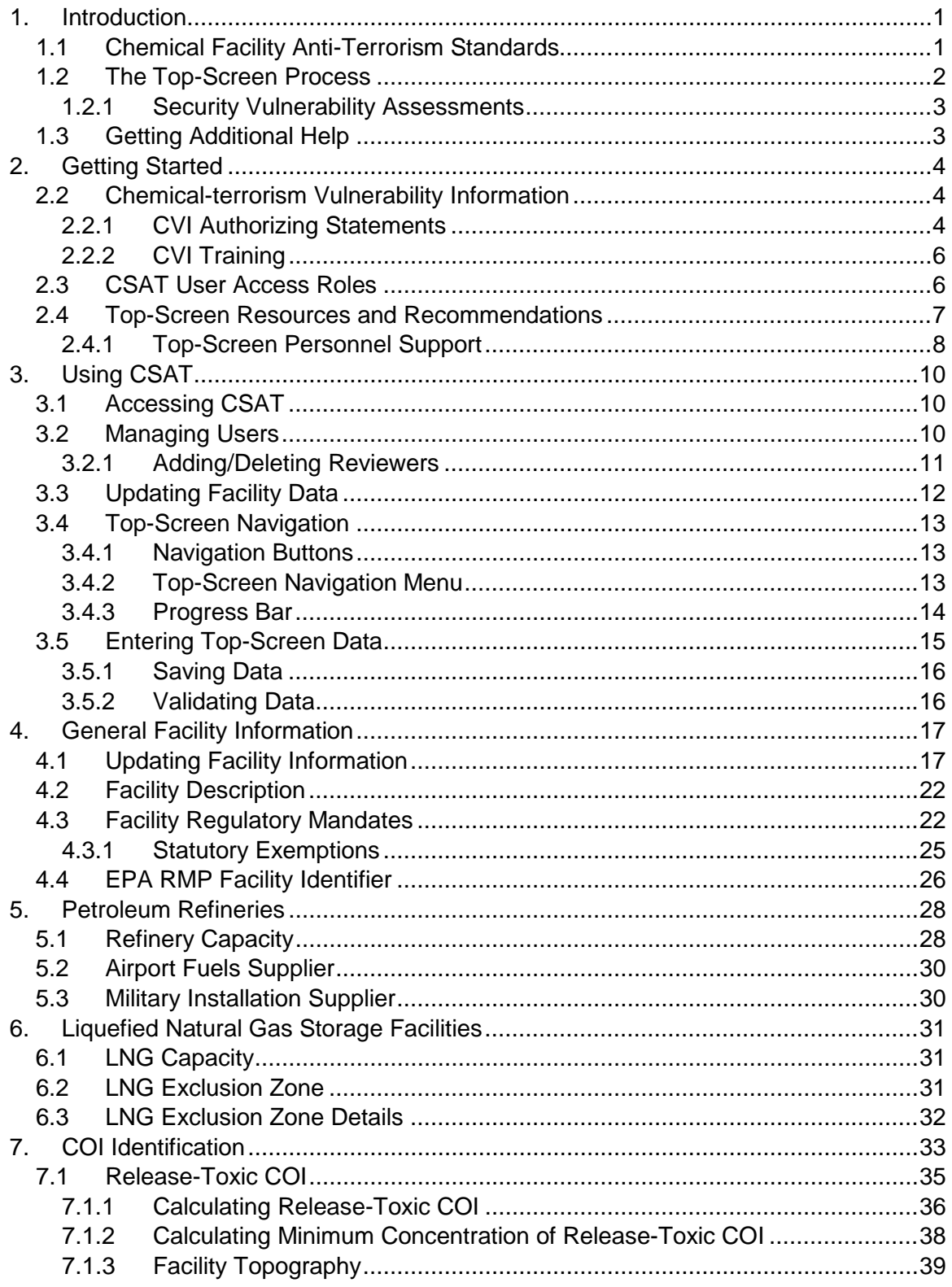

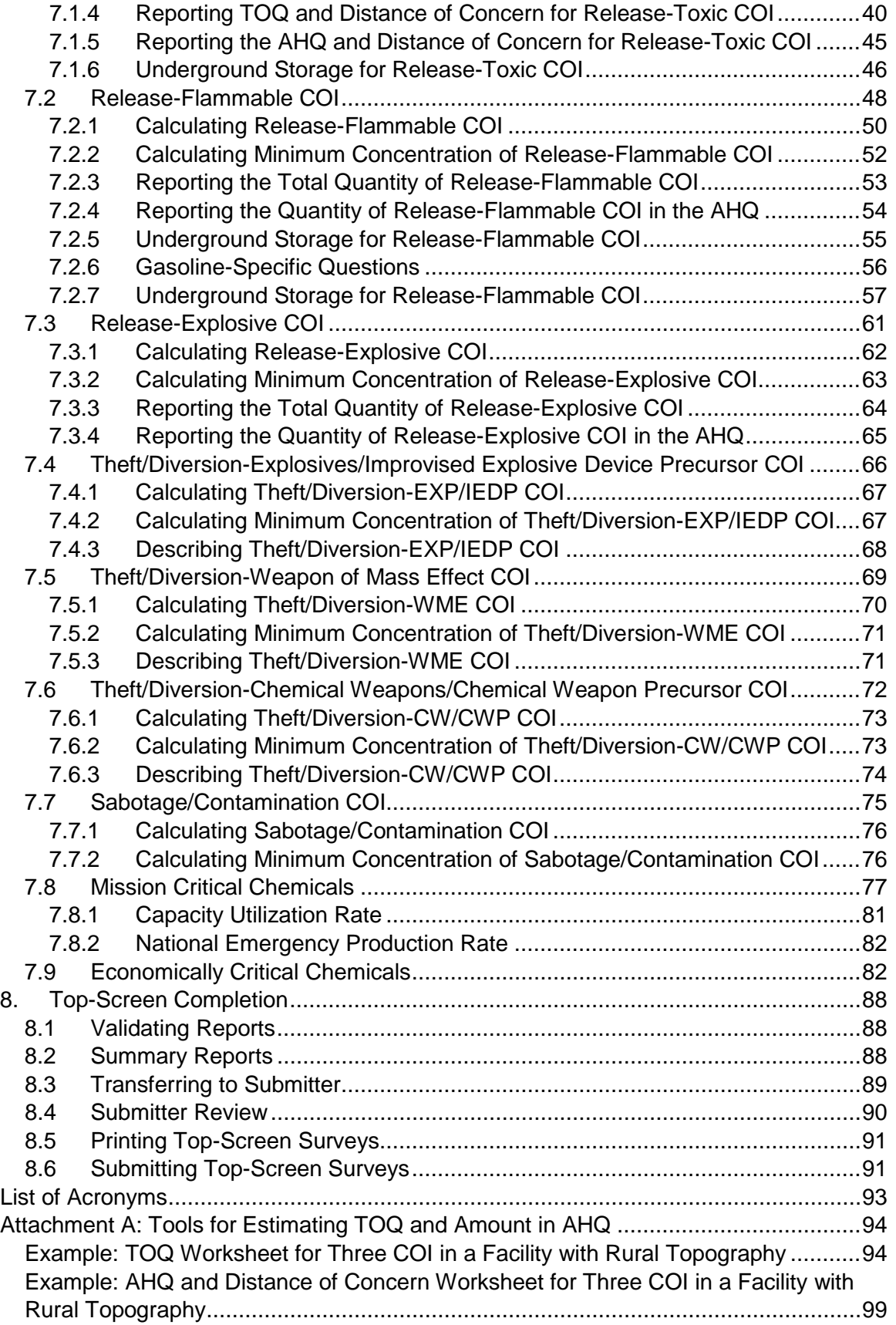

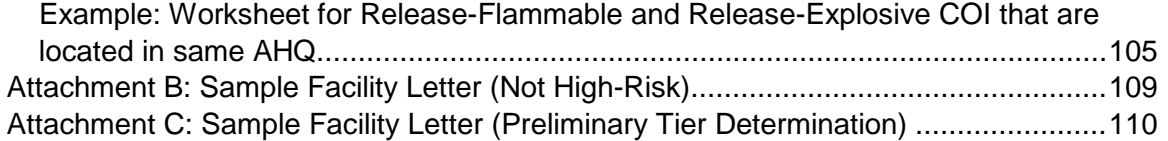

# <span id="page-4-0"></span>**1. Introduction**

This document is the User Guide for the Chemical Security Assessment Tool (CSAT) Top-Screen Survey Application, an information-gathering application developed by the U.S. Department of Homeland Security (DHS) to help identify high-risk chemical facilities which are subject to the Chemical Facility Anti-Terrorism Standards (CFATS; 6 CFR Part 27) and to determine preliminary tier placements for those facilities. DHS has developed this document to assist facilities in completing the Top-Screen survey and submitting it to DHS.

All examples in this User Guide are illustrative and intended to highlight a specific point. Each facility must carefully consider the unique characteristics and circumstances of its own facility to determine the relevance and appropriateness of each example.

# <span id="page-4-1"></span>**1.1 Chemical Facility Anti-Terrorism Standards**

On October 4, 2006, President Bush signed the Department of Homeland Security Appropriations Act of 2007, which provides DHS with the authority to regulate the security of high-risk chemical facilities (see Public Law 109-295 § 550). The Chemical Facility Anti-Terrorism Standards (CFATS; 6 CFR Part 27) Interim Final Rule (IFR) was published on April 9, 2007. See 72 Fed. Reg. 17688. The IFR went into effect on June 8, 2007, except for the tentative list of Chemicals of Interest, which DHS published as Appendix A, the DHS Chemicals of Interest (COI) list, to the IFR. DHS accepted comment on the list and published a final Appendix A COI list on November 20, 2007. See 72 Fed. Reg. 65396.

The purpose of 6 CFR Part 27 is to lower the risk posed by certain chemical facilities. 6 CFR Part 27 requires chemical facilities to provide DHS with information to determine whether they are a covered (i.e., high-risk) facility and are therefore required to meet certain security performance requirements. In order to identify high-risk chemical facilities, the Department has identified a COI for preliminary screening based on the belief that such chemicals, if released, stolen, diverted, and/or contaminated, have the potential to create significant human health and/or life consequences.

If a facility possesses a COI that is on the DHS Chemicals of Interest list (6 CFR Part 27, Appendix A) at or above the Screening Threshold Quantity (STQ) for any applicable security issue, the facility must complete and submit a Top-Screen to DHS. 6 CFR § 27.200 of CFATS authorizes DHS to collect information from chemical facilities on a broad range of topics related to the potential consequences of or vulnerabilities to a terrorist attack or incident. The CSAT Top-Screen is one method DHS may use under 6 CFR § 27.200 to gather such information. The Top-Screen is available through CSAT, a secure, Web-based system. After analyzing a facility's Top-Screen information, DHS will make a preliminary determination of whether a facility presents a high level of security risk and therefore must comply with additional requirements of CFATS.

## <span id="page-5-0"></span>**1.2 The Top-Screen Process**

The first step for a facility to take in determining whether it is covered under CFATS is to review the exemptions listed in 6 CFR § 27.110. Unless a facility is exempt, it must review Appendix A to 6 CFR Part 27 to determine whether it possesses any COI at or above the listed STQ. DHS has listed the security issue(s) associated with each COI; each chemical presents at least one security issue, and some chemicals present multiple security issues. Where there are multiple security issues associated with a chemical, a facility must complete and submit a Top-Screen if it meets or exceeds the STQ for any of the applicable security issues.

If a facility determines that it possesses a COI at or above any applicable STQ, the facility must register with DHS for access to DHS  $\text{CSAT}^1$  $\text{CSAT}^1$  and complete the Top-Screen Survey Application. Using the information submitted via the Top-Screen Survey Application, DHS will make a preliminary determination whether the facility presents a high level of security risk. *NOTE:* If a Top-Screen submitted by a facility is rejected by DHS for any reason, the facility will need to repeat the screening process, and all of the information must be re-entered.

The CSAT Top-Screen follows a logical, two-step data collection process:

- Step one involves collecting basic facility identification information.
- Step two involves collecting information about the chemicals a facility possesses, manufactures, processes, uses, stores, and/or distributes. Questions cover the following security issues:
	- o Release-toxic, release-flammable, and release-explosive chemicals with the potential for impacts within and beyond a facility;
	- o Theft of explosive/improvised explosive device precursor (Theft/Diversion-EXP/IEDP) chemicals, theft of weapon of mass effect (Theft/Diversion-WME) chemicals, and theft of chemical weapon/chemical weapon precursor (Theft/Diversion-CW/CWP) chemicals;
	- o Sabotage/contamination chemicals; and
	- o Chemicals which are critical to Government Mission and National Economy.

The Top-Screen also provides additional questions for each of the following facility types:

• Petroleum refining and

l

• Liquefied natural gas (LNG) storage (e.g., peak shaving facilities).

Upon completion of the Top-Screen, facilities will be presented with one of two outcomes:

<span id="page-5-1"></span><sup>1</sup> CSAT is a suite of four applications, including User Registration, Top-Screen, Security Vulnerability Assessment (SVA), and Site Security Plan (SSP), through which the Department will collect and analyze key data from chemical facilities.

- If DHS makes a preliminary determination that a facility is not high-risk, DHS will send a letter to the facility Submitter which states such a determination (see Attachment B for an example of such a letter).
- If DHS makes a preliminary determination that a facility is high-risk, DHS will send a letter to the facility (see Attachment C for an example of such a letter). The letter will notify the facility of:
	- o Its preliminary status as a high-risk facility,
	- o Its preliminary placement in a risk-based tier pursuant to §27.220(a), and
	- o The specific COI and related security issues that need further analysis.

#### <span id="page-6-0"></span>**1.2.1 Security Vulnerability Assessments**

If DHS makes a preliminary determination that a facility is high-risk, DHS will require the facility to complete a Security Vulnerability Assessment (SVA). A SVA is designed to identify and assess the security of a facility's critical assets in light of the security issues raised by DHS in the preliminary tier determination letter.

Following a facility's submission of the SVA and its analysis by DHS, DHS will either confirm that a facility is high-risk or inform a facility that DHS no longer considers the facility to be high-risk or subject to further regulation under CFATS. For facilities confirmed to be high-risk, DHS will communicate the final facility tier determination and the facilities must develop and implement Site Security Plans (SSPs) that satisfy the Risk-Based Performance Standards (RBPS) enumerated in 6 CFR § 27.230.

# <span id="page-6-1"></span>**1.3 Getting Additional Help**

CSAT users may call the CSAT Help Desk with questions regarding the CSAT Top-Screen and other elements of CSAT. The CSAT Help Desk can be reached at 866-323-2957 (toll free) between 7 a.m. and 7 p.m. (Eastern time), Monday through Friday. The CSAT Help Desk is closed for Federal holidays.

# <span id="page-7-0"></span>**2. Getting Started**

# **2.1 CSAT Registration**

Your facility may register to use the CSAT system by filling out a User Registration form at http:/[/www.dhs.gov/chemicalsecurity.](http://www.dhs.gov/chemicalsecurity) For assistance in registering to use CSAT, please refer to the CSAT User Registration User Guide, which is available online at [http://www.dhs.gov/xlibrary/assets/chemsec\\_csatuserregismanual.pdf.](http://www.dhs.gov/xlibrary/assets/chemsec_csatuserregismanual.pdf) After your facility has registered with DHS to use the CSAT system, your facility will have access to the CSAT Top-Screen Survey Application.

# <span id="page-7-1"></span>**2.2 Chemical-terrorism Vulnerability Information**

All information entered into the CSAT Top-Screen is Chemical-terrorism Vulnerability Information (CVI). Both the information maintained by DHS (on servers prior, during, and after submission) and the resulting Top-Screen that DHS prepares and shares with a facility are CVI and will be marked accordingly.

Information developed or submitted pursuant to CFATS' authorizing statute is considered CVI, while information developed under *other* statutory regimes or for a facility's own purposes may not be considered CVI (see CFATS IFR, 72 Fed. Reg. 17715). Therefore, some of the original information used by a facility to complete the Top-Screen and held by a facility may not be CVI. Please refer to the CVI Procedures Manual, which is available at http:/[/www.dhs.gov/chemicalsecurity,](http://www.dhs.gov/chemicalsecurity) for more details regarding CVI and the protection of chemical facility security information. Examples of what is considered to be CVI—and *not* CVI—include:

- A copy of the Top-Screen (in any media) submitted to DHS is CVI.
- The information residing on DHS servers entered by a facility but not yet submitted to DHS is CVI.
- A printout of a Top-Screen screenshot without information completed by a facility is *not* CVI.

#### <span id="page-7-2"></span>**2.2.1 CVI Authorizing Statements**

The first screen that you will see upon entering CSAT for the first time is the CVI Authorizing Statements screen (see Picture 2.1).

#### CSAT Top-Screen Survey Application User Guide

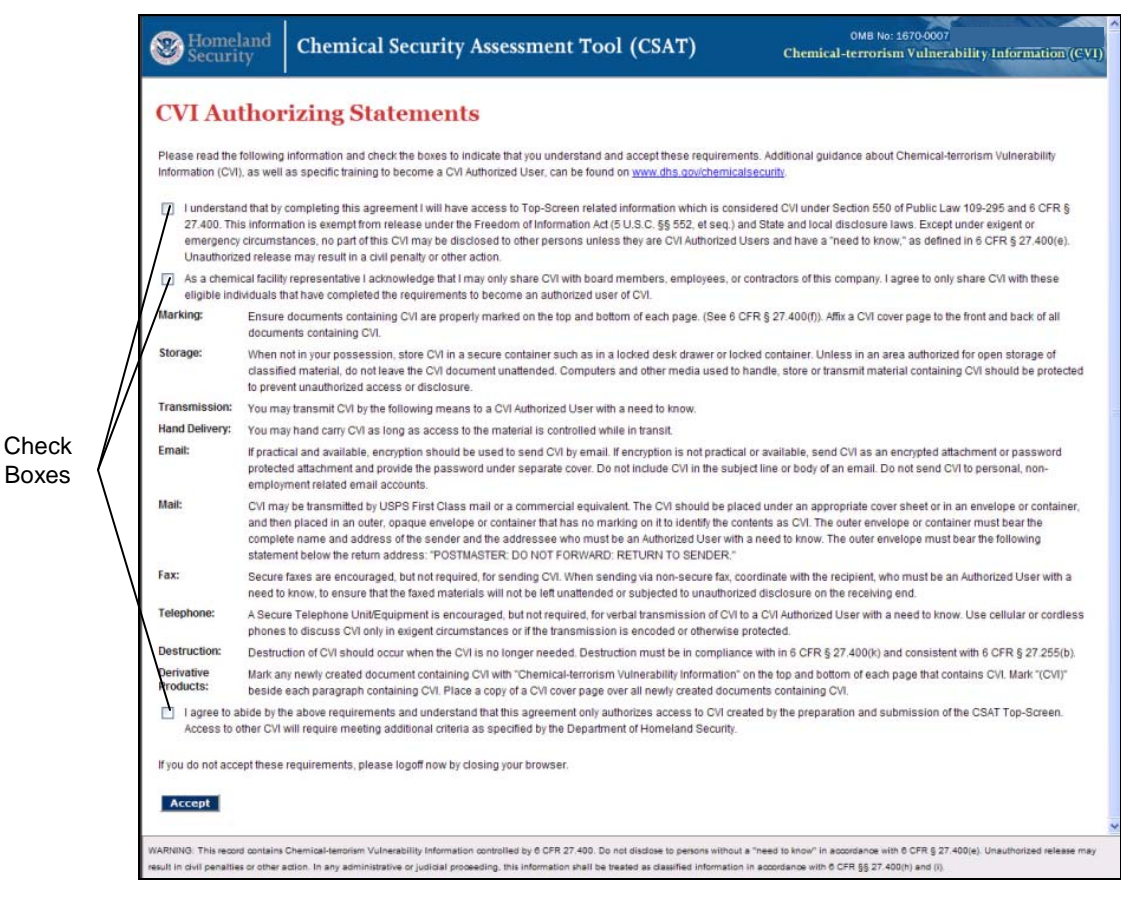

**Picture 2.1: CVI Authorizing Statements**

The CVI Authorizing Statements constitute a Non-Disclosure Agreement between DHS and your facility. Acknowledgement and agreement to abide by the CSAT Top-Screen Authorizing Statements suffices to provide users access to the CSAT Top-Screen survey. It also allows DHS to send a CVI letter to the CSAT Top-Screen Submitter and/or Preparer with their facility's preliminary tier designation.

- To show acknowledgement of and agreement with the CVI Authorizing Statements, select the check boxes next to each of the authorizing statements, followed by clicking the [Accept] button at the bottom of the page. *NOTE: All* users are required to abide by the CSAT Top-Screen CVI Authorizing Statements before they are allowed to proceed. If you do not wish to abide by the CVI Authorizing Statements and are not willing to accept the conditions, you will *not* be able to enter the Top-Screen.
- Acceptance of the CVI Authorizing Statements will allow you access to the Top-Screen application. Your access will be limited to CVI created by the preparation and submission of the CSAT Top-Screen. You will *not* be issued a CVI Authorized User Number, and access to other CVI will require meeting additional criteria as specified by DHS. *NOTE:* Access to the CSAT SVA and SSP surveys will be limited to *only* CVI Authorized Users who have completed the CVI training and received a CVI Authorized User Number.

#### <span id="page-9-0"></span>**2.2.2 CVI Training**

The CVI Authorizing Statements briefly summarize the information that is available through the DHS CVI training. Your access to other CVI without limitations on access and disclosure (given a properly determined need-to-know judgment) will require successful completion of the training available at [www.dhs.gov/chemicalsecurity.](http://www.dhs.gov/chemicalsecurity) After completing the DHS CVI Training, you will be issued a CVI Authorized User Number. Becoming a certified CVI Authorized User will abrogate the CVI Authorizing Statements embedded within the Top-Screen.

# <span id="page-9-1"></span>**2.3 CSAT User Access Roles**

A variety of individuals for each facility can be authorized to use CSAT. Each registered individual will be assigned a specific role with access rights and privileges based on that role, unless roles are transferred by the facility through the CSAT system.

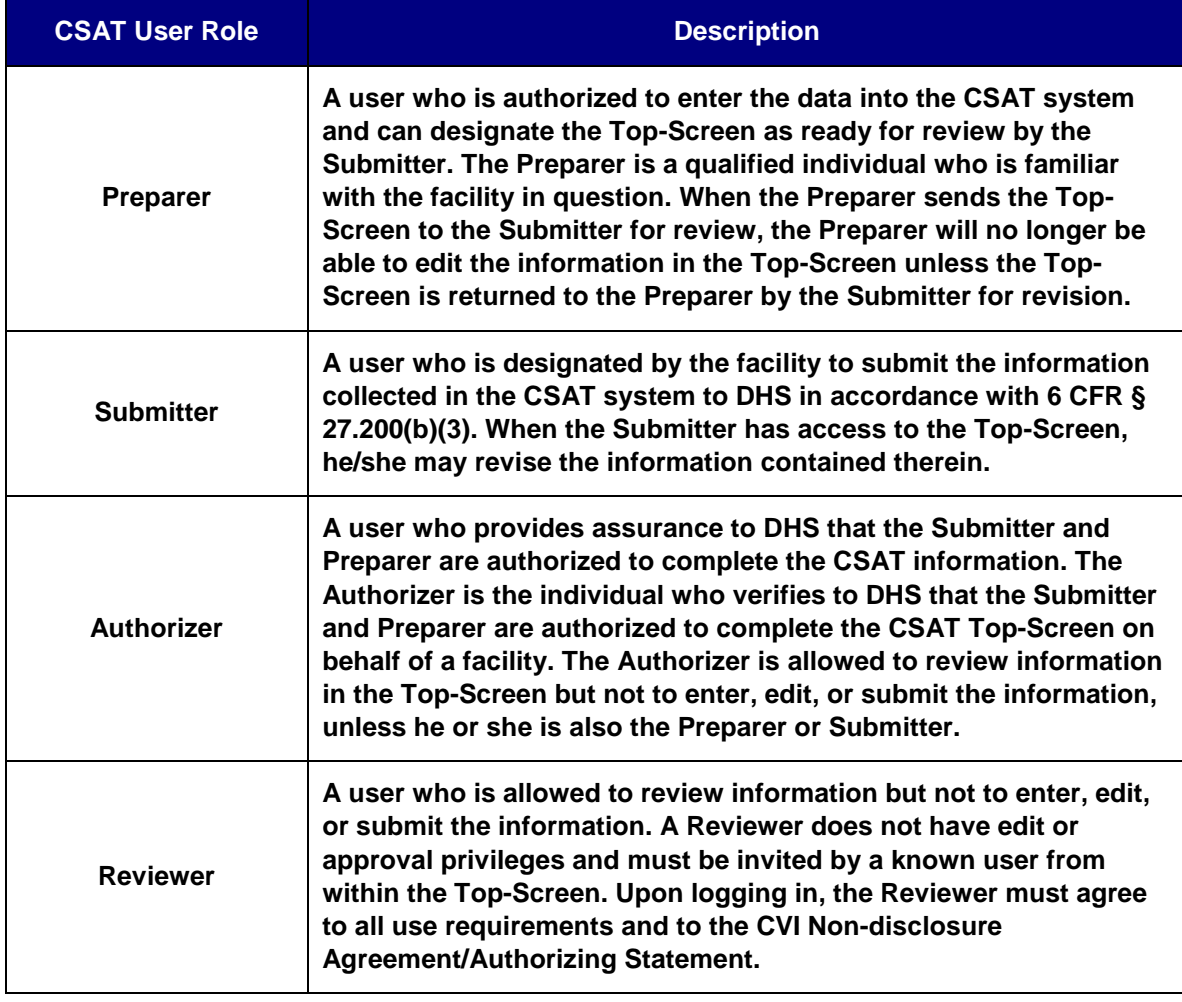

**Table 2.1: CSAT User Role Descriptions**

- It is the responsibility of each facility to organize and manage the individuals and teams of individuals who contribute to its CFATS compliance, particularly during the completion and submission of the Top-Screen.
- The Preparer, Submitter, and Authorizer can be the same person or different individuals. A single individual can have a given role for one or more facilities within a single organization.
- Once the Submitter transmits the Top-Screen to DHS, it is no longer accessible to the facility or its designated Preparer, Submitter, Authorizer, or Reviewer(s).
- For additional information about the CSAT registration process and user roles, please see the CSAT User Registration Guide and Account Management Guides, which are available at [http://www.dhs.gov/xprevprot/programs/gc\\_1169501486197.shtm.](http://www.dhs.gov/xprevprot/programs/gc_1169501486197.shtm) The CSAT Help Desk can also provide further information on users and user roles for purposes of completing the Top-Screen.

# <span id="page-10-0"></span>**2.4 Top-Screen Resources and Recommendations**

Prior to completing the Top-Screen, DHS recommends that each facility read and review the following materials:

- A copy of 6 CFR Part 27 (see 72 Fed. Reg. 17688).
- A copy of the 2007 Appendix A to 6 CFR Part 27, the DHS COI list with STQs (see 72 Fed. Reg. 65396).
- A copy of the downloadable PDF file with Top-Screen questions that may be used as a worksheet.
- A copy of the Chemical-terrorism Vulnerability Information (CVI) Procedures Manual regarding protection of CVI information.

All of these materials, as well as more details on 6 CFR Part 27 and CVI, are available on the DHS Web site, [www.dhs.gov/chemicalsecurity.](http://www.dhs.gov/chemicalsecurity) Furthermore, DHS recommends that facilities gather the following information before completing the Top-Screen:

- North American Industrial Classification System (NAICS) codes.
- Data Universal Numbering System (DUNS) numbers, which are available at http://www.dnb.com.
- Latitude and longitude of the center of the facility.
- Parent company name(s) and DUNS number(s).
- Joint venture name(s) and DUNS number(s).
- Host/tenant facility name(s).
- Environmental Protection Agency Risk Management Plan (EPA RMP) identifier numbers for the facility and host/tenant facilities, if applicable. EPA RMP regulation is located at 40 CFR, Part 68.
- Number of employees and full-time resident contractors.
- Chemical inventory information, including:
	- o The names and quantities of all DHS COI that are manufactured, processed, used, stored, or distributed at the facility; and
	- o The location of the Area of Highest Quantity, a 170-foot radius around the area where the greatest amount of the chemical with a release concern is located.
- The most recent EPA RMP submittal, including the EPA identifier number, covering processes, inventories of chemicals, and off-site consequence analyses.
- A copy of RMP\*Comp to calculate information required for chemicals with a toxicrelease concern. RMP\*Comp is a software application used to perform the offsite consequence analysis required under the RMP rule. This resource will be needed for information related to toxic-release chemicals regardless of whether the facility itself is subject to the EPA RMP regulation. RMP\*Comp can be downloaded at http://www.epa.gov/emergencies/content/rmp/rmp\_comp.htm.
- Records used to prepare the annual Tier 2 report under the Emergency Planning and Community Right-to-Know Act (EPCRA). These records will include inventory and storage locations for various chemicals at a facility.
- Records used to comply with the Chemical Weapons Convention (CWC).
- Financial, sales, and marketing information that will be helpful in reporting production values, market share, capacity utilization rates, and product applications for economically critical and mission critical chemicals, if applicable. Census forms such as the *Annual Survey of Manufacturers* and the *Survey of Plant Capacity Utilization* will also be helpful if the company or facility has been asked to complete them previously. These forms are available from the U.S. Census Bureau at [http://bhs.econ.census.gov/BHS/index.html.](http://bhs.econ.census.gov/BHS/index.html)

#### <span id="page-11-0"></span>**2.4.1 Top-Screen Personnel Support**

For some facilities, the following personnel may be able to provide facility information in the areas noted in the preparation and submittal of the CSAT Top-Screen:

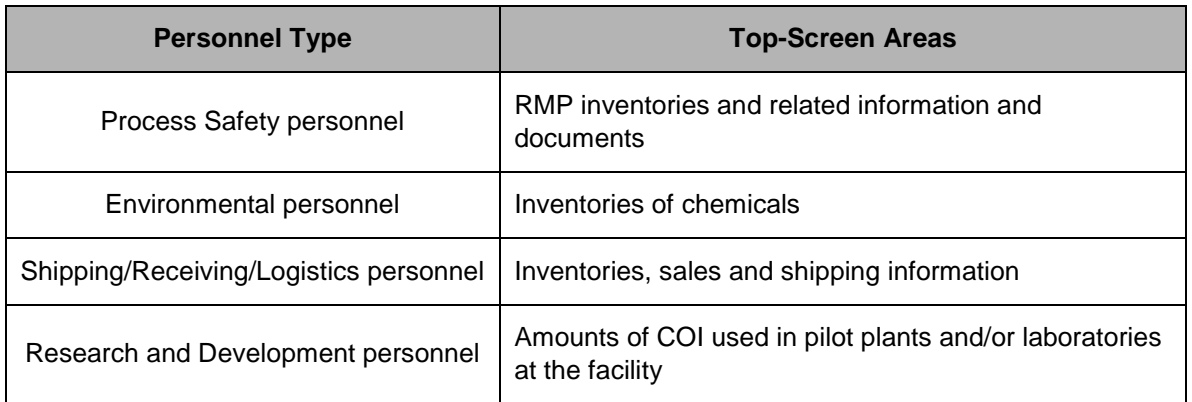

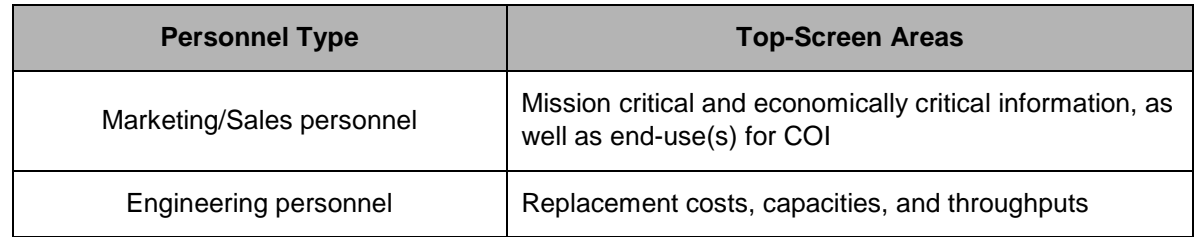

**Table 2.2: Personnel Support for Top-Screen Submission**

# <span id="page-13-0"></span>**3. Using CSAT**

# <span id="page-13-1"></span>**3.1 Accessing CSAT**

After you have completed the CVI Authorization and have logged into CSAT, the following screen will appear:

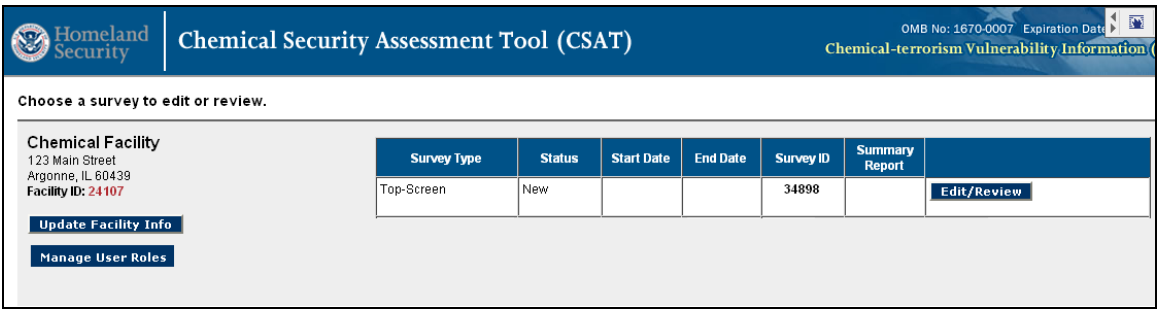

**Picture 3.1: CSAT Survey List Screen**

The **CSAT Survey List** screen lists each registered facility to which you are assigned and the associated surveys to which you have access, including Top-Screens. This screen presents you with three options:

- 1) Accessing the Top-Screen application for a given facility;
- 2) Managing user roles for any of the facilities displayed; and/or
- 3) Updating facility information with a new name or address.

*NOTE:* Your CSAT session will time out after 20 minutes if the system is not in use. If that happens, you will need to log back in to CSAT to restart you session. Data you have saved will not be lost, and your new session will open on the same screen where your previous session ended.

# <span id="page-13-2"></span>**3.2 Managing Users**

Submitters, Preparers, and Authorizers can add or delete Reviewers to a Top-Screen survey. To add new users, click the [Manage User Roles] button on the left side of the **CSAT Survey List** screen. The following screen will appear:

CSAT Top-Screen Survey Application User Guide

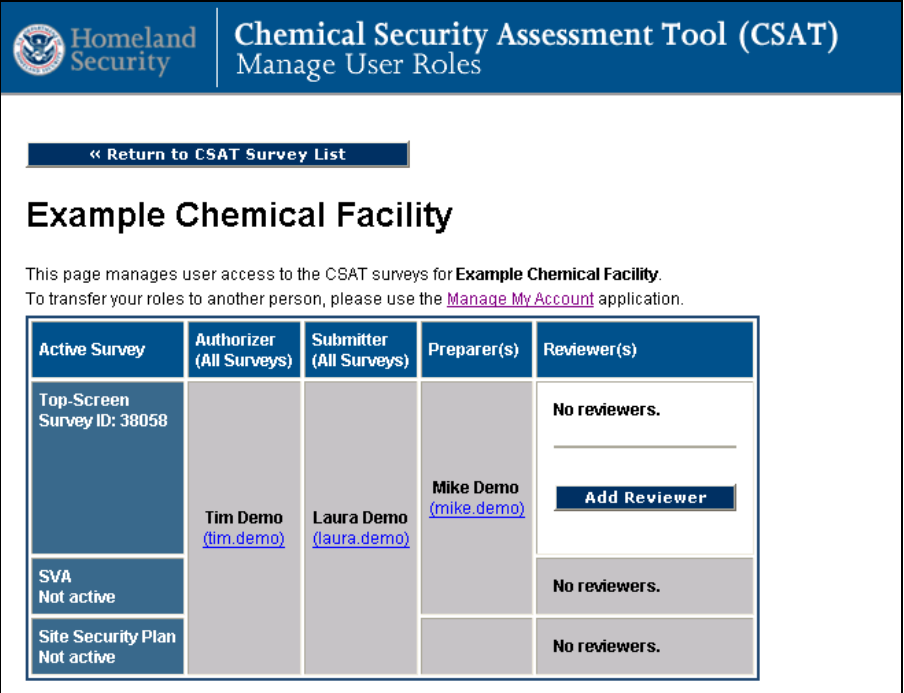

**Picture 3.2: CSAT User Management Screen**

#### <span id="page-14-0"></span>**3.2.1 Adding/Deleting Reviewers**

A Reviewer with read-only privileges may be added to each registered facility to which you are assigned. Reviewers added to the Top-Screen survey will have their privileges to view a survey for a specific facility carried over into the related SVA and SSP for that same facility. *NOTE:* Authorizers, Submitters and Preparers *cannot* grant themselves Reviewer privileges. Doing so will disable *all* other privileges.

• To add a Reviewer, click the [Add Reviewer] button to the right of the survey for which you would like to add the Reviewer. A new screen will appear:

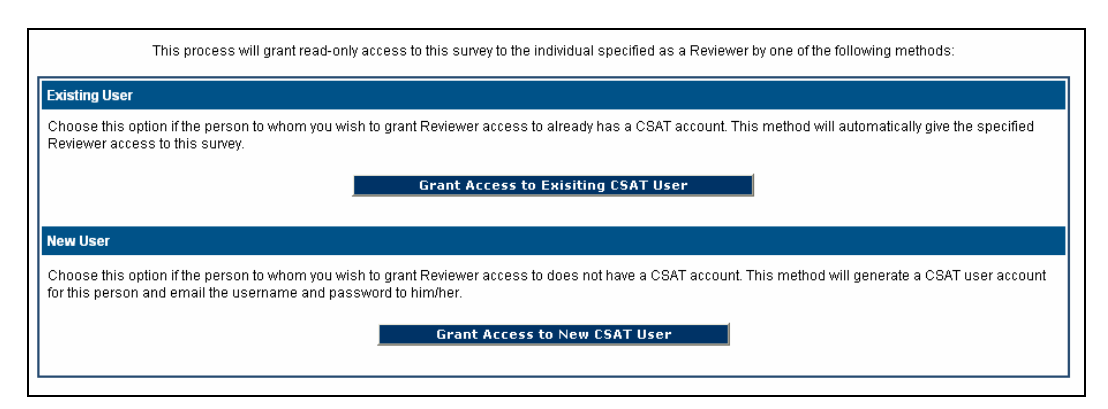

**Picture 3.3: CSAT Reviewer Access Screen**

The **CSAT Reviewer Access** screen will ask whether you would like to grant reviewer access to an existing CSAT user or to a new CSAT user. Select the appropriate choice by clicking the appropriate button—[Grant Access to Existing CSAT User] or [Grant Access to New CSAT User]—and entering the requested information.

- To delete a reviewer, click the [Delete] button.
- When you are finished, click the [Return to CSAT Survey List] button to return to the **CSAT Survey List** screen.

# <span id="page-15-0"></span>**3.3 Updating Facility Data**

To update facility information, including changing facility name or address, click the [Update Facility Info] button on the **CSAT Survey List** screen. The **Update Facility Information** screen will appear.

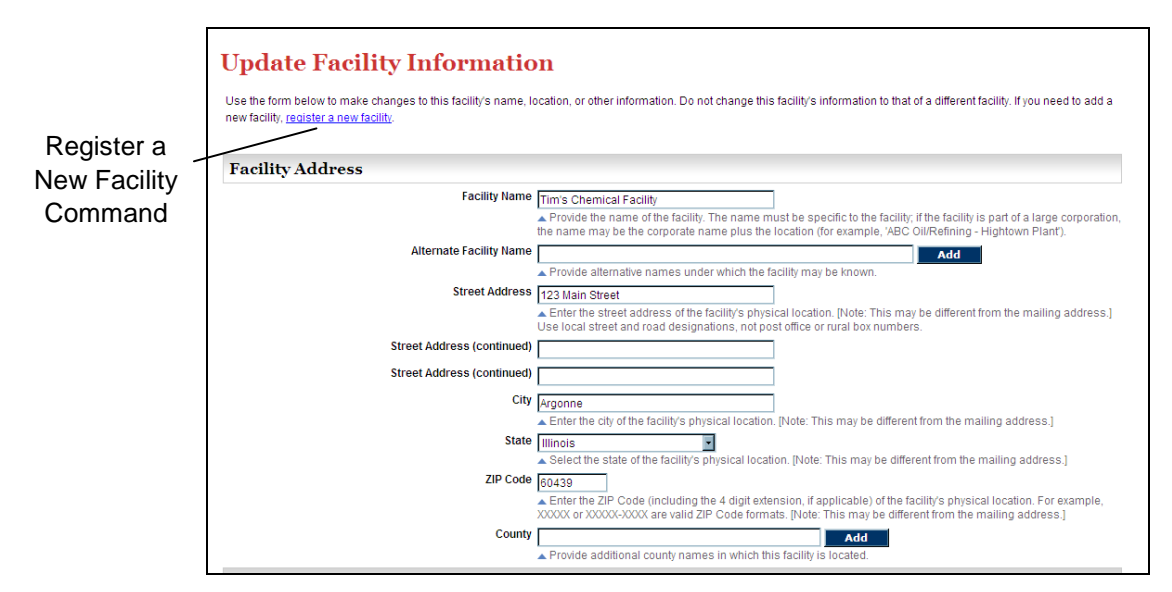

**Picture 3.4: Update Facility Information Screen**

- When you are finished updating your facility's information, click the [OK] button on the bottom of the screen to save your updates.
- To leave the screen *without* saving your updates, click the [Cancel] button on the bottom of the screen.
- *NOTE:* Do *not* use this screen to enter a new facility. If a new facility needs to registered, click the register a new facility link at the top of the screen.

You can also access the **Update Facility Information** screen while using the Top-Screen application. Please see Section 4.1 for more details.

# <span id="page-16-0"></span>**3.4 Top-Screen Navigation**

#### <span id="page-16-1"></span>**3.4.1 Navigation Buttons**

You can navigate within the Top-Screen application by using the [Next] and [Back] buttons on the screen.

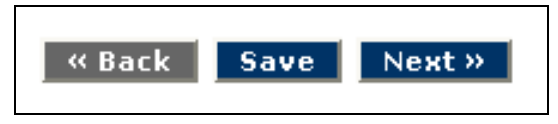

**Picture 3.5: Navigation Buttons**

- Using the [Next] and [Back] buttons will automatically save the information that you entered on any given page within the application.
- If you have entered information on one screen of the Top-Screen but do not intend to go to another screen, click the [Save] button to retain the information.
- *NOTE:* Do *not* use the [Back] button (or arrows) in your Web browser to navigate through the Top-Screen. Using your browser's navigation buttons can result in lost data.

#### <span id="page-16-2"></span>**3.4.2 Top-Screen Navigation Menu**

After you complete the **General** section of the Top-Screen, a navigation menu will appear on the left side of the screen, as seen in Picture 3.6.

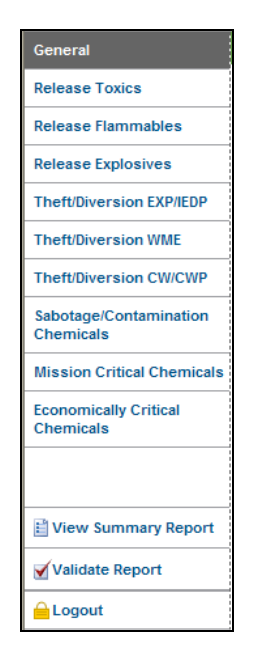

**Picture 3.6: Top-Screen Navigation Menu**

You can navigate through the Top-Screen by selecting the desired topic in the **Top-Screen Navigation Menu**. *NOTE:* You can *only* select the menu commands that are displayed in **bold blue text**.

#### <span id="page-17-0"></span>**3.4.3 Progress Bar**

In the upper right corner of each screen is a green Progress Bar indicating the percentage of a survey that is complete (see Picture 3.7). If the user returns to a previously completed section, the progress bar shows a new, recalculated amount, with the updated percent complete.

The percentage calculations are adaptive, in parallel with the survey, so the Progress Bar changes each time the user makes a survey response. When the user changes the survey, the Progress Bar illustrates a revised total Survey Completion percent that is aligned with the robust survey questions. As a direct result of the answers given, the proportion shown is based on survey questions, including those that may be added or subtracted. The corresponding new total will be reflected in the percentage displayed in the Progress Bar.

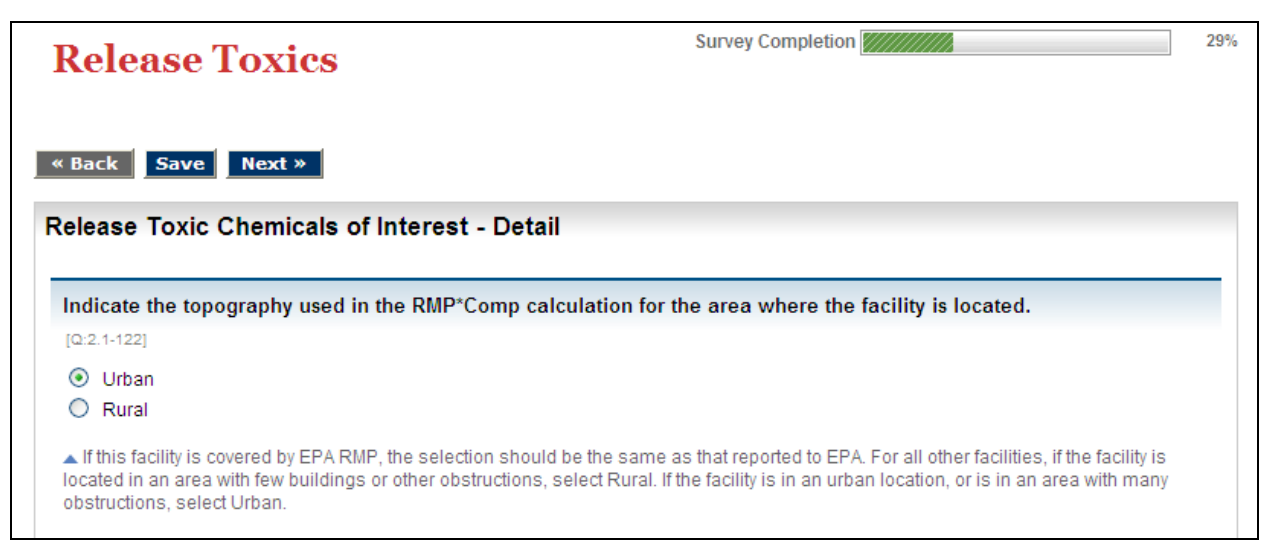

**Picture 3.7: Survey Completion Progress Bar**

A second Progress Bar appears under the main Survey Completion Progress Bar on screens that have questions about specific subtopics within the survey, such as economically critical chemicals. Picture 3.8 shows an example of the second Progress Bar indicating the percentage of information that is complete about the subtopic.

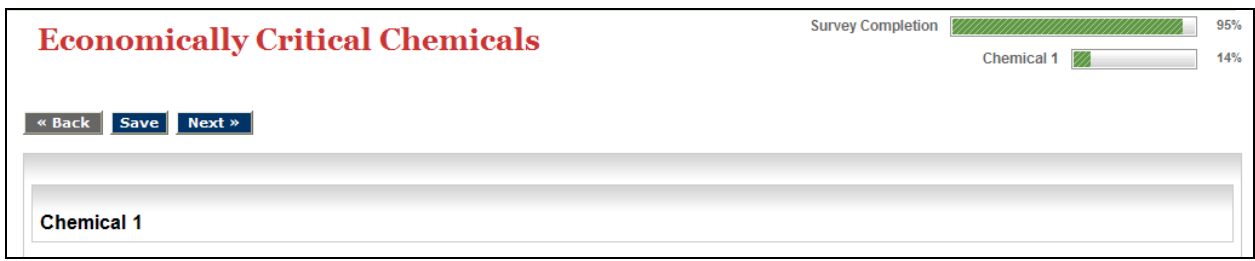

**Picture 3.8: Survey Completion Progress Bar and Subtopic Completion Bar**

# <span id="page-18-0"></span>**3.5 Entering Top-Screen Data**

• On some screens, you will need to enter additional text into text boxes to complete the response to a question. When you are finished entering text, use the [Add] button next to the text box to save your information. If you decide to empty a text box of the text you have entered, use the [Delete] button next to the text box. See Picture 3.9 for an example.

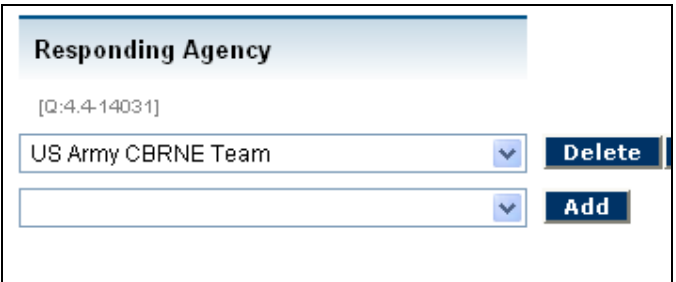

**Picture 3.9: Add and Delete Buttons**

- On screens where further explanation of an item is required, a [Describe] button is provided. Click the button to answer additional questions specific to that item. At the conclusion of these additional questions, you will be asked to select a check box to verify that the description you provided is complete. When you indicate that the questions are complete, you will be returned to the original list of items.
	- $\circ$  If you marked the item as being complete and all required questions were answered for that item, the item will be displayed with a green **Complete** icon.
	- o If you do *not* check the box to indicate that the questions are complete, or if any required questions were not answered, the item will be displayed with a yellow **Incomplete** icon.

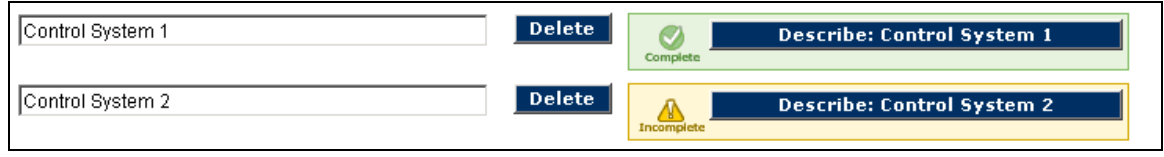

**Picture 3.10: Description Buttons and Icons**

#### <span id="page-19-0"></span>**3.5.1 Saving Data**

All of the information you enter into the Top-Screen is saved when you click the [Save] button, or when you click either the [Next] or [Back] button. You can exit and return to CSAT multiple times until your Top-Screen is complete; the information that has been saved during the previous session will be available to you upon re-entry into the Top-Screen.

#### <span id="page-19-1"></span>**3.5.2 Validating Data**

Data validation ensures that you have entered your information in the correct format (e.g., that a phone number is numeric and formatted correctly). The system performs some basic data validation before allowing a user to move to another screen. The user can perform a more thorough data validation by selecting the **Validate Report** option on the **Top-Screen Navigation Menu**, as seen in Picture 3.6. The **Validate Report** option is also done automatically before Top-Screen submission.

Using the **Validate Report** option provides a more complete information formatting review. A **Validate Report** error message will be displayed if required data input fields are empty or completed incorrectly, and you will be allowed to return to the error and correct it. For example, an error message will be displayed if the name of the facility is not entered (see Picture 3.11). The link provided on the error message will direct you to the input area for correction.

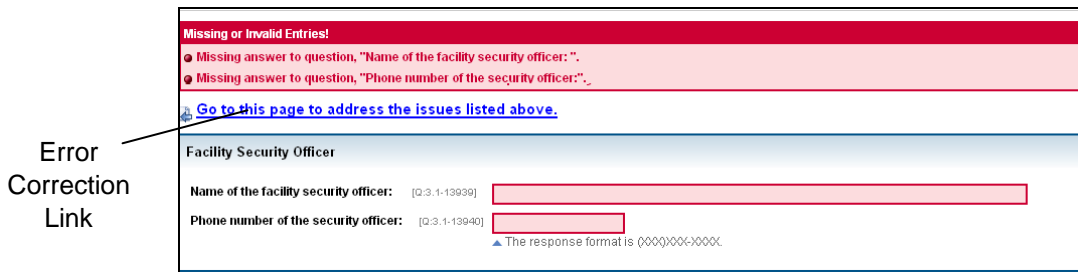

**Picture 3.11: Validate Report Error Message**

*NOTE:* Data validation is performed *only* for logic and basic errors. Therefore, you should not expect the **Validate Report** option to ensure that your Top-Screen has been completed without errors. Your Submitter is responsible for submitting accurate and correct information to the best of his/her knowledge.

# **4. General Facility Information**

All facilities completing the Top-Screen must begin by completing the **General** section, which collects basic facility information. On the basis of the information input into the **General** section, the Top-Screen will verify whether your facility is statutorily exempt from CFATS regulations.

# **4.1 Updating Facility Information**

<span id="page-20-1"></span><span id="page-20-0"></span>The first screen in the **General** section allows you to review and update your facility's information. Click the [Update Facility Info] button at the bottom of the screen to edit the address and provide other facility information. The table below provides more information on how to update facility information.

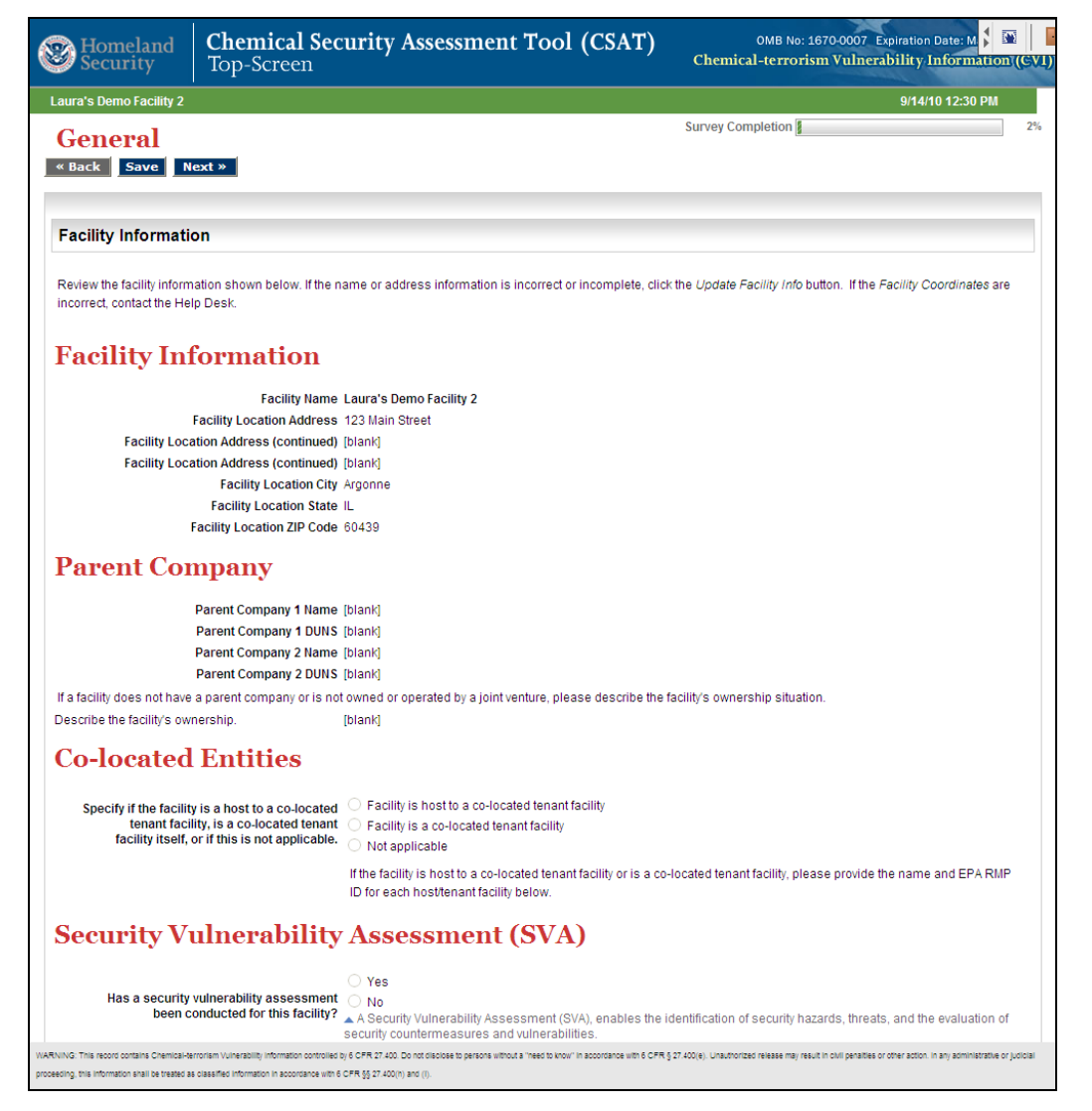

**Picture 4.1: Top-Screen General Section Screen**

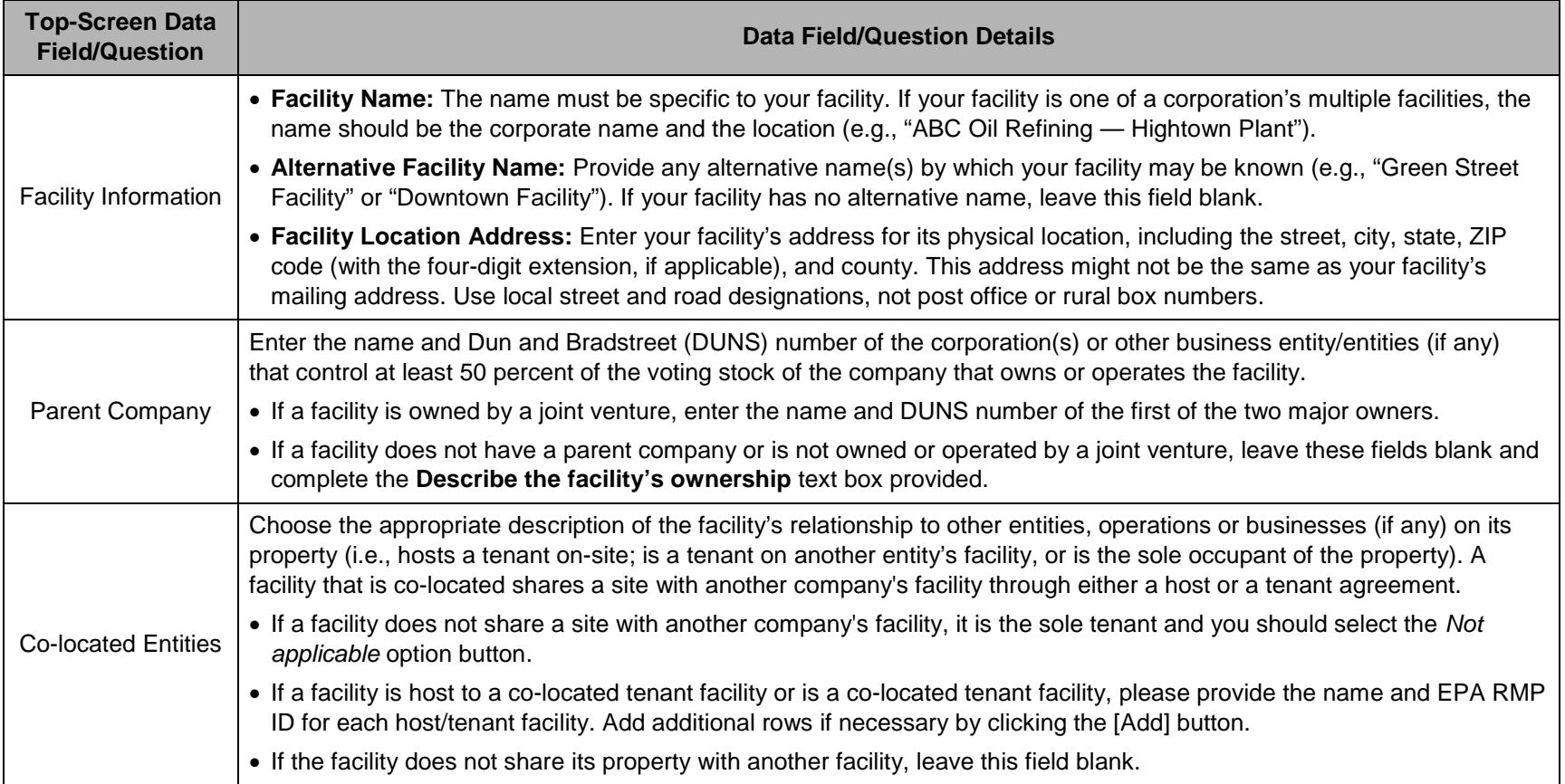

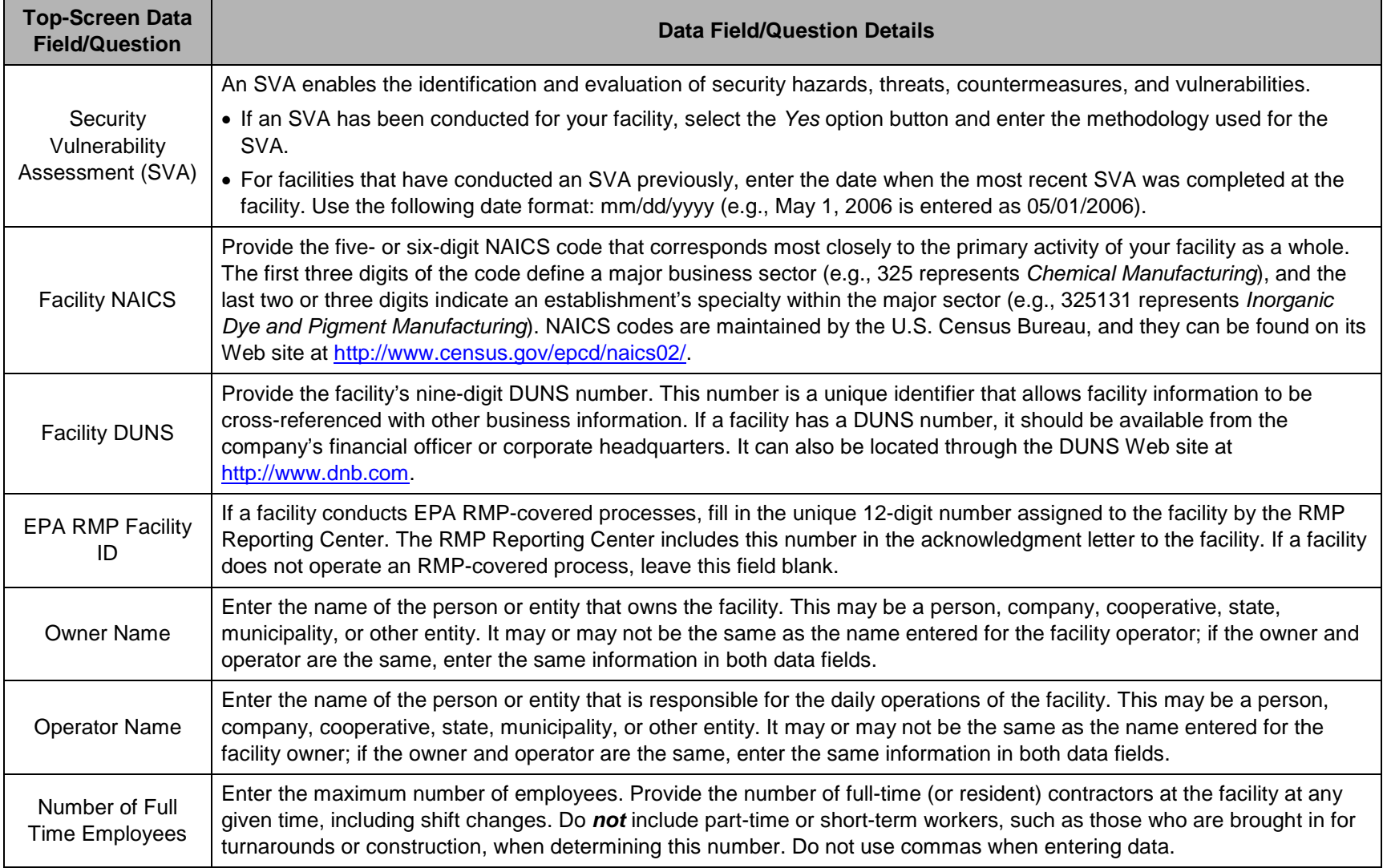

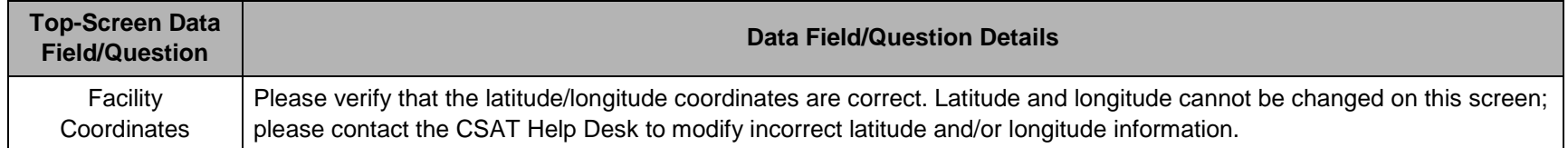

- When you are finished updating your facility's information, click the [OK] button on the bottom of the screen to save your updates.
- To leave the screen *without* saving your updates, click the [Cancel] button on the bottom of the screen.

*NOTE:* Special Handling of the Owner and Operator Names. The Owner and Operator Names, like all data in the Top-Screen, can be entered and updated as needed while a facility completes an initial Top-Screen. Once a facility's initial Top-Screen has been submitted to DHS the ability to edit the Owner and Operator fields becomes restricted. After submission only one of the fields may be edited; once changed the other field will become uneditable. For further clarification or help with updates, please call the Help Desk.

# **4.2 Facility Description**

This section of the Top-Screen is designed to collect information that will provide DHS with a better understanding of your facility's type and its surrounding environment.

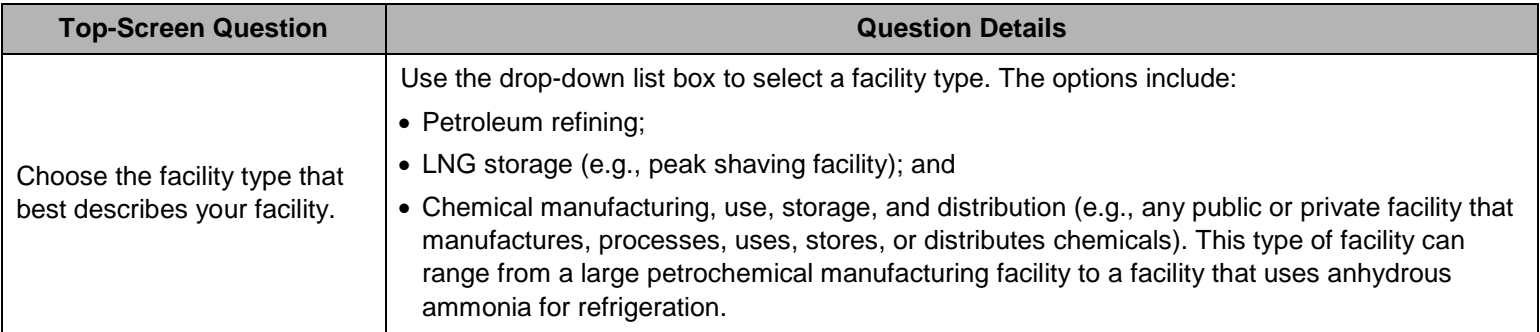

<span id="page-25-0"></span>*NOTE:* All facilities, regardless of type, *must* answer the questions related to chemical manufacturing, processing, use, storage, and distribution.

## **4.3 Facility Regulatory Mandates**

The next set of questions in the **General** section relates to the statutory exemptions from Section 550 of the DHS Appropriations Act of 2007 (P.L. 109-295), which DHS has incorporated into the regulation at 6 CFR Part § 27.110.

<span id="page-25-1"></span>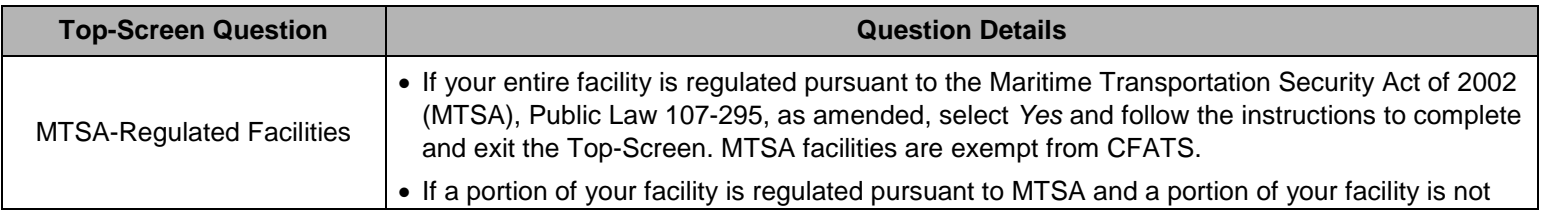

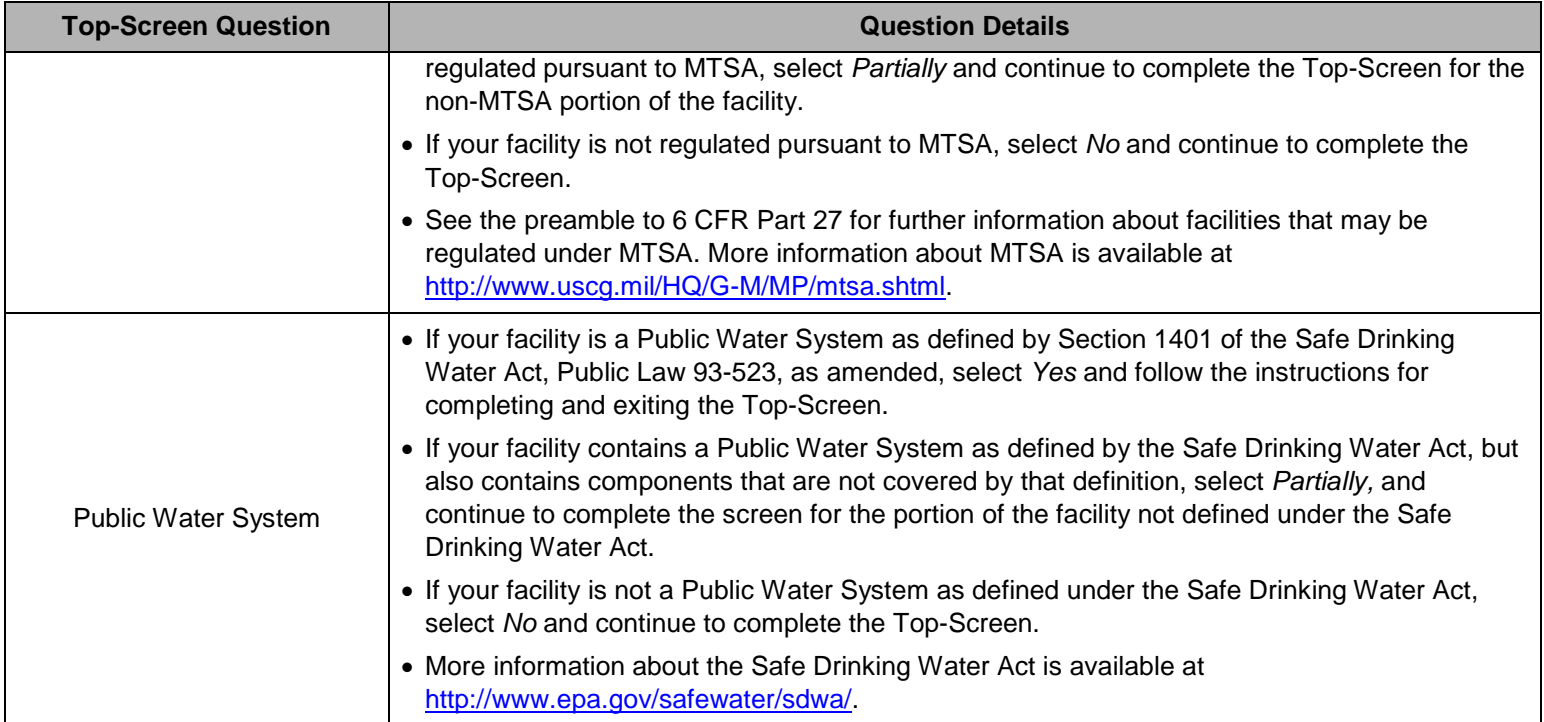

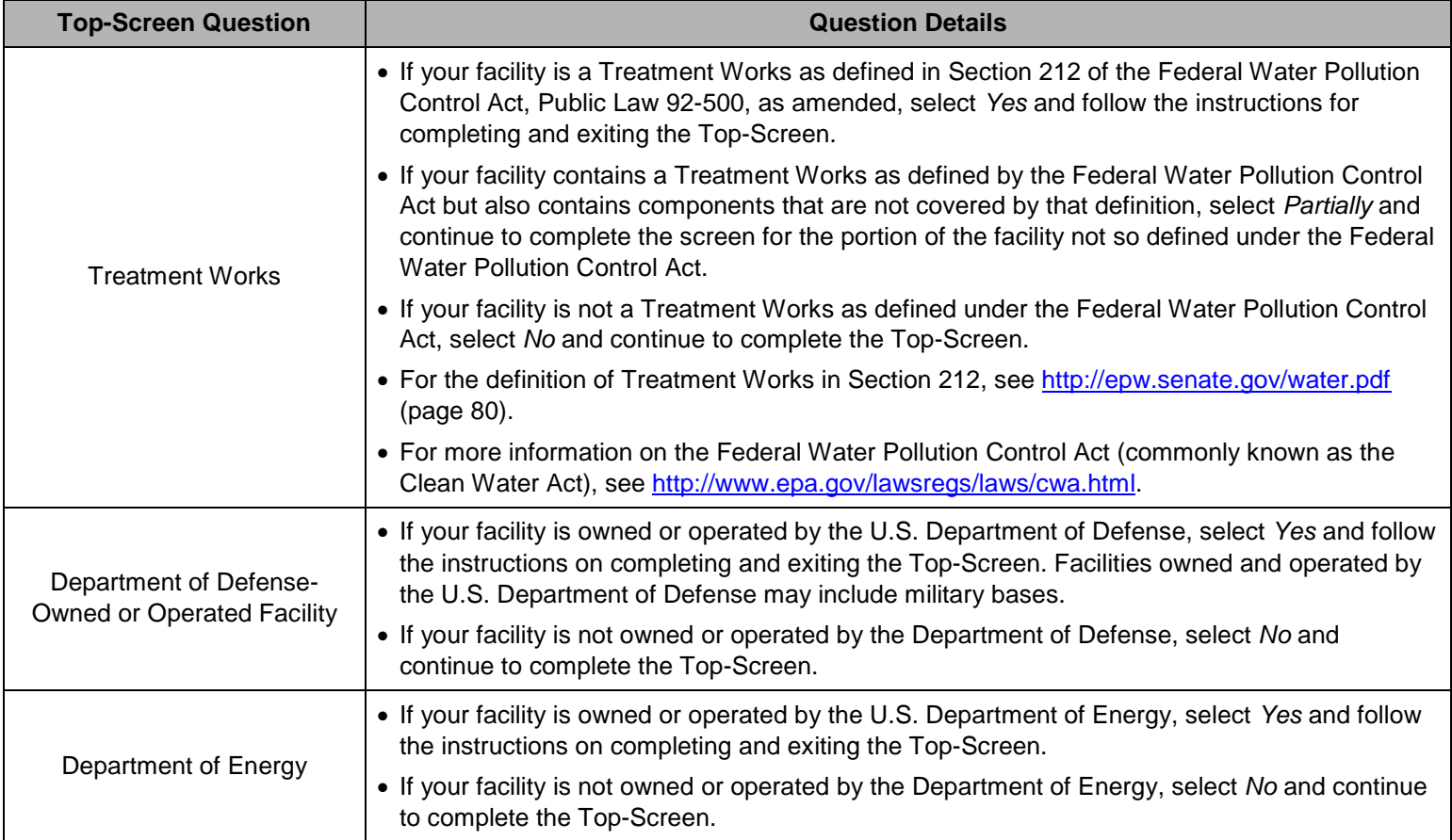

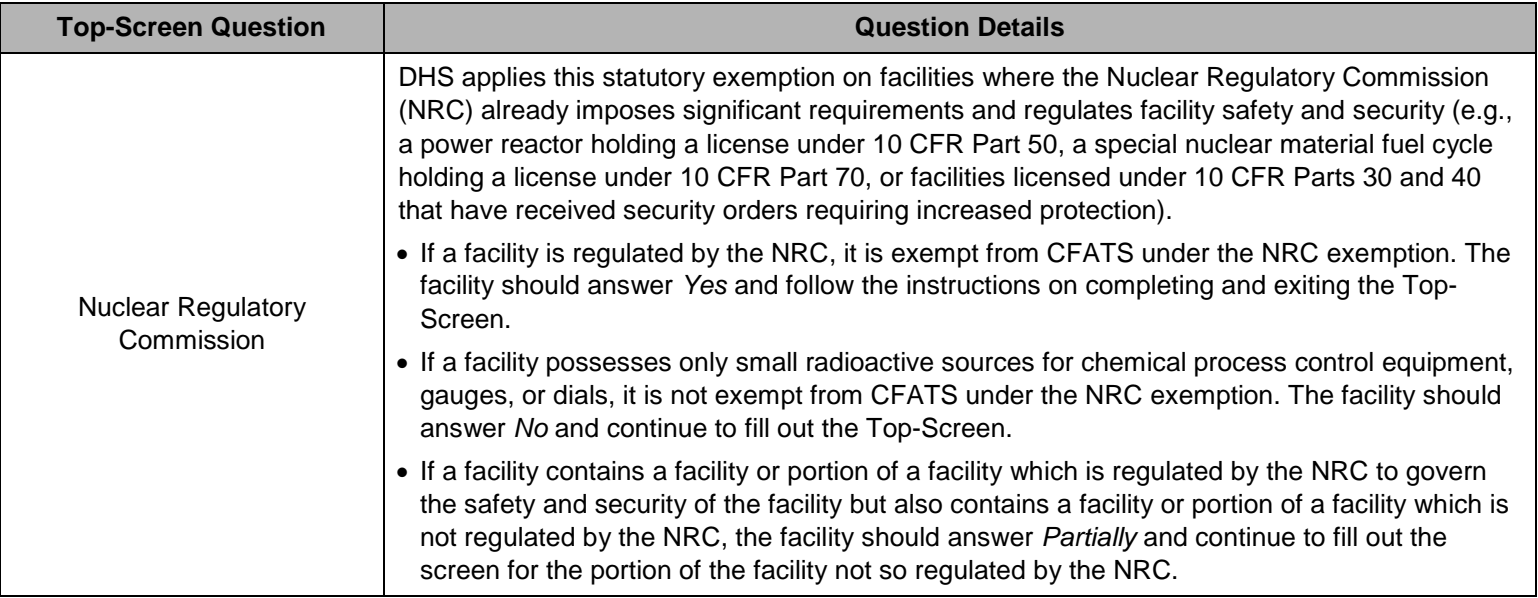

#### **4.3.1 Statutory Exemptions**

- If your facility answers *Yes* to any of the **Facility Regulatory Mandates** questions, it is exempt from CFATS regulation and you may complete and exit the Top-Screen without providing any additional data.
- <span id="page-28-0"></span>• Click the [Next] button on the **Survey Completion** screen (see Picture 4.2) and follow the instructions for completing and exiting the Top-Screen. See Section 8 for instructions on reviewing, validating, printing, and submitting the Top-Screen.

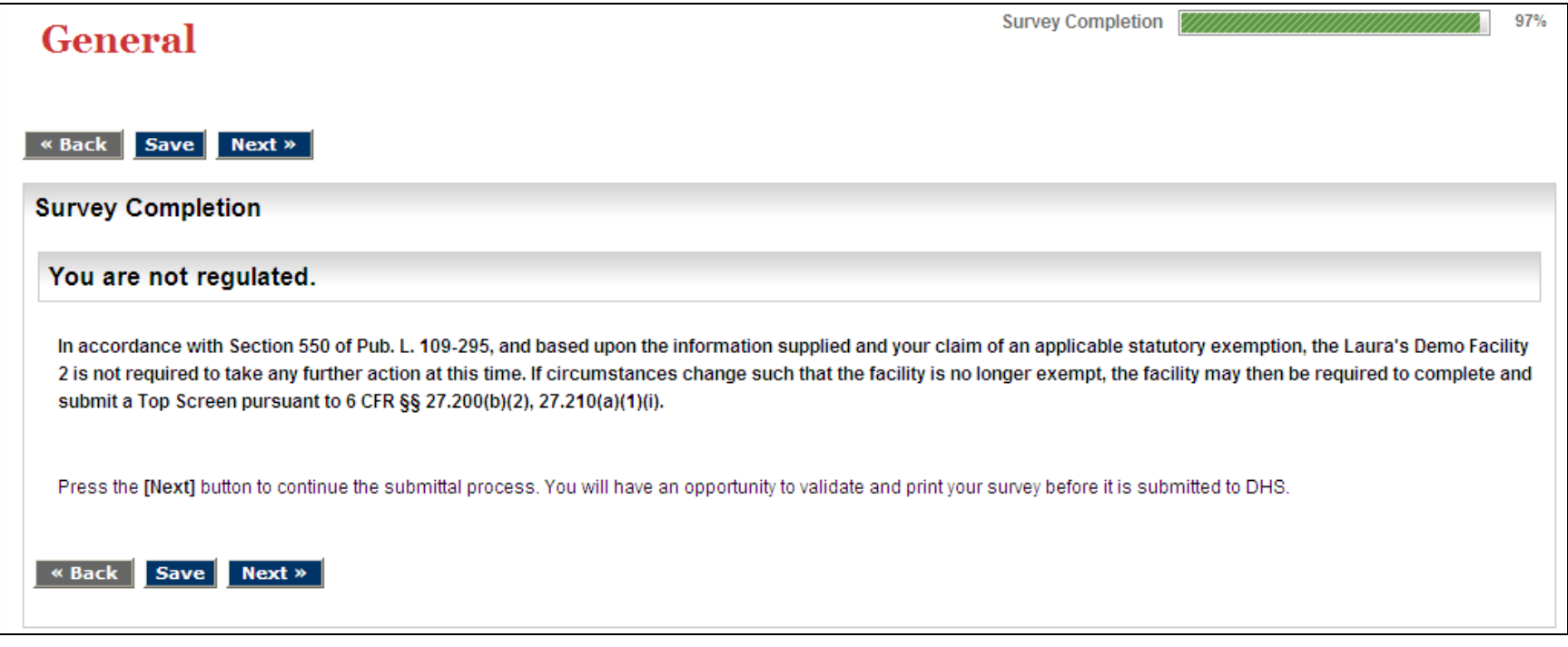

**Picture 4.2: Survey Completion Screen for Regulation-Exempt Facilities**

## **4.4 EPA RMP Facility Identifier**

After you have answered the **Facility Regulatory Mandates** questions and your facility is still subject to CFATS regulations, answer the following question:

<span id="page-29-0"></span>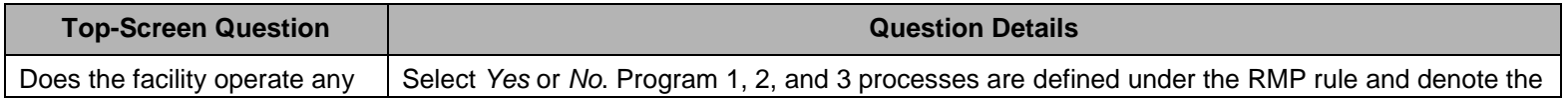

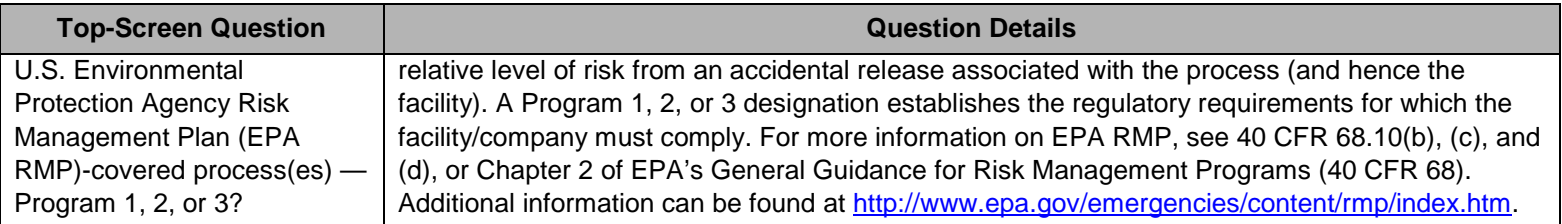

Petroleum Refineries and LNG facilities will be directed to specific facility questions (see Section 5 – Petroleum Refineries and Section 6 - LNG) and all other facilities will continue to the questions regarding DHS COI in 6 CFR Part 27 Appendix A (see Section 7).

# **5. Petroleum Refineries**

The following questions must be answered if the facility type selected in Question 1.1-65 was petroleum refining. These petroleum refinery-specific questions may assist DHS in identifying those chemicals and facilities that may be critical to Government Mission and National Economy, as well as inform DHS as to the potential a facility could have to critical Government Mission and National Economy impacts. After completion of the petroleum refinery-specific questions, a series of standard questions will be asked about chemicals that may be present at your facility at or above their STQs. The CSAT system will skip this group of questions for all other facility types.

# **5.1 Refinery Capacity**

<span id="page-31-1"></span><span id="page-31-0"></span>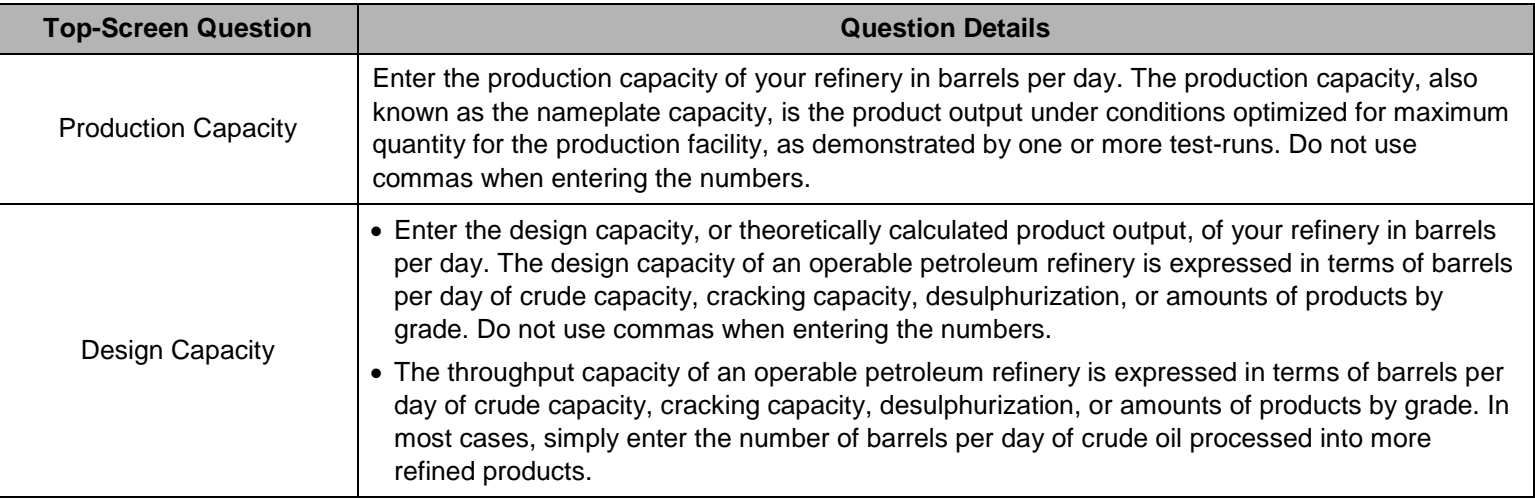

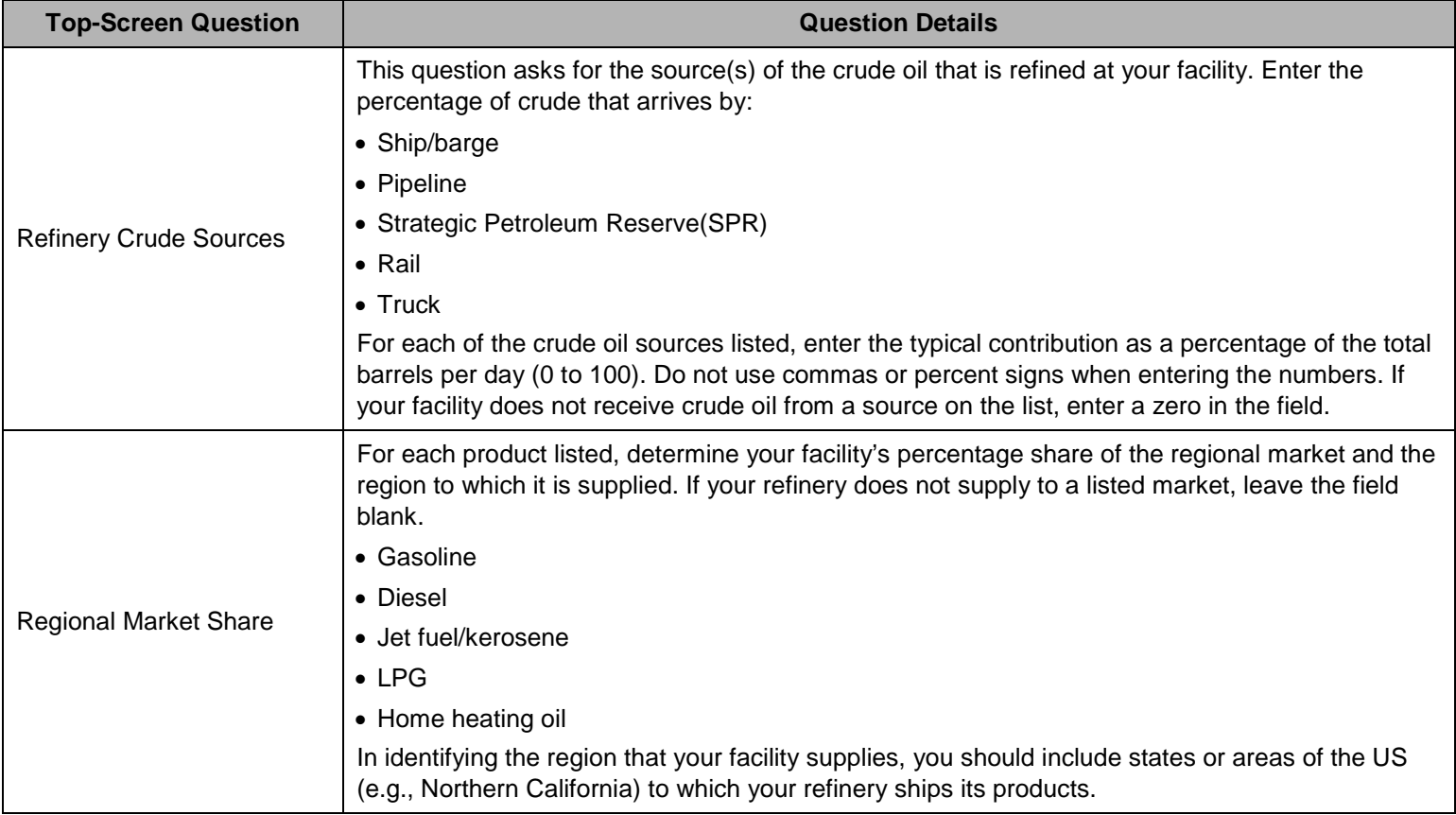

# **5.2 Airport Fuels Supplier**

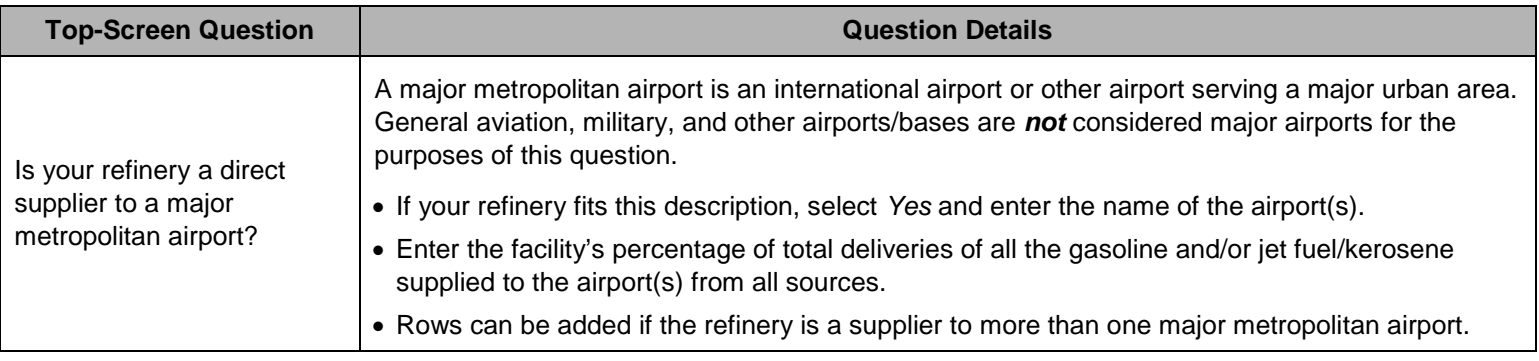

## <span id="page-33-0"></span>**5.3 Military Installation Supplier**

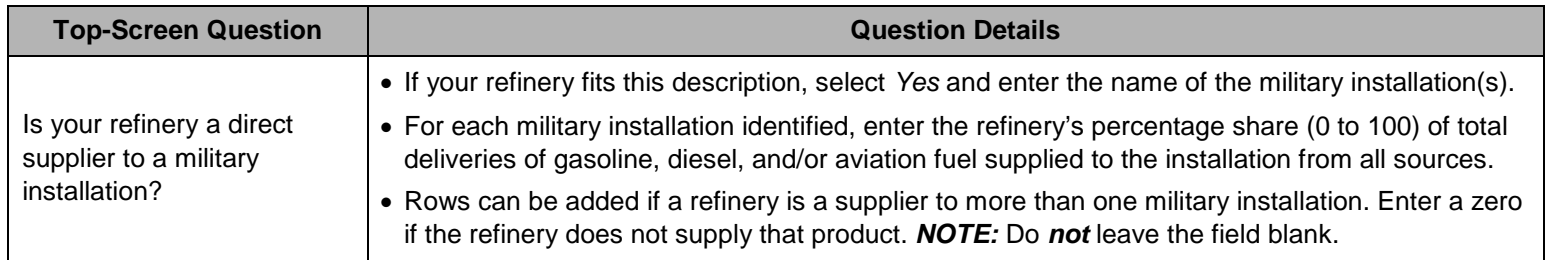

<span id="page-33-1"></span>After you finish answering the questions listed above, you will be prompted to answer questions regarding DHS COI in 6 CFR Part 27 Appendix A. For instructions on answering these questions, please refer to Section 7.

# **6. Liquefied Natural Gas Storage Facilities**

The following questions must be answered if the facility type selected in Question 1.1-65 was liquid natural gas (LNG) storage facility. These LNG storage-specific questions may assist DHS in identifying those chemicals and facilities that may have critical Government Mission and National Economy impacts. After answering the LNG-storage-specific questions, the remainder of the Top-Screen questionnaire must be completed. The CSAT system will skip this group of questions for all other facility types.

# **6.1 LNG Capacity**

<span id="page-34-0"></span>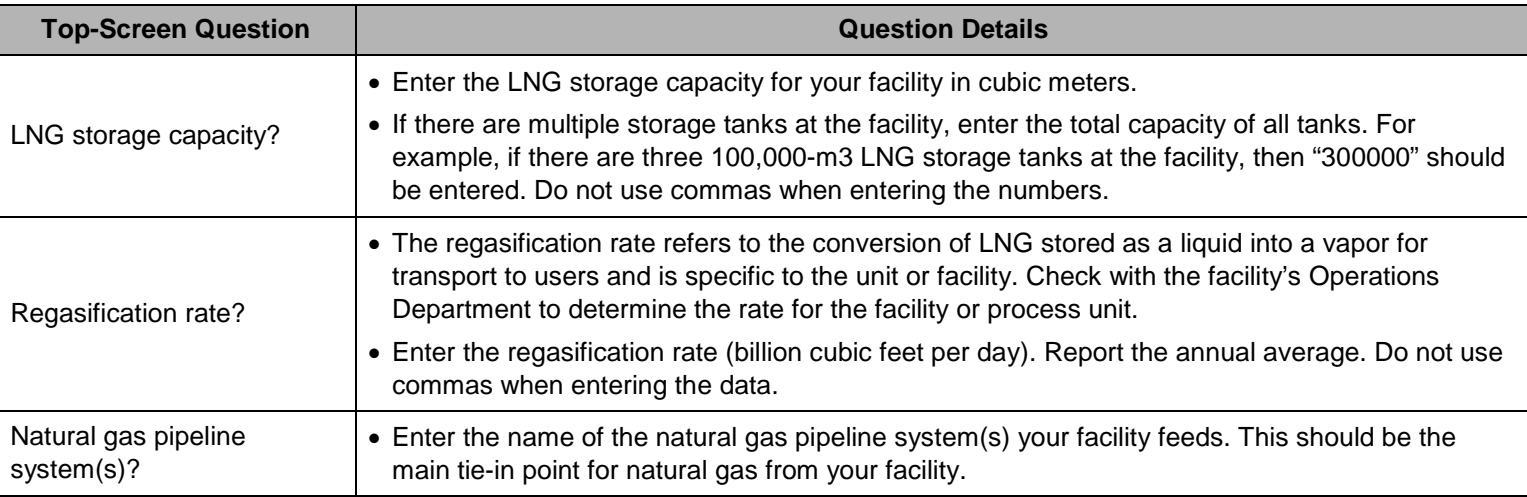

# <span id="page-34-1"></span>**6.2 LNG Exclusion Zone**

<span id="page-34-2"></span>An exclusion zone is an area surrounding an LNG facility in which an operator or government agency legally controls all activities in accordance with 49 CFR §193.2057 and 49 CFR §193.2059 for as long as a facility is in operation. These requirements are designed to prevent a flammable vapor cloud associated with an LNG spill from reaching a property line or to prevent the thermal radiation

from ignition of vapors to exceed specified levels. These site requirements are provisions to minimize the possibility of the damaging side effects of fire reaching beyond a property line. 49 CFR Part 193 incorporates National Fire Protection Association (NFPA) 59A (Standard for the Production, Storage, and Handling of Liquefied Natural Gas) by reference. For a copy of 49 CFR Part 193, go to http://www.access.gpo.gov/nara/cfr/waisidx\_06/49cfr193\_06.html.

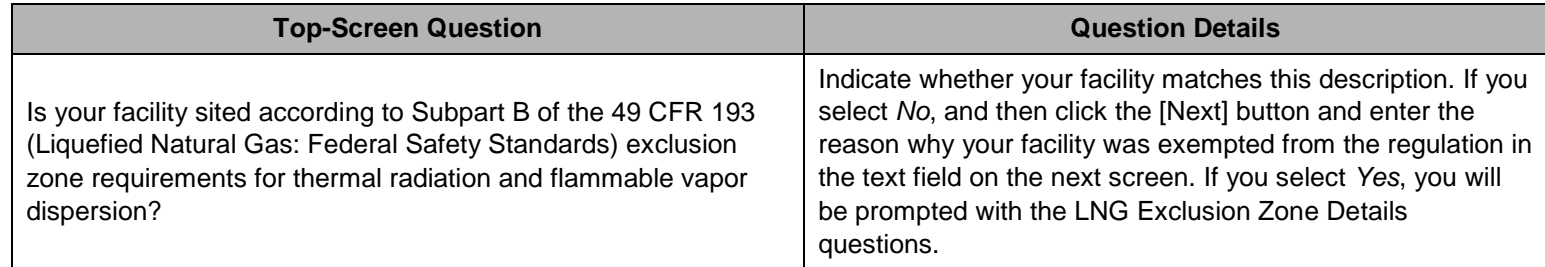

## **6.3 LNG Exclusion Zone Details**

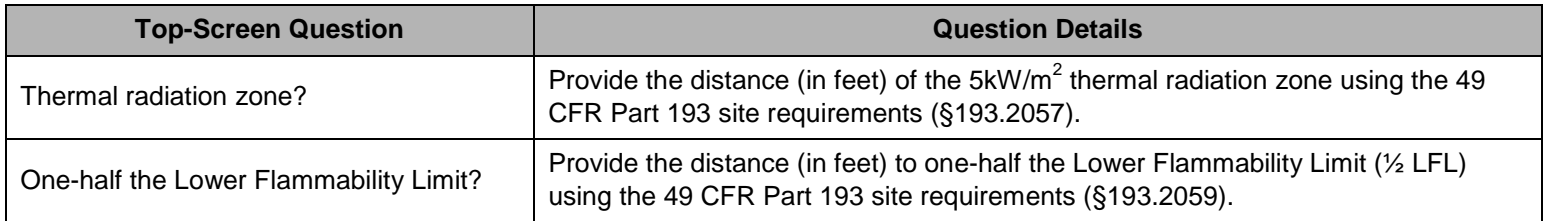

<span id="page-35-0"></span>After you finish answering the questions listed above, you will be prompted to answer questions regarding DHS Chemicals of Interest in 6 CFR Part 27 Appendix A.
# **7. COI Identification**

All non-exempt facilities are required to answer the chemical-specific questions. *NOTE:* A facility has an obligation to complete a Top-Screen if it possesses *any* of the COI at or above the listed STQs in Appendix A. See 6 CFR § 27.200(b)(2). Possession may include manufacture, use, storage, or distribution of COI. The following terms are applicable to this section:

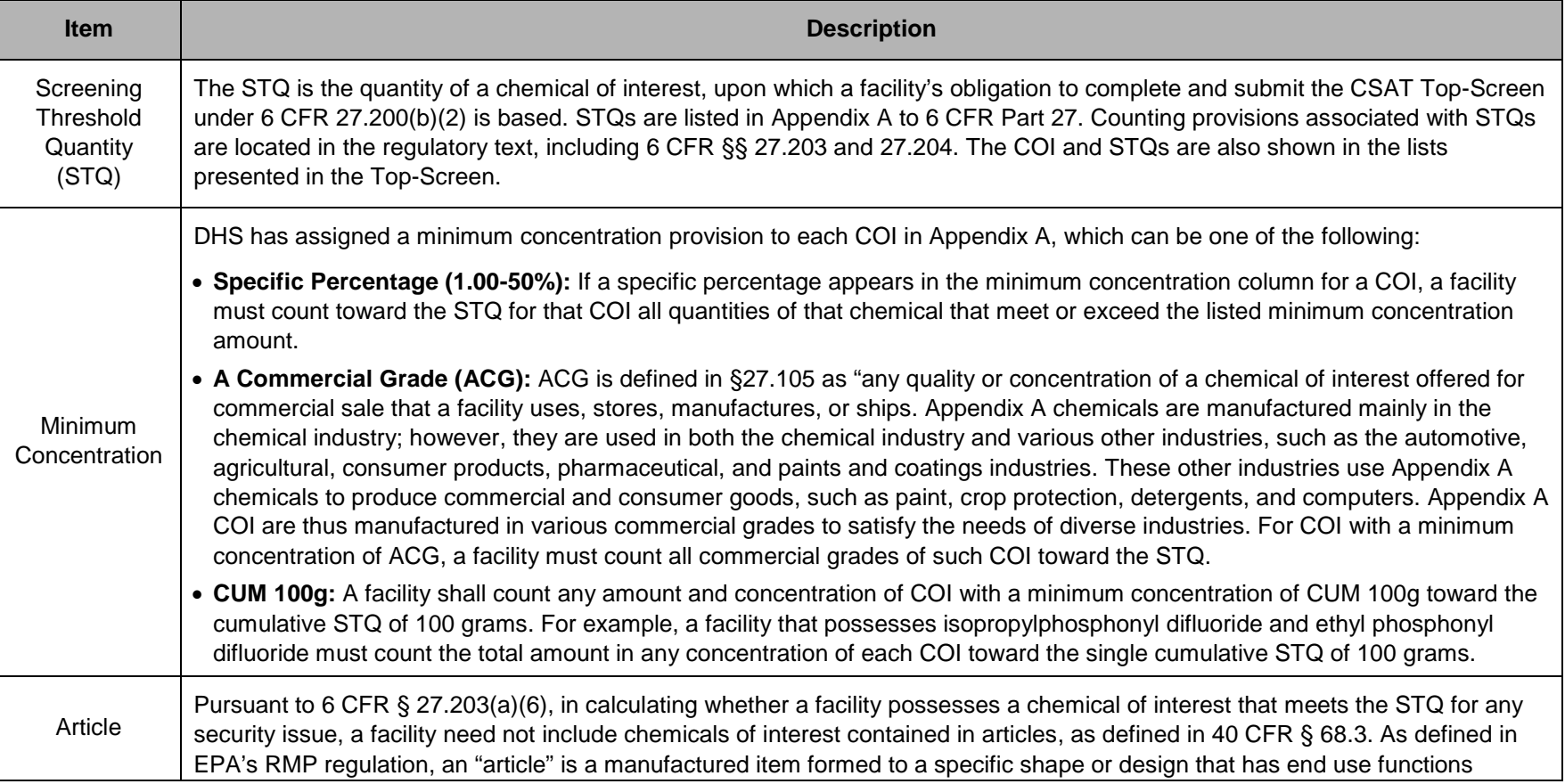

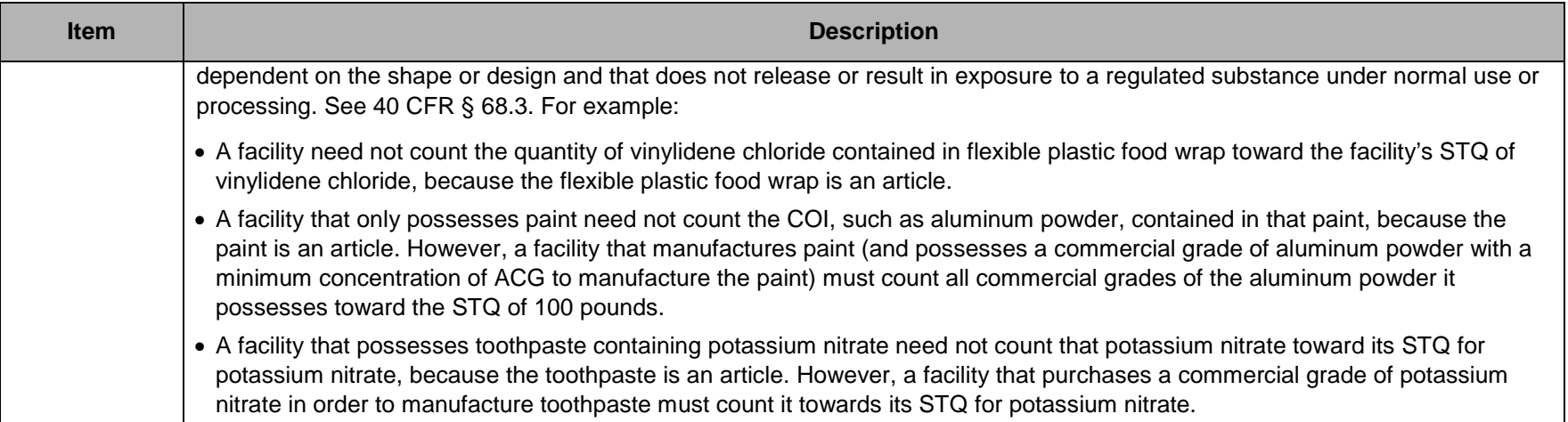

The following terms apply only to release COI in sections 7.1, 7.2, and 7.3:

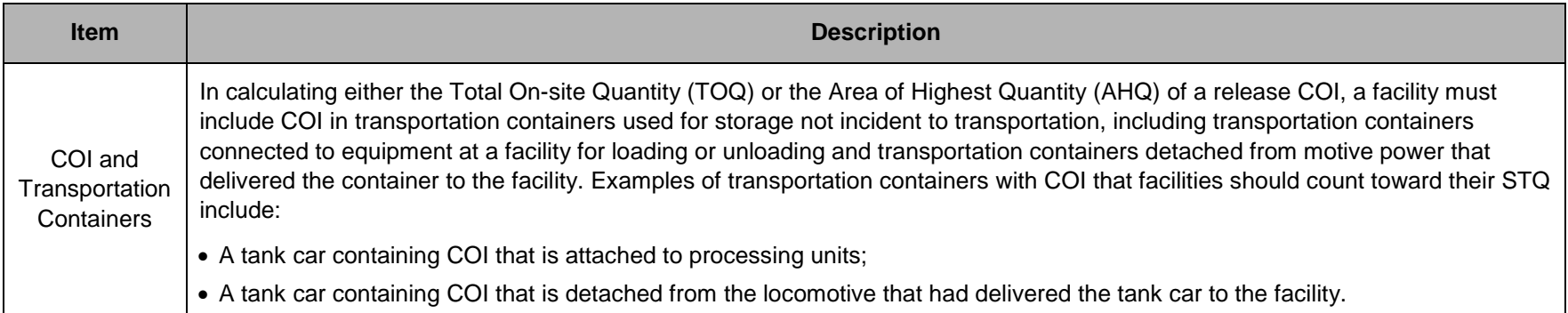

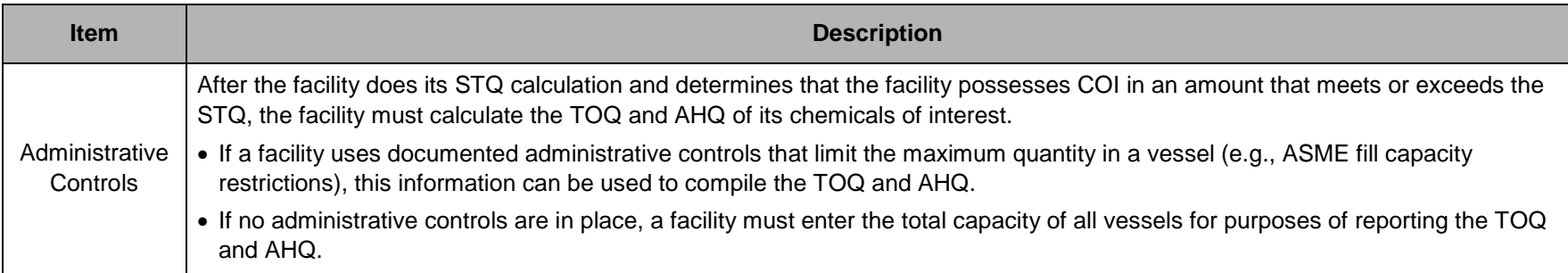

# **7.1 Release-Toxic COI**

DHS identifies release-toxic COI as those with the potential to create a toxic cloud that would affect populations within and beyond a facility if intentionally released.

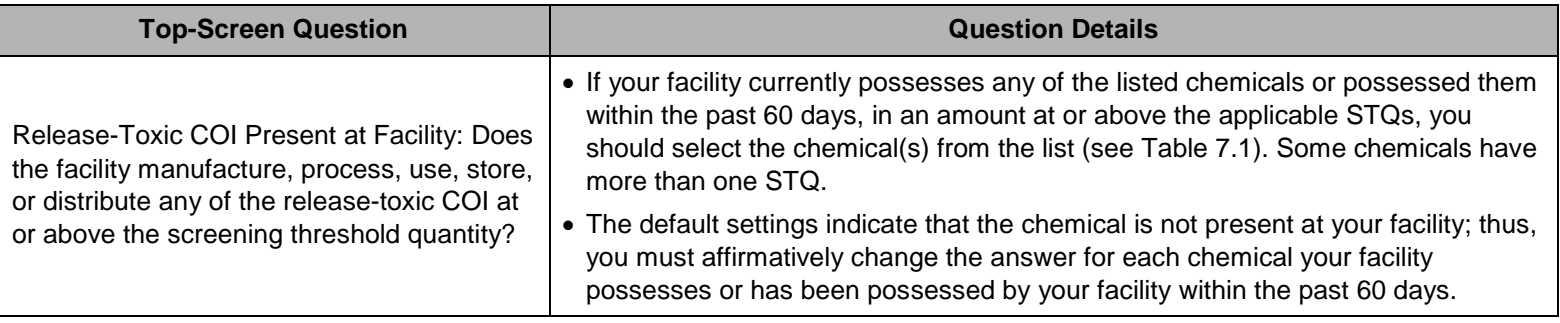

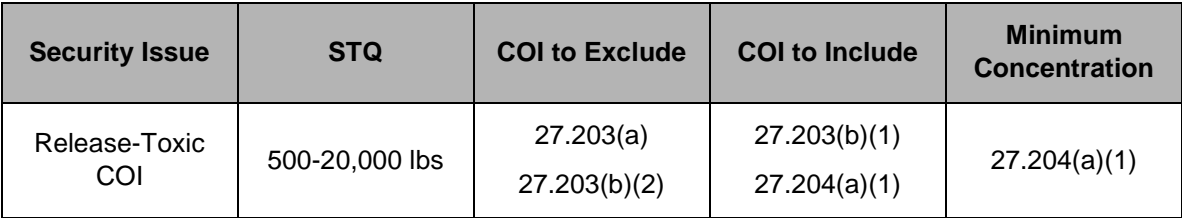

**Table 7.1: Summary of General Rules for Release-Toxic COI at 6 CFR Part 27** 

*NOTE:* If your facility later comes into possession of a COI on Appendix A at or above any of the applicable STQ(s), your facility must complete and submit a CSAT Top-Screen to DHS within 60 calendar days of the date your facility comes into possession of the COI in such an amount. 6 CFR § 27.210(a)(1)(i). See the preamble to the Appendix A Final Rule for a more complete discussion of how to handle a facility's subsequent possession of COI at or above the listed STQs.

#### **7.1.1 Calculating Release-Toxic COI**

To calculate whether your facility possesses any of the listed release-toxic COI at or above the STQ, your facility shall *only* include COI in the following:

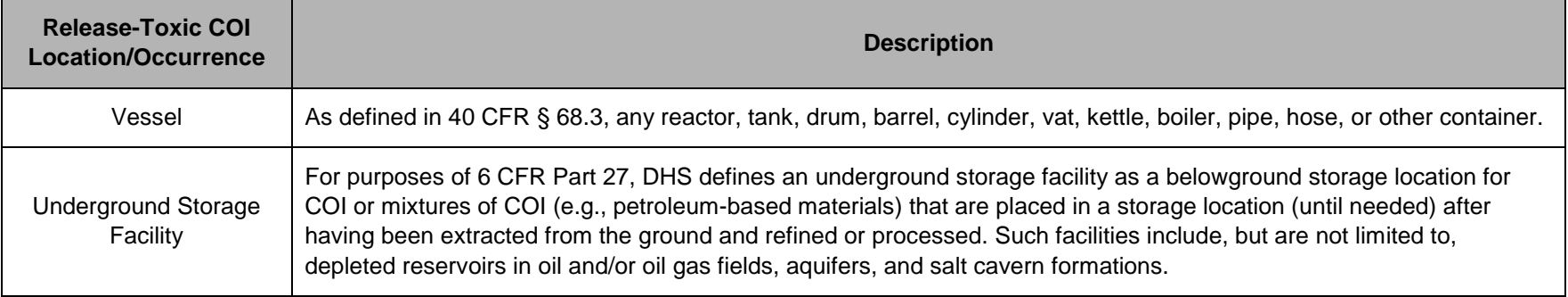

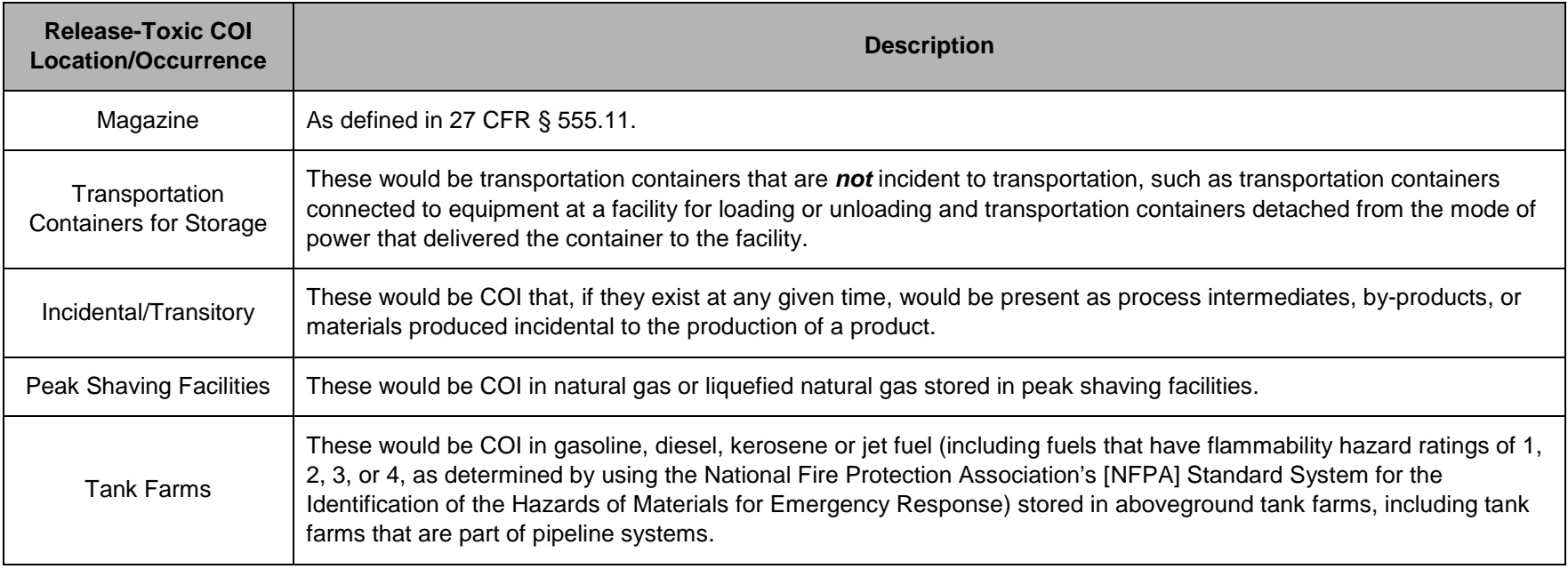

To calculate whether your facility possesses any of the listed release-toxic COI at or above the STQ, your facility does *not* need to include COI that is:

- Used as a structural component (e.g., a facility need not include a chemical of interest embedded in foam insulation toward the facility's STQ for that chemical);
- Used as products for routine janitorial maintenance;
- Contained in food, drugs, cosmetics, or other personal items used by employees;
- In process water or non-contact cooling water drawn from environment or municipal sources;
- In air as compressed air or as part of combustion;
- Contained in articles, as defined in 40 CFR § 68.3;
- In solid waste (including hazardous waste) regulated under the Resource Conservation and Recovery Act, 42 U.S.C. § 6901 *et seq*., except for the waste described in 40 CFR § 261.33;
- In naturally occurring hydrocarbon mixtures prior to entry of the mixture into a natural gas processing plant or a petroleum refining process unit (e.g., condensate, crude oil, field gas, and produced water as defined by 40 CFR § 68.3); or
- In a laboratory at the facility under the supervision of a technically qualified individual as defined in 40 CFR § 720.3. *NOTE:* This exemption does *not* apply to specialty chemical production; manufacture, processing, or use of substances in pilot plant scale operations; or activities, including research and development, involving chemicals of interest outside the laboratory.

# **7.1.2 Calculating Minimum Concentration of Release-Toxic COI**

In determining whether your facility possesses COI that meet or exceed the STQ, you shall consider the release-toxic minimum concentration provision in 6 CFR §27.204(a)(1). This approach to release-toxics is consistent with EPA's RMP regulation.

- If a release-toxic COI is present in a mixture and the concentration of the chemical is equal to or greater than one percent (1%) by weight, your facility shall count the amount of the release-toxic COI in the mixture toward the STQ. For example, if your facility has 500 pounds of a toxic mixture containing five percent (5%) acrolein, your facility should count five percent (5%) of the weight of the mixture, or 25 pounds of acrolein, toward the STQ of 5,000 pounds.
- If a release-toxic COI is present in a mixture and the concentration of the chemical is less than one percent (1%) by weight of the mixture, your facility does *not* need to count the amount of that chemical in the mixture in determining whether your facility possesses the STQ.
- Except for oleum, if the concentration of the chemical of interest in the mixture is one percent (1%) or greater by weight but your facility can demonstrate that the partial pressure of the regulated substance in the mixture (solution) under handling or storage conditions in any portion of the process is less than 10 millimeters of mercury (mm Hg), the amount of the substance in the mixture in that portion of the vessel does *not* need to be considered when determining the STQ. Your facility shall document this partial pressure measurement or estimate.

After your facility has selected all COI that it possesses at or above the STQ from the look-up table, select *Yes* to affirm that your facility has diligently reviewed the list provided.

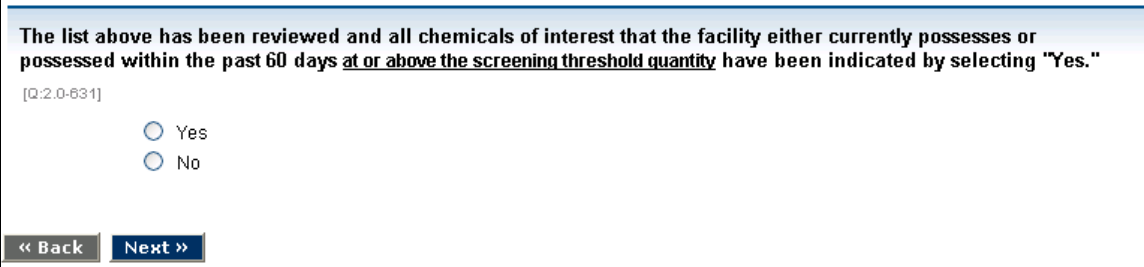

**Picture 7.1: COI Review Affirmation**

#### **7.1.3 Facility Topography**

Indicate the topography which is representative of the area in which your facility is located. For release-toxic COI evaluated using RMP\*Comp (see Section 7.1.4.2), topography will be required in order to determine the Distance of Concern.

The characteristics of the topography surrounding your facility will have an effect on the dispersion of a toxic gas cloud. Uneven or rough terrain causes fluctuations in the wind profile and more turbulence, which contributes to a more rapid dispersion and shorter Distance of Concern. The Top-Screen uses the same definitions of **Urban** and **Rural** as EPA.

- **Urban** means that there are many obstacles (e.g., buildings, trees) in the immediate area. An area that may be away from a populated area, but has hills, trees, or canyon walls may be considered urban (not open).
- **Rural** means that there are few or no buildings in the immediate area and the terrain is flat and unobstructed. An area with few buildings or trees should be considered rural (open).

If your facility is covered by RMP, the selection of urban or rural under CFATS should be consistent with your facility's current RMP on file with EPA. If your facility is *not* covered by RMP and the terrain surrounding your facility differs depending on the approach to your facility, select the topography that is most representative of the facility's location. If you are still unsure, select **Rural**.

### **7.1.4 Reporting TOQ and Distance of Concern for Release-Toxic COI**

After all release-toxic COI at your facility in quantities at or above the STQ have been identified, they will be displayed with their Chemical Abstracts Service (CAS) Registry number in a list on the screen. A CAS Registry number is a unique numeric identifier for chemical compounds, polymers, mixtures and alloys assigned by the CAS to every chemical that has been described in open literature. Referring to chemicals by their CAS numbers helps avoid confusion among different nomenclature systems and conventions.

Your facility will be asked to provide the following information:

- The TOQ and Distance of Concern (see Picture 7.2);
- The amount in the AHQ and Distance of Concern; and
- Whether the Toxic COI is stored underground.

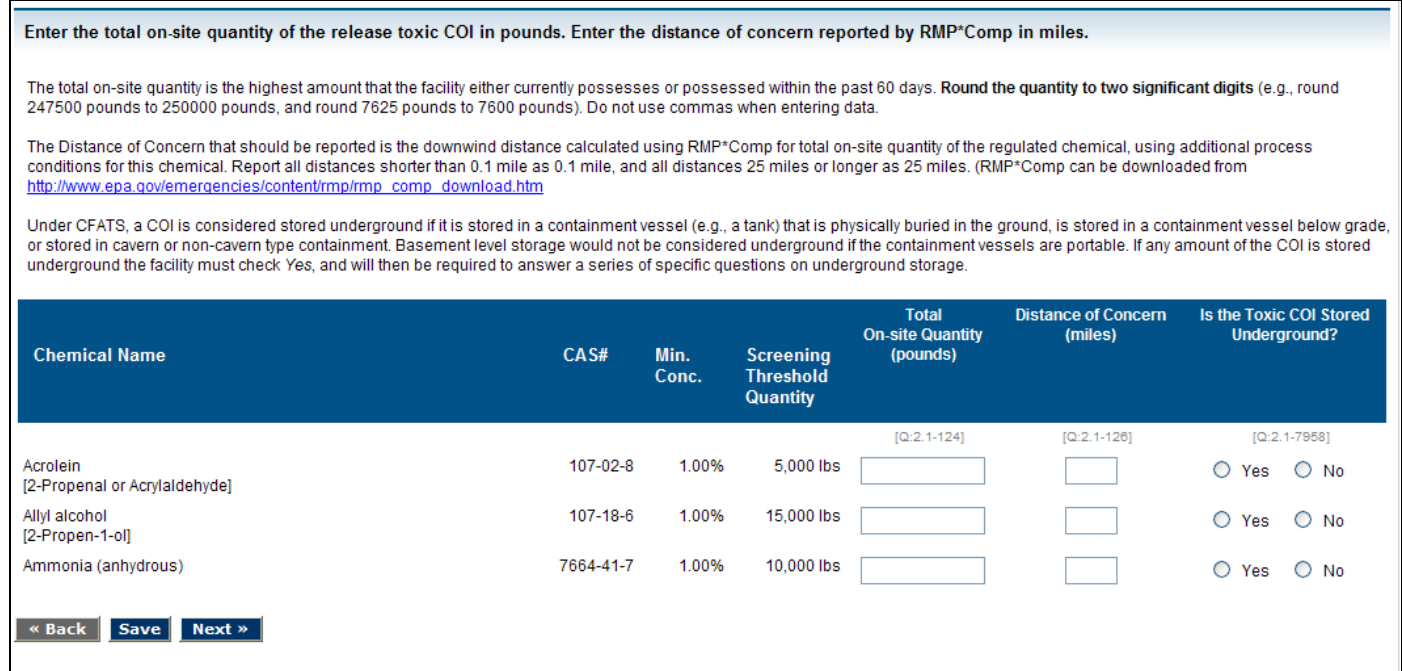

**Picture 7.2: TOQ, Distance of Concern, and Underground Storage**

#### *7.1.4.1 Total On-site Quantity*

Enter the maximum Total On-site Quantity (TOQ) of each release-toxic COI in pounds that your facility possessed at any time within the past 60 days. This is the single highest amount of each release-toxic COI currently present on-site or within the past 60 days, *not* the aggregate amount within the past 60 days. Compute the TOQ using the same provisions your facility shall consider when determining whether it possesses a COI at or above the STQ (see Section 7.1).

The records prepared by your facility to comply with other programs, such as Emergency Planning and Community Right-to-Know Act (EPCRA) and RMP, contain information that may be useful in compiling the TOQ of a given COI consistent with Section 7.1. However, your facility shall compile the TOQ of a COI under CFATS irrespective of the interconnection of processes and equipment

or the proximity of different storage containers or locations, which are considerations in RMP and in the Occupational Safety and Health Administration's (OSHA) Process Safety Management (PSM). Interconnection is *not* a consideration for compiling the TOQ of a COI under CFATS.

*NOTE:* Do *not* use commas when reporting quantities. Round to two significant digits and report quantities as follows (similar to the way quantities are rounded and reported in RMP). For example:

- 5,333 pounds should be reported as 5300 pounds.
- 107,899 pounds should be reported as 110000 pounds.
- 2,128,000 pounds should be reported as 2100000 pounds.

Facilities may refer to Attachment A of this document for worksheets and an example of how to assemble information for reporting TOQ.

#### *7.1.4.2 Distance of Concern*

For each listed release-toxic COI, the Distance of Concern must be reported. Your facility must report all distances shorter than 0.1 mile as 0.1 mile, and all distances 25 miles or greater as 25 miles.

For purposes of the Top-Screen, The Distance of Concern is the downwind distance calculated using RMP\*Comp for the COI's TOQ and additional process conditions for this chemical. Facilities can download RMP\*Comp from the EPA Web site at http://www.epa.gov/emergencies/content/rmp/rmp\_comp.htm. For more information about RMP\*Comp, see the EPA's Risk Management Program Guidance Consequence Analysis document at http://www.epa.gov/ceppo/pubs/ammonia/achap-04.pdf.

Use the steps listed in the following table for calculating the Distance of Concern. Repeat these steps to use the RMP\*Comp on each listed release-toxic COI for which the Top-Screen requests a Distance of Concern.

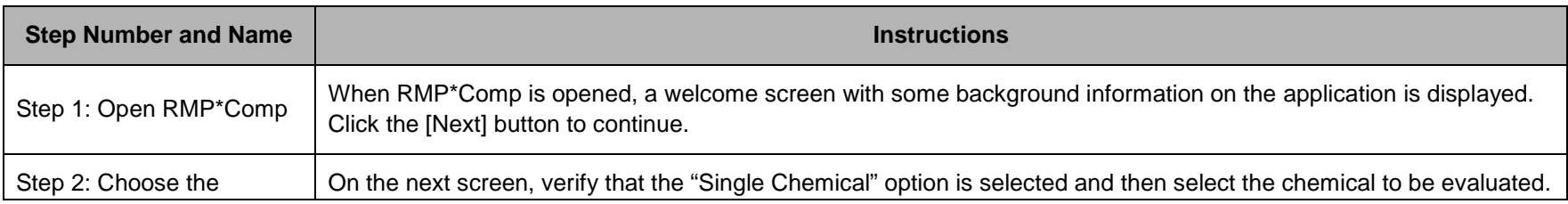

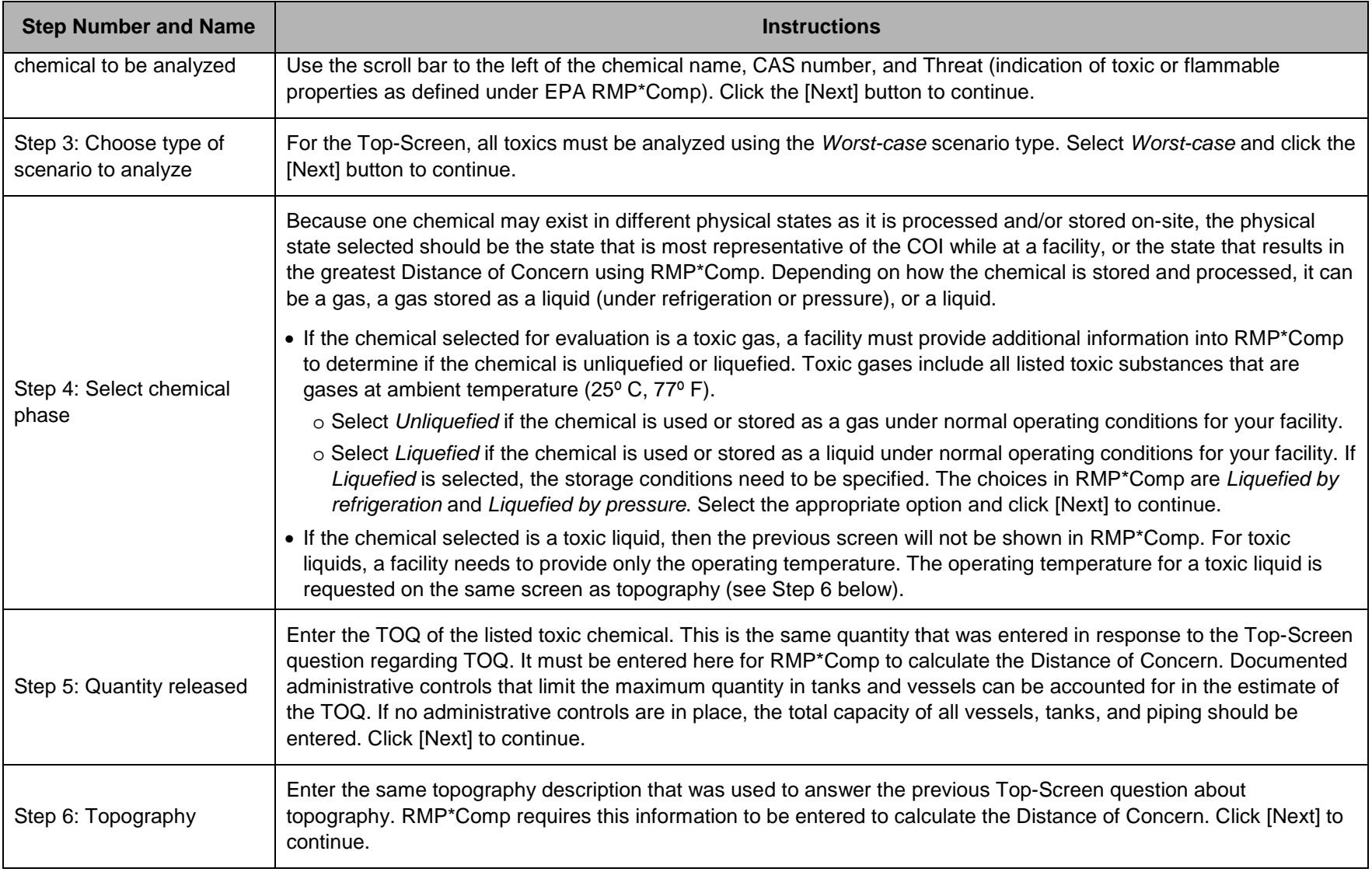

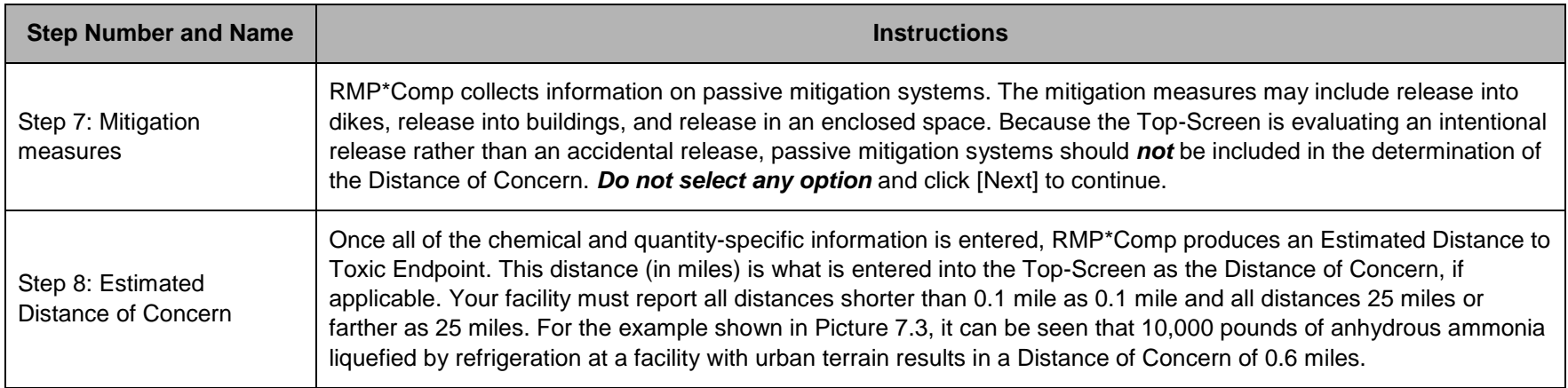

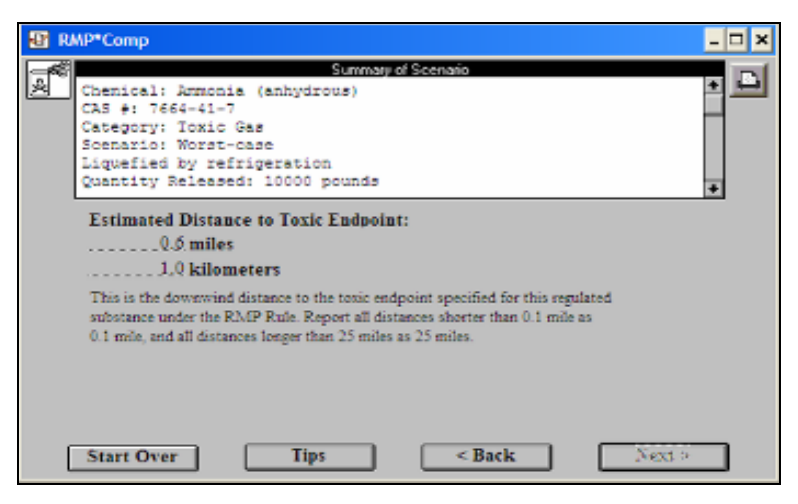

**Picture 7.3: RMP\*Comp Distance of Concern Summary Page**

#### *7.1.4.3 Underground Storage*

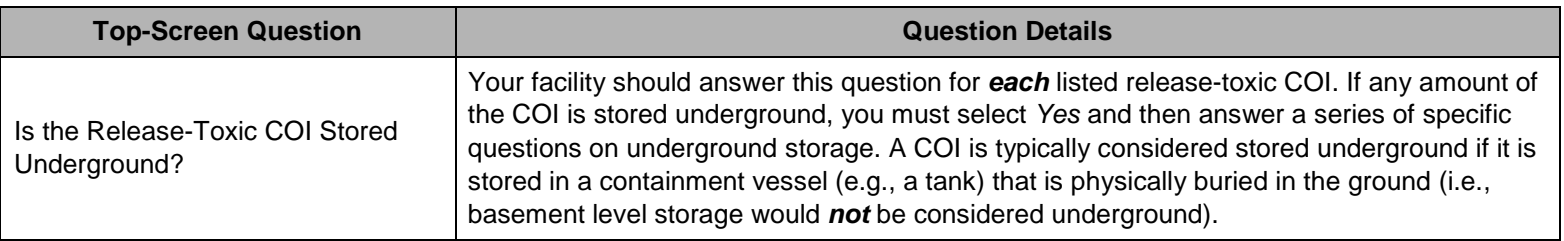

#### **7.1.5 Reporting the AHQ and Distance of Concern for Release-Toxic COI**

After all quantities of the release-toxic COI at your facility have been identified and the sums have been determined to be at or above the STQ, they will be displayed with their CAS numbers in a list on the next screen (see Picture 7.4).

- Enter in pounds the total maximum amount within the AHQ for each release-toxic COI that your facility possesses or has possessed within the past 60 days. *NOTE:* The TOQ (answered in the previous question) may be different from the total amount in the AHQ. If release-toxic COI is found in only one location at your facility, enter the same amount as reported for TOQ.
- The AHQ is defined as an area within a radius of 170 feet in which the greatest amount of the release-toxic COI is located. The same counting rules that a facility applies in determining whether it meets or exceeds the STQ for release-toxic chemicals COI, also apply when compiling the AHQ. Please refer to Attachment A of this document for worksheets and an example of how to assemble information for reporting the AHQ.
- For each listed release-toxic COI, the Distance of Concern for the AHQ is the downwind distance calculated using RMP\*Comp. If the amount of COI in the AHQ is different than the TOQ, calculate the Distance of Concern using the new amount by following the instructions in Section 7.1.4.2 for calculating Distance of Concern with RMP\*Comp. Your facility should report all distances shorter than 0.1 mile as 0.1 mile and distances 25 miles or greater as 25 miles.

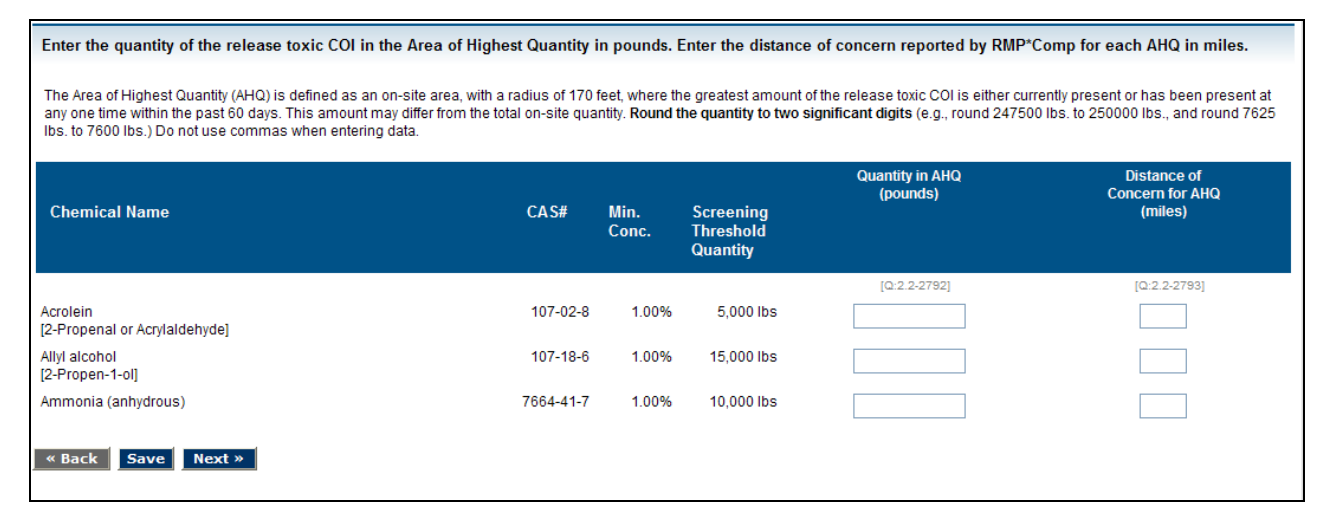

**Picture 7.4: AHQ and AHQ Distance of Concern**

### **7.1.6 Underground Storage for Release-Toxic COI**

For each release-toxic COI that is stored underground, your facility should answer the following questions:

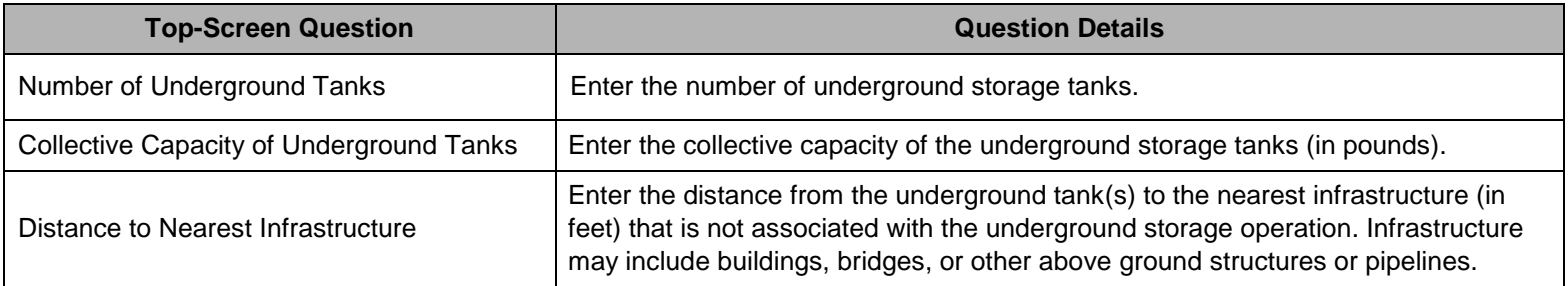

On the next screen, answer the following questions for each release-toxic COI that is stored underground:

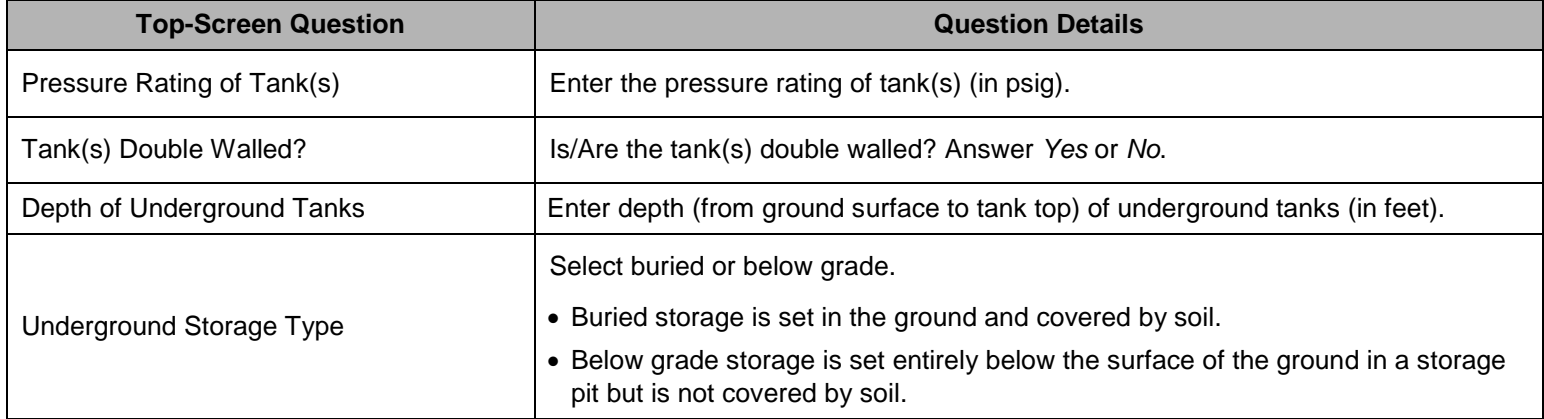

For each release-toxic COI that is stored below grade, answer the following question:

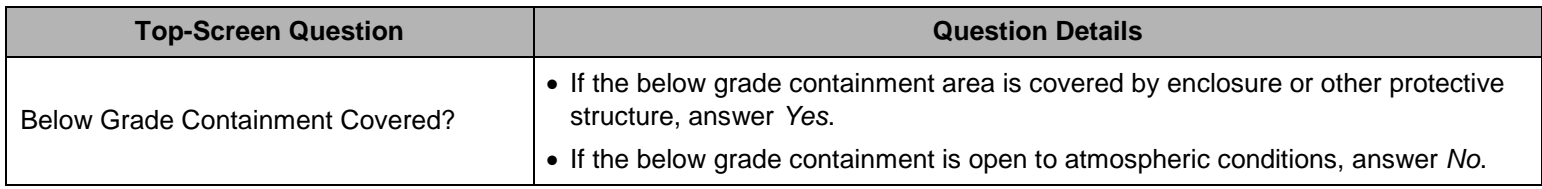

# **7.2 Release-Flammable COI**

DHS identifies release-flammable COI as those with the potential to create an explosive cloud that would affect populations within and beyond the facility, if intentionally released. Pursuant to 6 CFR § 27.200(a), the release-flammable chemicals section of the Top-Screen asks questions about release-flammable COI from Appendix A and questions about some fuels (such as diesel) that do not routinely contain Appendix A chemicals. If your facility is completing a Top-Screen because it possesses a release flammable COI, it must also provide information about these fuels that do and do not contain Appendix A release-flammable COI. A facility that possesses *only* fuel(s) must:

- 1) Indicate the type of fuel it possesses; and
- 2) Provide the total amount of the fuel it possesses at the facility. This facility need not select from the list of release-flammable COI any or all constituents of that fuel.

Some examples include:

- For fuels that do not contain Appendix A COI: Diesel does not routinely contain any Appendix A chemicals of interest. A facility that possesses diesel need only select "Fuel: Diesel" and enter the total weight in pounds of diesel at the facility.
- For fuels that contain Appendix A COI: Gasoline typically includes Appendix A chemicals of interest. A facility that possesses gasoline need only select "Fuel: Gasoline" and enter the total weight in pounds of gasoline at the facility. The facility should not select the constituents of its gasoline (e.g., butane) from the list of release-flammable COI in the Top-Screen.

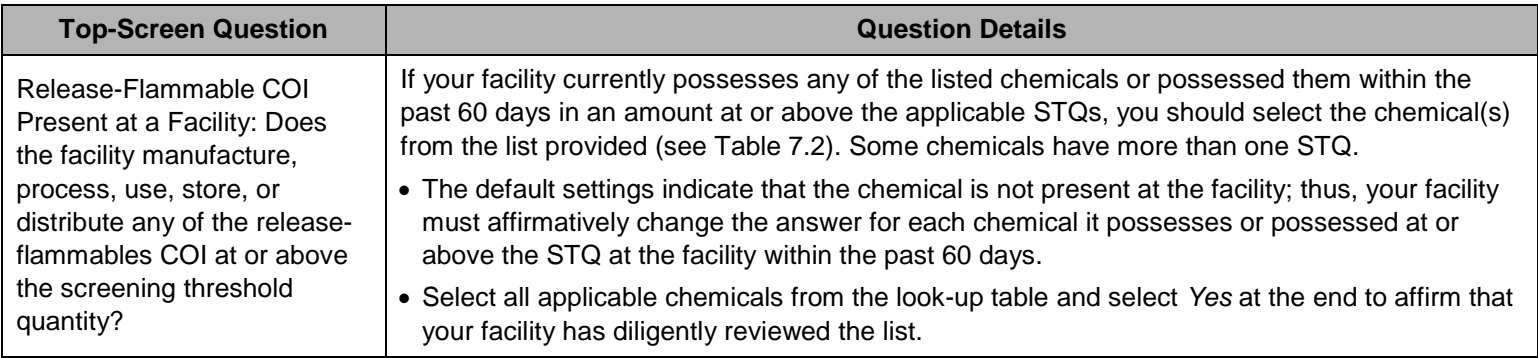

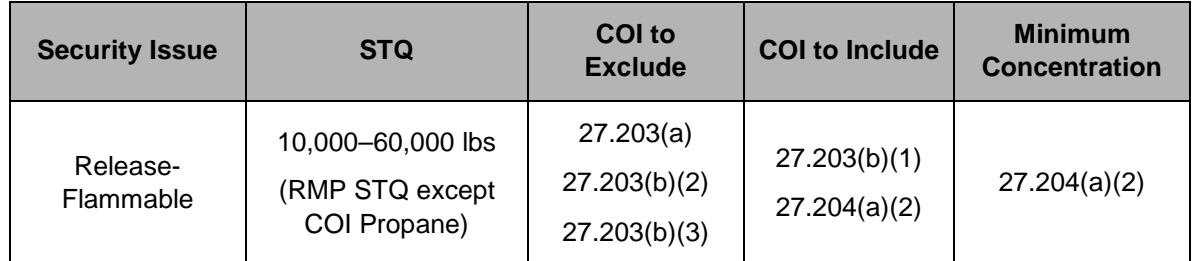

**Table 7.2: Summary of General Rules for Release-Flammable COI at 6 CFR Part 27** 

For assistance in determining if a Top-Screen submission is required and how to complete the Top-Screen for release-flammable mixtures, fuels and/or the chemical or COI propane, please see the CFATS Web site or [http://edocket.access.gpo.gov/2008/pdf/08-](http://edocket.access.gpo.gov/2008/pdf/08-1059.pdf) [1059.pdf.](http://edocket.access.gpo.gov/2008/pdf/08-1059.pdf)

# **7.2.1 Calculating Release-Flammable COI**

To calculate whether your facility possesses any of the listed release-flammable COI at or above the STQ, your facility shall *only* include COI in the following:

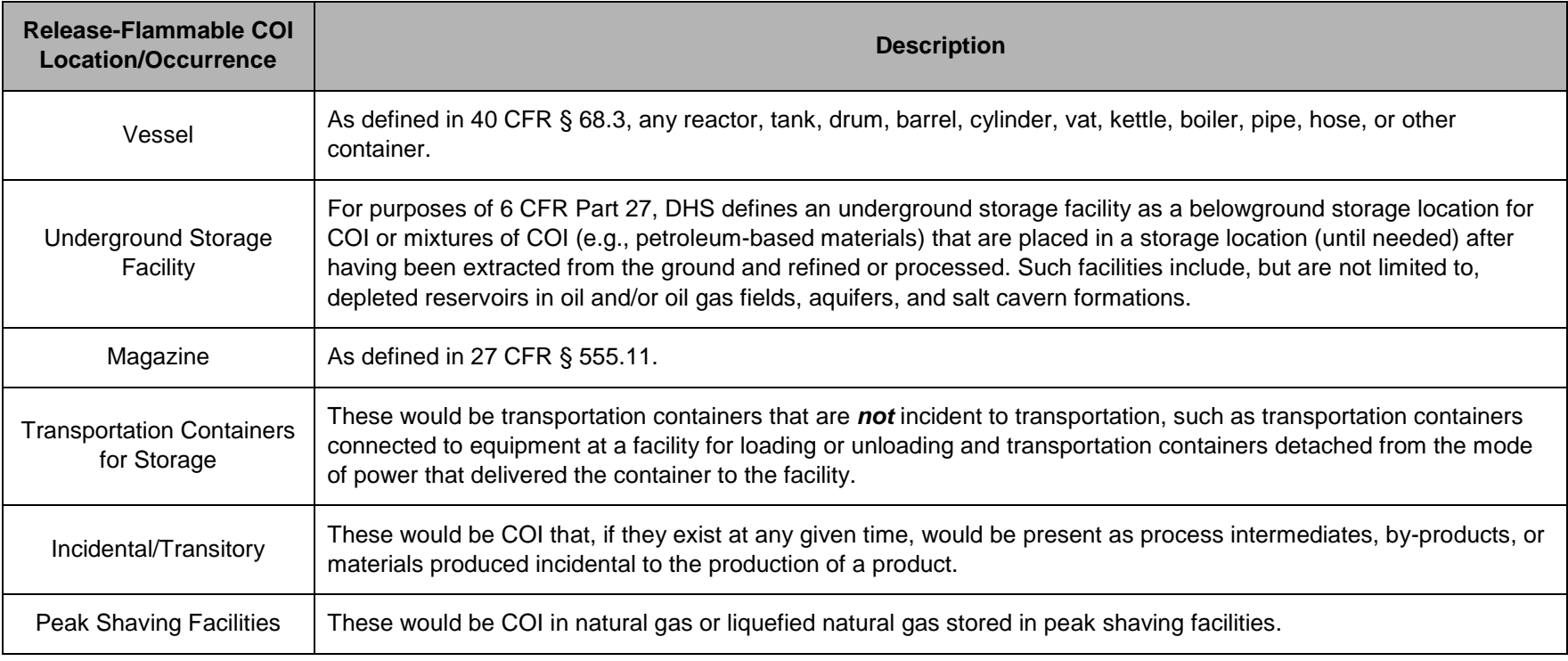

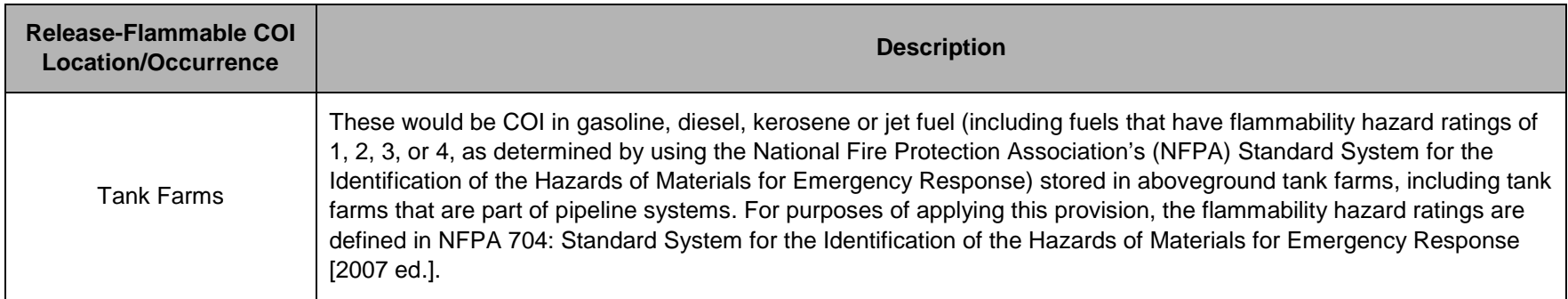

To calculate whether your facility possesses any of the listed release-flammable COI at or above the STQ, your facility does *not* need to include COI that is:

- Used as a structural component (e.g., a facility need not include a chemical of interest embedded in foam insulation toward the facility's STQ for that chemical);
- Used as products for routine janitorial maintenance;
- Contained in food, drugs, cosmetics, or other personal items used by employees;
- In process water or non-contact cooling water drawn from environment or municipal sources;
- In air as compressed air or as part of combustion;
- Contained in articles, as defined in 40 CFR § 68.3;
- In solid waste (including hazardous waste) regulated under the Resource Conservation and Recovery Act, 42 U.S.C. § 6901 *et seq*., except for the waste described in 40 CFR § 261.33;
- In naturally occurring hydrocarbon mixtures prior to entry of the mixture into a natural gas processing plant or a petroleum refining process unit (e.g., condensate, crude oil, field gas, and produced water as defined by 40 CFR § 68.3); or
- In a laboratory at the facility under the supervision of a technically qualified individual as defined in 40 CFR § 720.3. *NOTE:* This exemption does *not* apply to specialty chemical production; manufacture, processing, or use of substances in pilot plant scale operations; or activities, including research and development, involving chemicals of interest outside the laboratory.

*NOTE:* Special provisions apply to the COI propane. The COI propane refers to products containing at least 87.5 percent of the chemical propane, as well as other release-flammable COI. The STQ for the COI propane is 60,000 pounds. When calculating whether a facility possesses an amount that meets the STQ for the COI propane, your facility does not need to include tanks of 10,000 pounds or less (see 6 CFR § 27.203[b][3]).

# **7.2.2 Calculating Minimum Concentration of Release-Flammable COI**

In determining whether a facility possesses COI that meet or exceed the STQ, your facility shall consider the release-flammable minimum concentration provision in 6 CFR §27.204(a)(2).

For release-flammable mixtures that are fuels:

- Your facility must indicate the type of fuel it possesses and provide the entire amount of the fuel if a release-flammable COI is:
	- o Present in gasoline, diesel, kerosene or jet fuel (including fuels that have flammability hazard ratings of NFPA 1, 2, 3, or 4);
	- o Stored in an aboveground tank farm, including tank farms that are part of pipeline systems; and
	- $\circ$  In a concentration equal to or greater than one percent (1%) by weight of the mixture.
- However, your facility does *not* need to account for the release-flammable COI or mixture if the same release-flammable COI is:
	- $\circ$  Present in a fuel stored in an aboveground tank farm, including tank farms that are a part of pipeline systems,
	- $\circ$  In a concentration less than one percent (1%) by weight of the mixture; and
	- $\circ$  In a mixture that has a NFPA flammability hazard rating of 1, 2, 3, or 4.

For release-flammable mixtures that are *not* fuels:

- Your facility does not need to count the mixture if a release-flammable COI is:
	- $\circ$  Present in a mixture in a concentration equal to or greater than one percent (1%) by weight of the mixture; and
	- o In a mixture that has a National Fire Protection Association (NFPA) flammability hazard rating of 1, 2, or 3.

*NOTE:* Your facility *only* needs to count the amount of the release-flammable COI equal to or greater than one percent (1%).

- However, your facility *must count the entire amount* of the mixture if a release-flammable COI is:
	- o Present in a mixture in a concentration equal to or greater than one percent (1%) by weight of the mixture, and
	- o In a mixture that has a NFPA flammability hazard rating of 4.

*NOTE:* Your facility must count the entire amount of such a mixture whether it is stored in a belowground or aboveground tank farm.

The following examples illustrate the requirements for release-flammable COI and release-flammable mixtures that are fuels:

- A facility that stores gasoline with a NFPA 2 flammability hazard rating belowground is not required to count this releaseflammable mixture and fuel. Release-flammable mixtures with a NFPA flammability hazard rating of 1, 2, or 3 only count at aboveground tank farms. See 6 CFR §§ 27.204(a)(2) and 27.203(b)(v).
- A marketing terminal has an aboveground tank farm that stores 15,000 pounds of a release-flammable mixture that contains 2% of butane. The release-flammable mixture has a NFPA flammability hazard rating of 3. This facility must select "Fuel: Gasoline" from the release-flammable list, apply the entire amount of the release-flammable mixture, and submit a Top-Screen because it possesses an amount that exceeds the STQ of 10,000 pounds for the release-flammable mixture.

# **7.2.3 Reporting the Total Quantity of Release-Flammable COI**

After you identify all of the release-flammable COI that your facility possesses at or above the STQ, the Top-Screen will display all of the release-flammable COI with their CAS numbers in a list.

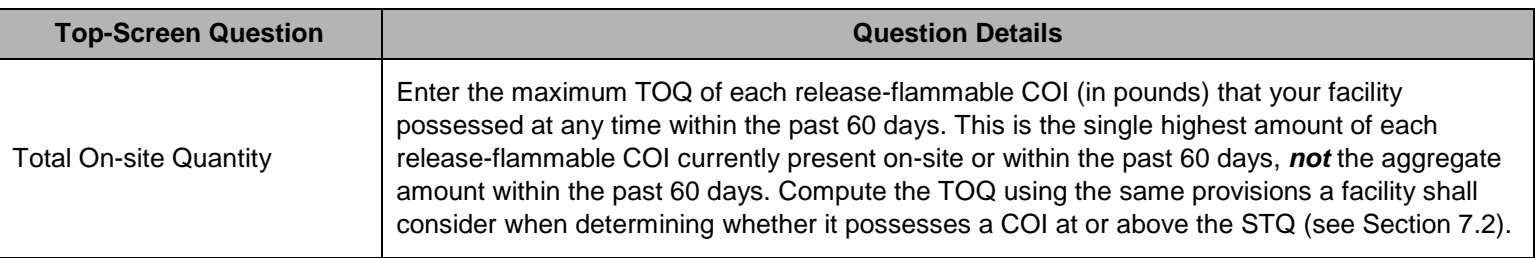

The records prepared by your facility to comply with other programs, such as Emergency Planning and Community Right-to-Know Act (EPCRA) and RMP, contain information that may be useful in compiling the TOQ of a given COI consistent with Section 7.2. However, your facility shall compile the TOQ of a COI under CFATS irrespective of the interconnection of processes and equipment or the proximity of different storage containers or locations, which are considerations in RMP and in the Occupational Safety and Health Administration's (OSHA) Process Safety Management (PSM). Interconnection is *not* a consideration for compiling the TOQ of a COI under CFATS.

*NOTE:* Do not use commas when reporting quantities. Round to two significant digits and report quantities as follows (similar to the way quantities are rounded and reported in RMP):

- 5,333 pounds should be reported as 5300 pounds.
- 107,899 pounds should be reported as 110000 pounds.
- 2,128,000 pounds should be reported as 2100000 pounds.

Please refer to Attachment A of this document for worksheets and an example of how to assemble information for reporting TOQ.

# **7.2.4 Reporting the Quantity of Release-Flammable COI in the AHQ**

The AHQ is defined as an area within a radius of 170 feet in which the greatest amount of the release-flammable COI is located. When compiling the AHQ, apply the same counting rules that your facility applies in determining whether it meets or exceeds the STQ for release-flammable COI.

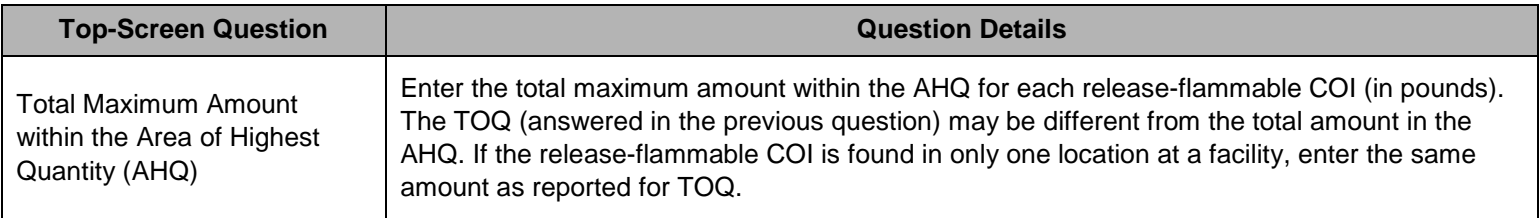

The approach to compiling the AHQ for release-flammable COI is distinct from the approach used for release-toxic COI. For releasetoxic COI, AHQs are counted individually regardless of their proximity; for release-flammables, the reported AHQ for a COI should include the release-flammable COI in addition to other release-flammable COI in adjacent process equipment or several listed release-flammable COI within the 170-foot radius. All listed release-flammable COI released in an intentional event could contribute to a secondary flammable consequence; therefore, all listed release- flammables within 170 feet of the COI need to be evaluated when determining the AHQ and reported as an aggregate number, consistent with the counting provision in Section 7.2 and 6 CFR §27.203(b)(1). For example, a facility with a single flammable storage area (all within a 170-foot radius) with three COI — 70,000 pounds of COI propane, 50,000 pounds of butane, and 30,000 pounds of pentane — the same AHQ of 150,000 pounds would be reported for each flammable COI. Please refer to Attachment A of this document for worksheets and an example of how to assemble information for reporting AHQ.

# **7.2.5 Underground Storage for Release-Flammable COI**

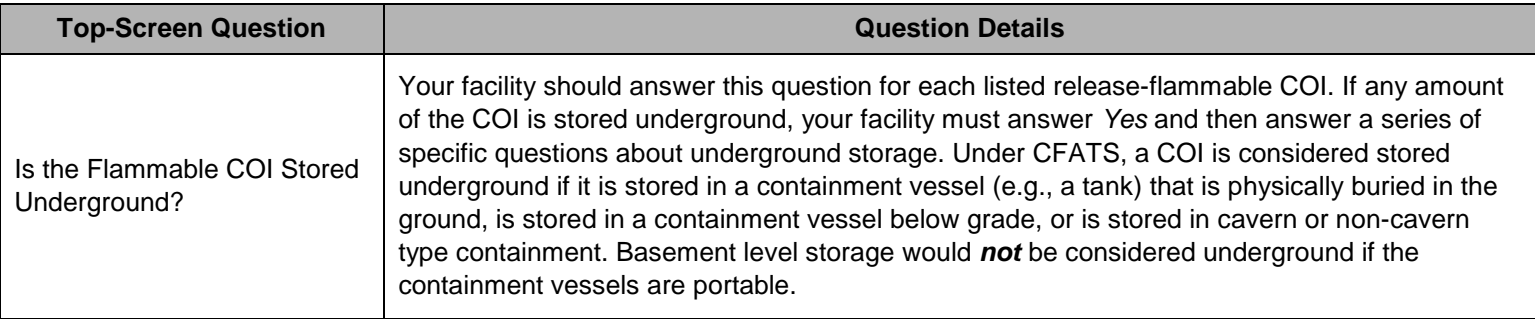

#### **7.2.6 Gasoline-Specific Questions**

If your facility selects gasoline as a COI, it will be asked additional questions about storage.

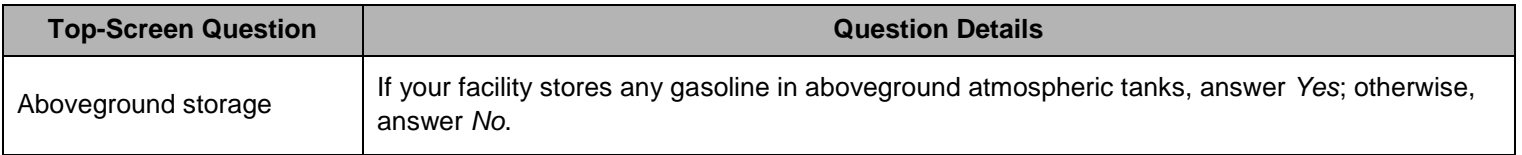

If you answer *Yes* for your facility, you will be directed to a series of specific questions about aboveground storage. For the questions in this section, round quantities to two significant digits (e.g., round 24750 gallons to 25000 gallons, and round 3625 feet to 3600 feet).

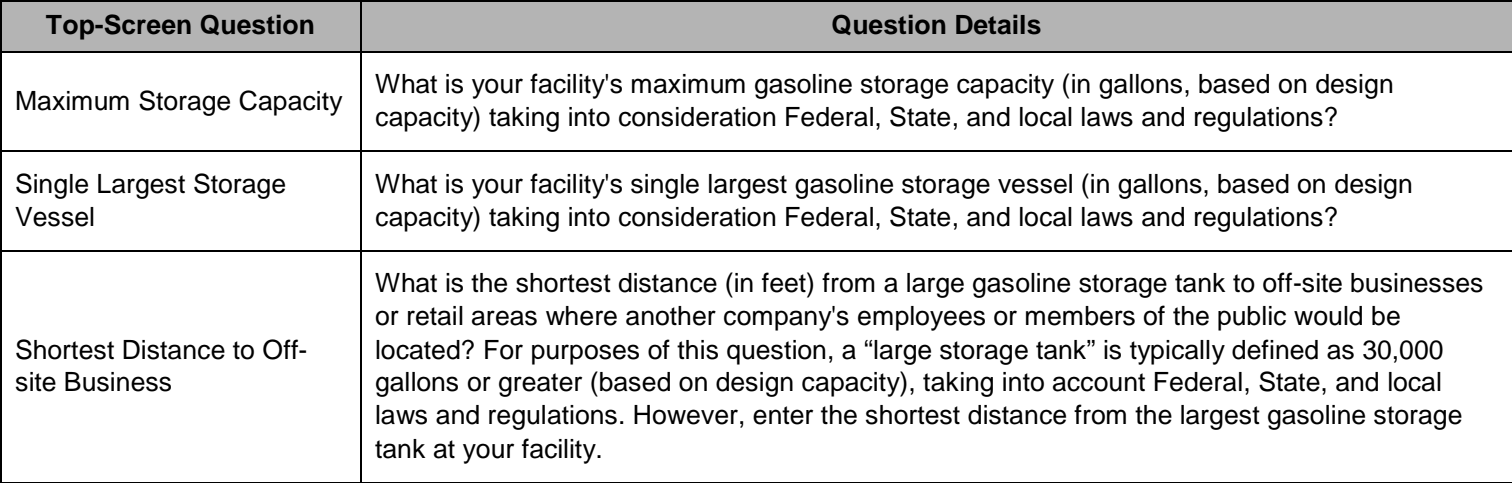

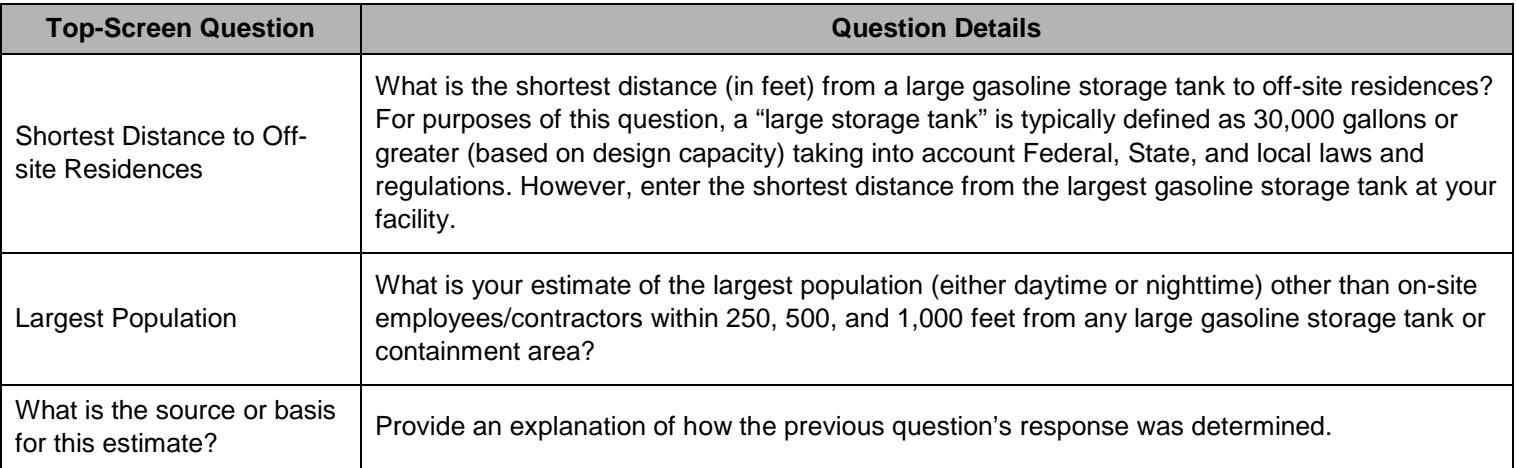

# **7.2.7 Underground Storage for Release-Flammable COI**

For each release-flammable COI that is stored underground, your facility should answer the following questions:

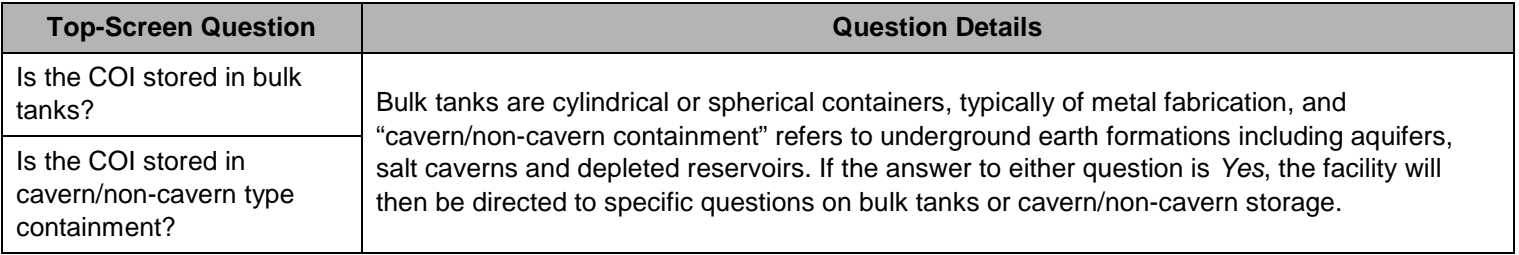

For each release-flammable COI that is stored underground in bulk tanks, answer the following questions. Bulk tank storage can be for both below grade and physically buried tanks. The following questions regarding underground storage should *only* be answered about the amount of release-flammable COI stored underground:

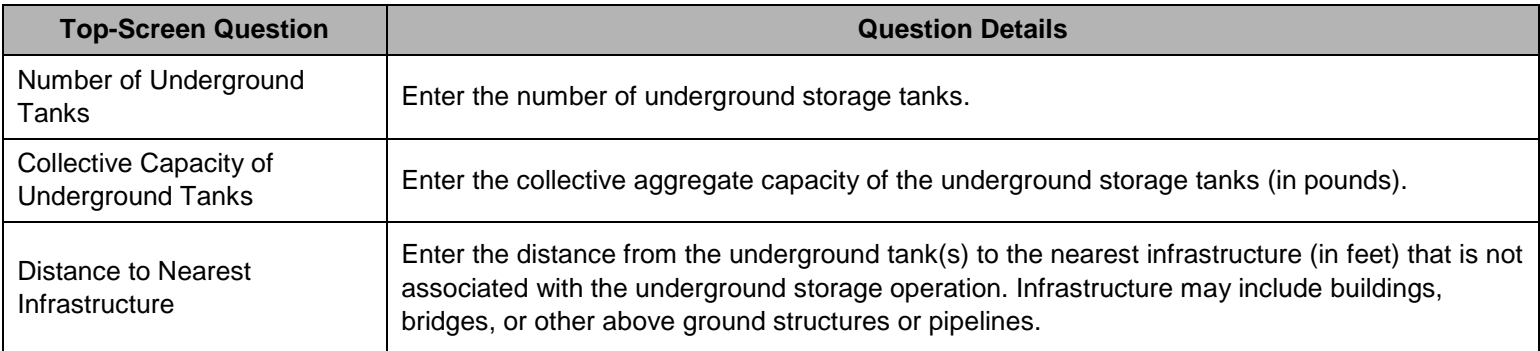

The following questions regarding underground storage for each release-flammable COI should *only* be answered about the amount of release-flammable COI stored underground:

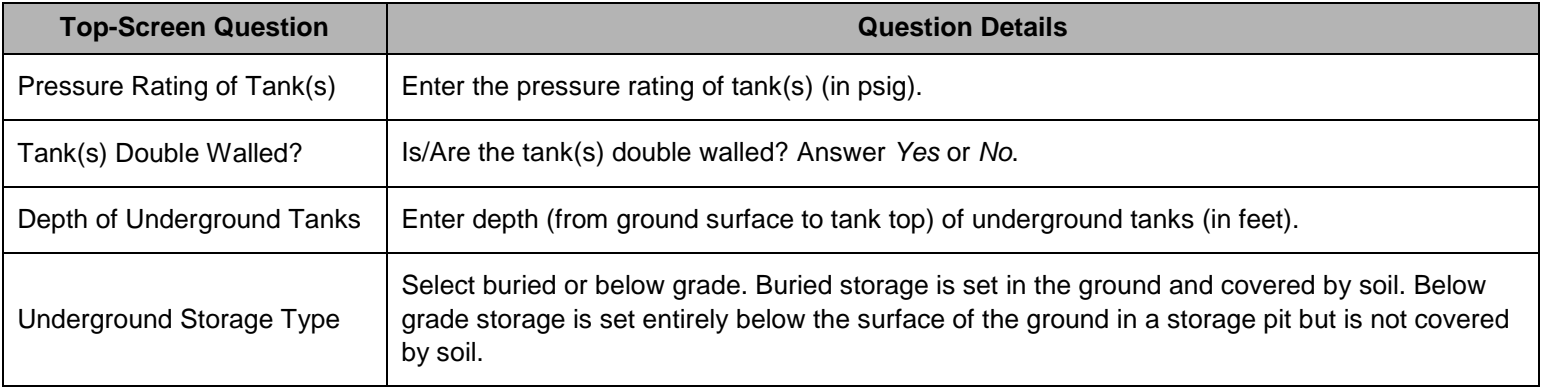

For each release-flammable COI that is stored below grade in bulk tanks, answer the following question:

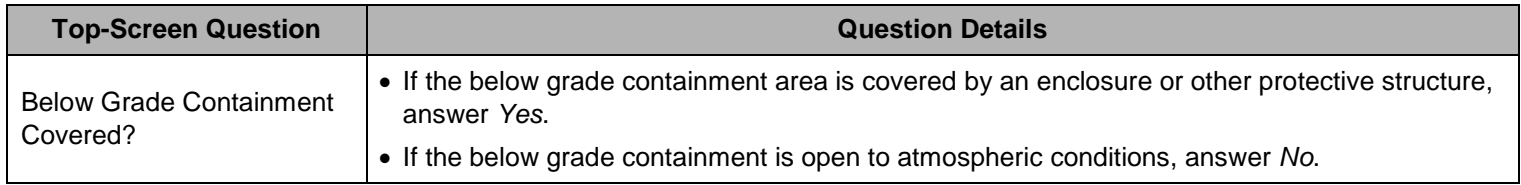

For each release-flammable COI stored underground in a cavern/non-cavern type formation, select the [Describe] button and answer the following questions regarding underground storage. These questions should only be answered about the amount of releaseflammable COI stored underground.

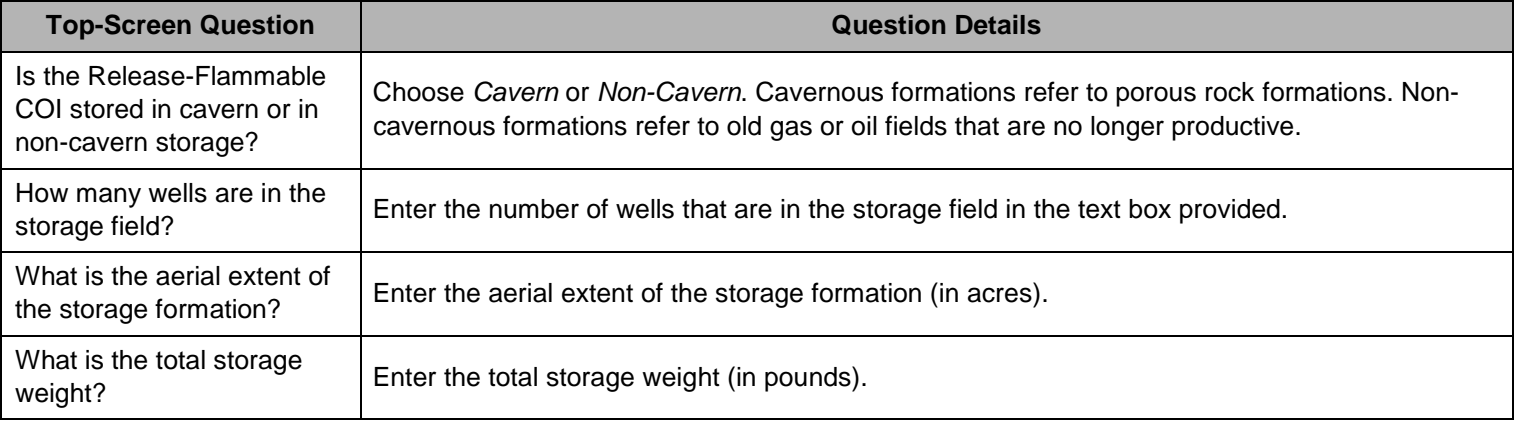

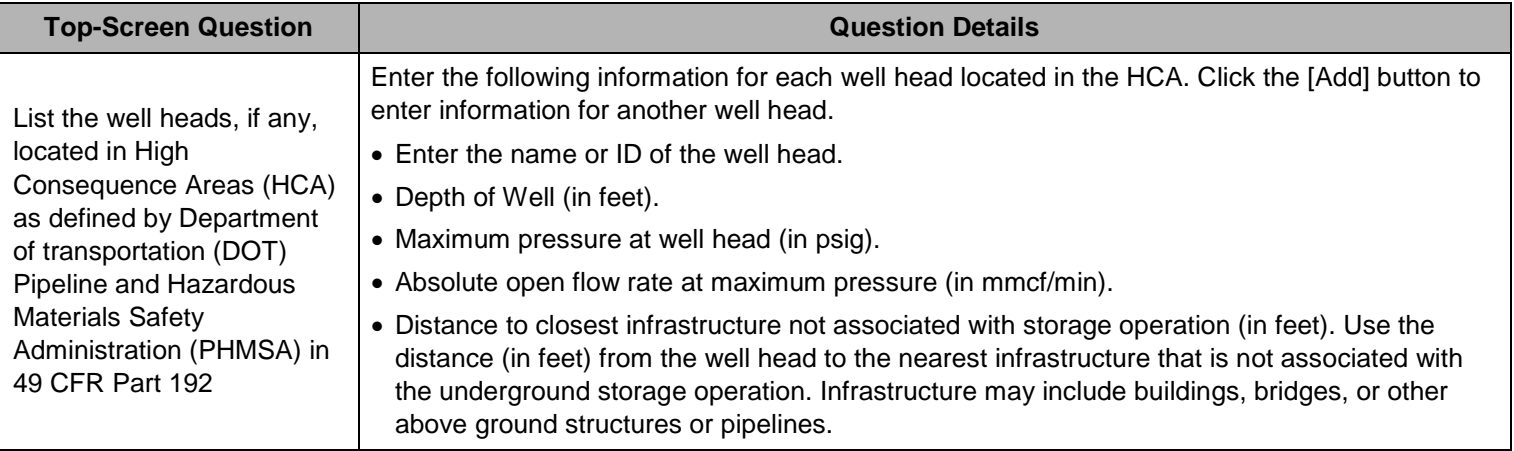

When each release-flammable COI stored underground in a cavern/non-cavern type formation is complete, click the [Next] button to continue to release-explosive COI.

# **7.3 Release-Explosive COI**

DHS identifies release-explosive COI as those with the potential to affect populations within and beyond the facility, if intentionally detonated.

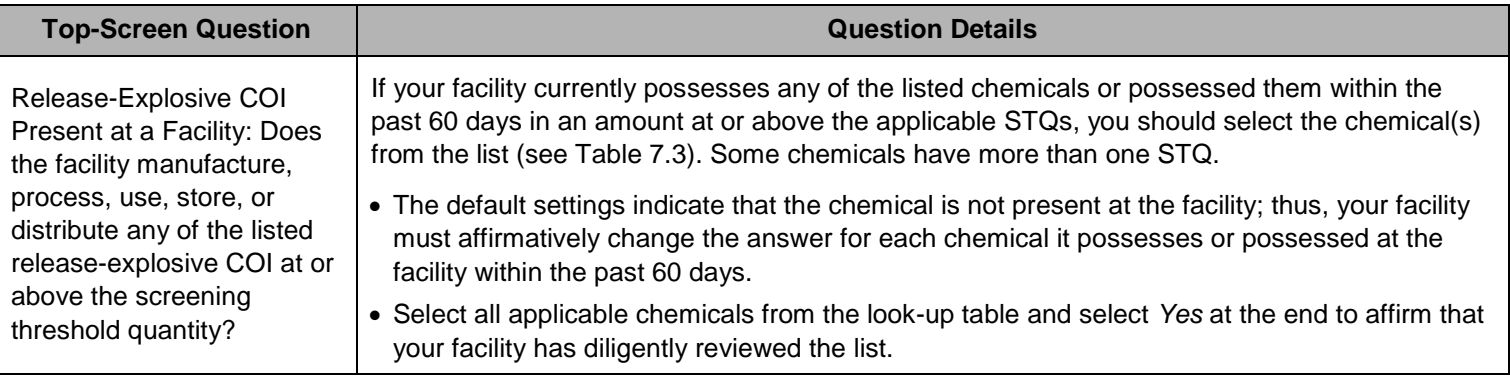

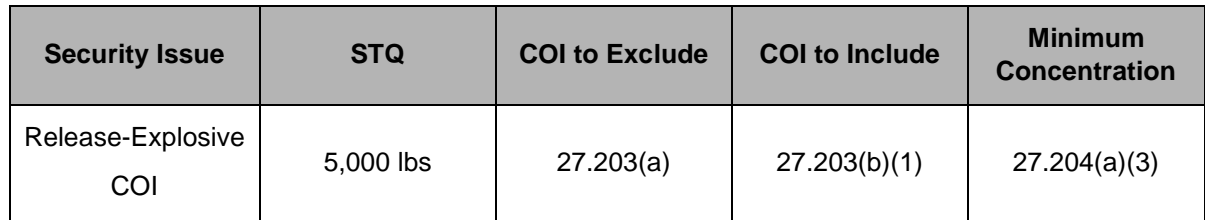

**Table 7.3: Summary of General Rules for Release-Explosive COI at 6 CFR Part 27** 

# **7.3.1 Calculating Release-Explosive COI**

To calculate whether your facility possesses any of the listed release-explosive COI at or above the STQ, your facility shall *only* include COI in the following:

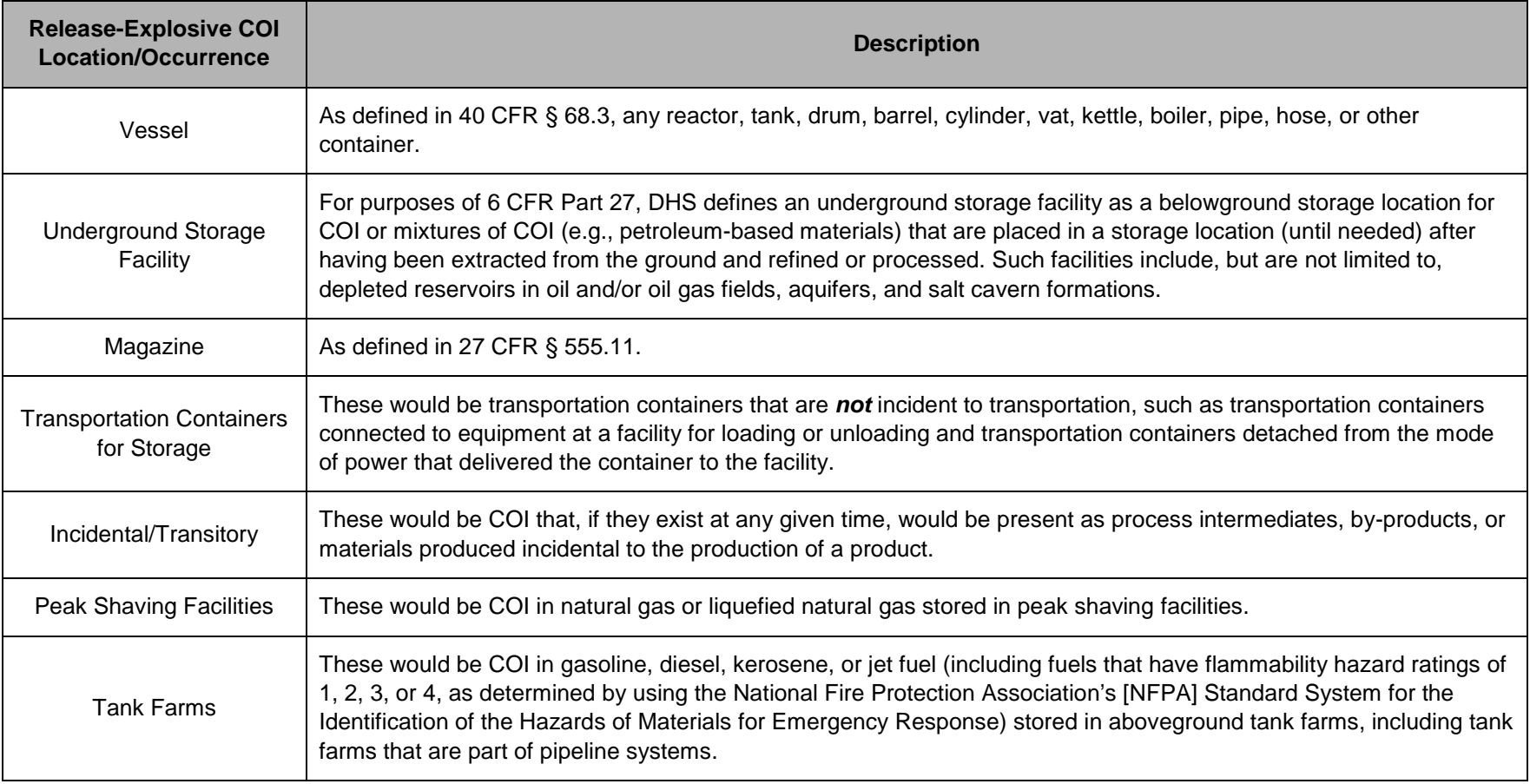

To calculate whether your facility possesses any of the listed release-explosive COI at or above the STQ, your facility does *not* need to include COI that is:

- Used as a structural component (e.g., a facility need not include a COI embedded in foam insulation toward the facility's STQ for that chemical);
- Used as products for routine janitorial maintenance;
- Contained in food, drugs, cosmetics, or other personal items used by employees;
- In process water or non-contact cooling water drawn from environment or municipal sources;
- In air as compressed air or as part of combustion;
- Contained in articles, as defined in 40 CFR § 68.3;
- In solid waste (including hazardous waste) regulated under the Resource Conservation and Recovery Act, 42 U.S.C. § 6901 *et seq*., except for the waste described in 40 CFR § 261.33;
- In naturally occurring hydrocarbon mixtures prior to entry of the mixture into a natural gas processing plant or a petroleum refining process unit (e.g., condensate, crude oil, field gas, and produced water as defined by 40 CFR § 68.3); or
- In a laboratory at the facility under the supervision of a technically qualified individual as defined in 40 CFR § 720.3. *NOTE:* This exemption does *not* apply to specialty chemical production; manufacture, processing, or use of substances in pilot plant scale operations; or activities, including research and development, involving chemicals of interest outside the laboratory.

# **7.3.2 Calculating Minimum Concentration of Release-Explosive COI**

The minimum concentration provision for release-explosive COI is located at 6 CFR § 27.204(a)(3). The minimum concentration for release-explosive COI is A Commercial Grade (ACG). ACG is defined in 6 CFR §27.105 as "any quality or concentration of a chemical of interest offered for commercial sale that a facility uses, stores, manufactures, or ships." For each release-explosive COI, your facility shall count the total quantity of all commercial grades of the COI toward the STQ. However, if a specific minimum concentration is assigned in the minimum concentration column of Appendix A, your facility should count the total quantity of all commercial grades of the chemical at or above the specified minimum concentration.

#### **7.3.3 Reporting the Total Quantity of Release-Explosive COI**

After you identify all of the release-explosive COI that your facility possesses at or above the STQ, the Top-Screen will display all of the release-explosive COI with their CAS numbers in a list.

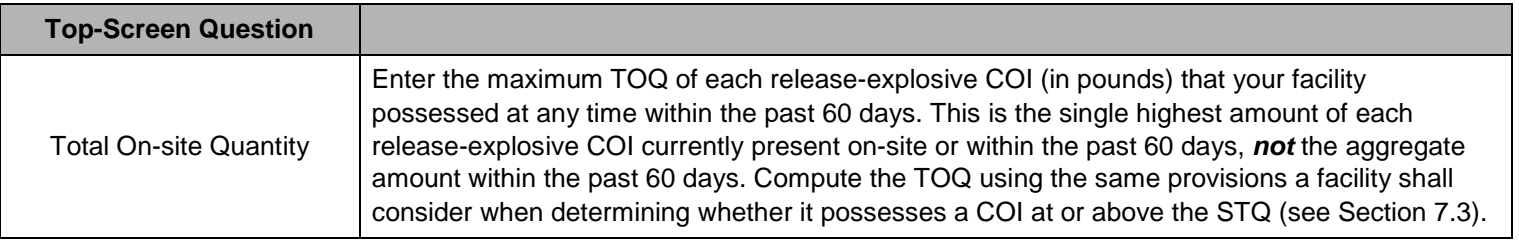

The records prepared by your facility to comply with other programs, such as Emergency Planning and Community Right-to-Know Act (EPCRA) and RMP, contain information that may be useful in compiling the TOQ of a given COI consistent with Section 7.3. However, your facility shall compile the TOQ of a COI under CFATS irrespective of the interconnection of processes and equipment, or the proximity of different storage containers or locations, which are considerations in RMP and in the Occupational Safety and Health Administration's (OSHA) Process Safety Management (PSM). Interconnection is *not* a consideration for compiling the TOQ of a COI under CFATS.

*NOTE:* Do not use commas when reporting quantities. Round to two significant digits and report quantities as follows (similar to the way quantities are rounded and reported in RMP):

- 5,333 pounds should be reported as 5300 pounds.
- 107,899 pounds should be reported as 110000 pounds.
- 2,128,000 pounds should be reported as 2100000 pounds.

Please refer to Attachment A of this document for worksheets and an example of how to assemble information for reporting TOQ.

#### **7.3.4 Reporting the Quantity of Release-Explosive COI in the AHQ**

The AHQ is defined as an area within a radius of 170 feet in which the greatest amount of the explosive COI is located. When compiling the AHQ, apply the same counting rules that your facility applies in determining whether it meets or exceeds the STQ for release-explosive COI.

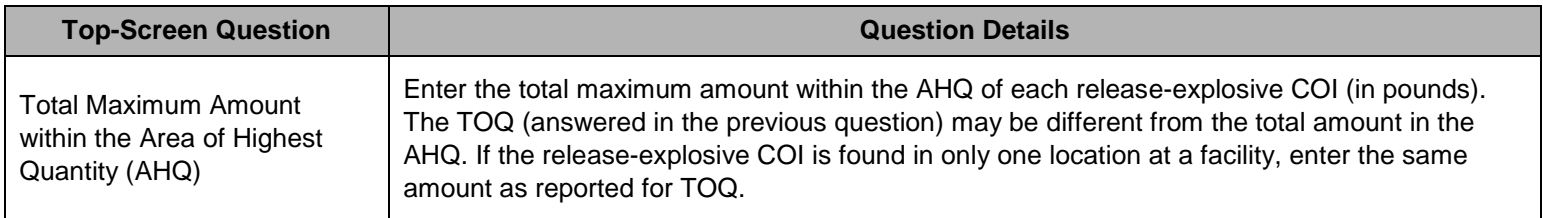

For explosives, the reported AHQ for a COI may include a single release-explosive COI or several covered explosives located within the 170-foot radius. Because all covered explosives released in an intentional event could contribute to a secondary consequence, all covered explosives that meet the reporting criteria in Section 7.3.1 within 170 feet of the COI need to be evaluated when determining the AHQ and reported as an aggregate number. This calculation for colocated COI is similar to the approach used for release-flammable COI. The example in Attachment A illustrates the approach. Please refer to Attachment A of this document for worksheets and an example of how to assemble information for reporting Area of Highest Quantity.

# **7.4 Theft/Diversion-Explosives/Improvised Explosive Device Precursor COI**

DHS identifies Theft/Diversion-Explosives (EXP)/Improvised Explosive Device Precursors (IEDP) COI as those that could be stolen or diverted and used explosives or Improvised Explosive Devices (IEDs).

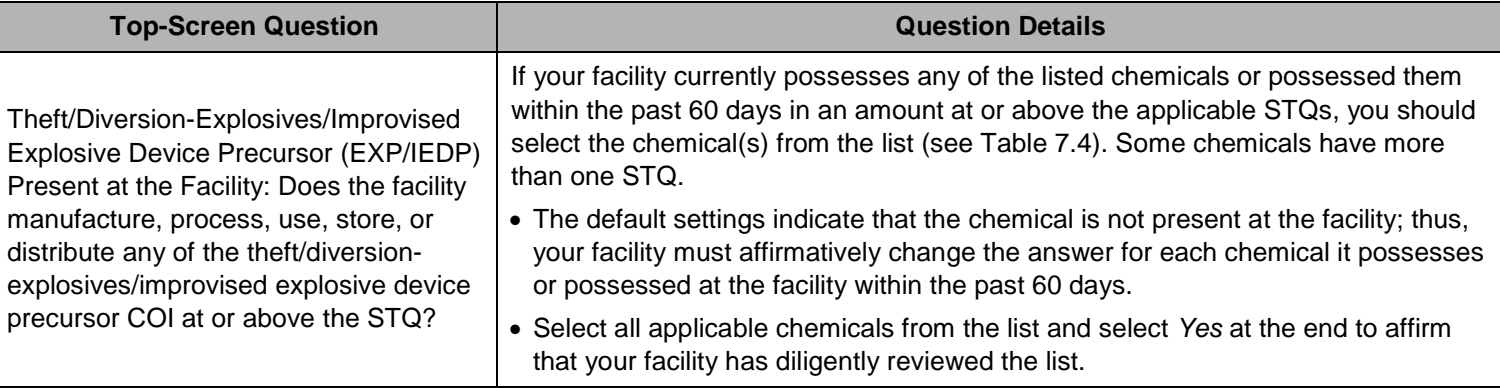

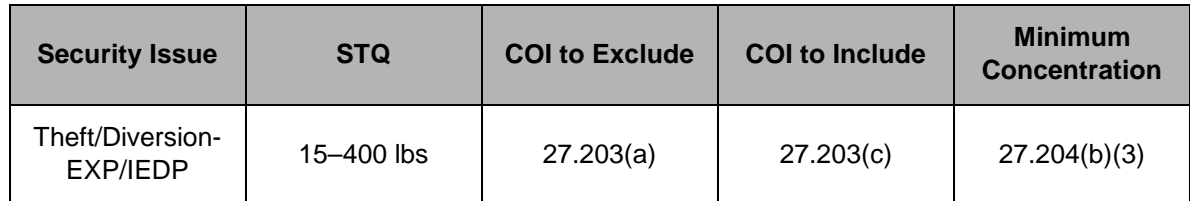

**Table 7.4: Summary of General Rules for Theft/Diversion-EXP/IEDP COI at 6 CFR Part 27**

### **7.4.1 Calculating Theft/Diversion-EXP/IEDP COI**

To calculate whether your facility possesses any of the theft/diversion-EXP/IEDP COI at or above the STQ, your facility shall only include theft/diversion-EXP/IEDP COI in a transportation packaging, as defined in 49 CFR § 171.8. This includes—but is not limited to—cylinders, bulk bags, bottles (inside or outside of a box), cargo tanks, and tank cars. Accordingly, your facility shall count all commercial grades of theft/diversion-EXP/IEDP COI in transportation packaging(s) in laboratories toward the STQ. *NOTE:* The laboratory quantities exclusion in § 27.203(b)(2) does *not* apply to theft/diversion-EXP/IEDP COI.

To calculate whether your facility possesses any of the listed theft/diversion-EXP/IEDP COI at or above the STQ, your facility does *not* need to include COI that is:

- Used as a structural component (e.g., a facility need not include COI embedded in foam insulation toward the facility's STQ for that chemical);
- Used as products for routine janitorial maintenance;
- Contained in food, drugs, cosmetics, or other personal items used by employees;
- In process water or non-contact cooling water drawn from environment or municipal sources;
- In air as compressed air or as part of combustion;
- Contained in articles, as defined in 40 CFR § 68.3;
- In solid waste (including hazardous waste) regulated under the Resource Conservation and Recovery Act, 42 U.S.C. § 6901 *et seq.*, except for the waste described in 40 CFR § 261.33;
- In naturally occurring hydrocarbon mixtures prior to entry of the mixture into a natural gas processing plant or a petroleum refining process unit (e.g., condensate, crude oil, field gas, and produced water as defined by 40 CFR § 68.3).

### **7.4.2 Calculating Minimum Concentration of Theft/Diversion-EXP/IEDP COI**

The minimum concentration provision for theft/diversion-EXP/IEDP COI is located at 6 CFR § 27.204(b)(3). The minimum concentration provision for theft/diversion-EXP/IEDP COI is A Commercial Grade (ACG). ACG is defined in 6 CFR §27.105 as "any quality or concentration of a chemical of interest offered for commercial sale that a facility uses, stores, manufactures, or ships." For each theft/diversion-EXP/IEDP COI, your facility shall count the total quantity of all commercial grades of the COI toward the STQ.

However, if a specific minimum concentration is assigned in the minimum concentration column of Appendix A, your facility should count the total quantity of all commercial grades of the chemical at or above the specified minimum concentration.

- Hydrogen peroxide is an example of a theft/diversion-EXP/IEDP COI with a specific minimum concentration. Hydrogen peroxide is manufactured and used in various commercial grades depending on its intended use. DHS listed hydrogen peroxide in Appendix A with a specific concentration, "at least 35%;" thus, a facility that possesses 400 pounds or more of at least 35 percent hydrogen peroxide must complete a Top-Screen.
- In Appendix A, DHS lists two forms of ammonium nitrate (AN) for the security issue of theft:
	- o **AN (explosive form)** with more than 0.2 percent combustible substances, including any organic substance calculated as carbon to the exclusion of any other added substance, has an STQ of 400. The STQ for this form of AN is 400 pounds. A facility must count the total of any commercial grade of this form of AN toward that STQ.
	- o **AN (solid, commonly used as a fertilizer)** with a nitrogen concentration of 23 percent or greater. The STQ for this form of AN is 2,000 pounds. A facility must count this form of AN when it accounts for 33% or more of a mixture.

# **7.4.3 Describing Theft/Diversion-EXP/IEDP COI**

After you identify all of the theft/diversion-EXP/IEDP COI that your facility possesses at or above the STQ, the Top-Screen will display all of the theft/diversion-EXP/IEDP COI with their CAS numbers in a list. Select all of the following that describe theft/diversion-EXP/IEDP COI at your facility:

- **Portable:** The theft/diversion-EXP/IEDP COI is portable. Portable is defined as either man-portable (i.e., movable by 1-3 people without the aid of powered mechanical devices) or mechanically portable (i.e., movable with the aid of a fork lift, truck, or crane).
- **Bulk Transport:** The theft/diversion-EXP/IEDP COI is included in a shipment that is required to carry a placard pursuant to the provisions of subpart F of 49 CFR Part 172. Specifically, the COI is in a package or container such as a tank car(s), a rail car(s), or other large storage container(s) that could be hitched to a vehicle for removal from a site.
- **Bulk Storage:** The theft/diversion-EXP/IEDP COI is in a package or container from which the COI could be safely transferred into a portable package or container.
## **7.5 Theft/Diversion-Weapon of Mass Effect COI**

DHS identifies theft/diversion-weapons of mass effect (WME) COI as those that could be stolen or diverted and used directly as WME.

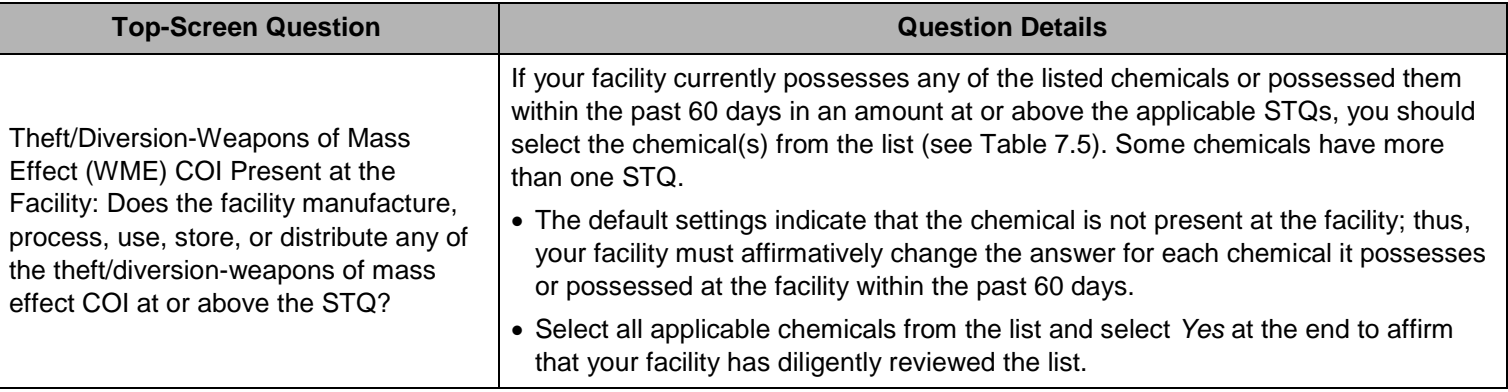

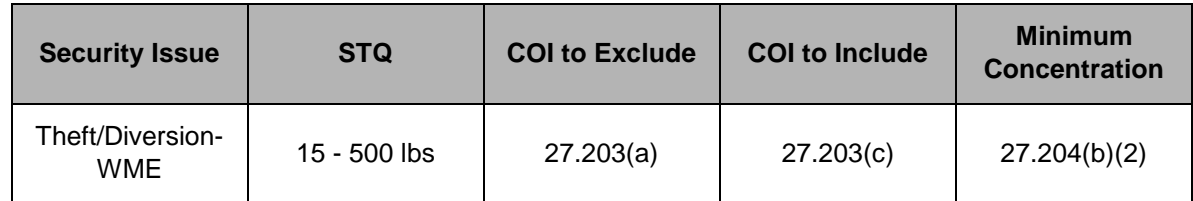

**Table 7.5: Summary of General Rules for Theft/Diversion-WME COI at 6 CFR Part 27**

#### **7.5.1 Calculating Theft/Diversion-WME COI**

To calculate whether your facility possesses any of the theft/diversion-WME COI at or above the STQ, your facility shall only include theft/diversion-WME COI in a transportation packaging, as defined in 49 CFR § 171.8. This includes—but is not limited to—cylinders, bulk bags, bottles (inside or outside of a box), cargo tanks, and tank cars. Accordingly, your facility should count all theft/diversion-WME COI in transportation packaging in laboratories toward the STQ. For example:

- A facility that possesses 20 pounds of 1 percent arsine must complete and submit a Top-Screen to DHS.
- A facility that possesses 50 pounds of arsine contained in an article such as a semiconductor, need not consider this arsine toward the STQ.

*NOTE:* The laboratory quantities exclusion in § 27.203(b)(2) does *not* apply to theft COI.

To calculate whether your facility possesses any of the listed theft/diversion-WME COI at or above the STQ, your facility does *not* need to include COI that is:

- Used as a structural component (e.g., a facility need not include a chemical of interest embedded in foam insulation toward the facility's STQ for that chemical);
- Used as products for routine janitorial maintenance;
- Contained in food, drugs, cosmetics, or other personal items used by employees;
- In process water or non-contact cooling water drawn from environment or municipal sources;
- In air as compressed air or as part of combustion;
- Contained in articles, as defined in 40 CFR § 68.3;
- In solid waste (including hazardous waste) regulated under the Resource Conservation and Recovery Act, 42 U.S.C. § 6901 *et seq*., except for the waste described in 40 CFR § 261.33;
- In naturally occurring hydrocarbon mixtures prior to entry of the mixture into a natural gas processing plant or a petroleum refining process unit (e.g., condensate, crude oil, field gas, and produced water, as defined by 40 CFR § 68.3).

#### **7.5.2 Calculating Minimum Concentration of Theft/Diversion-WME COI**

The minimum concentration provision for theft/diversion-WME COI is located at 6 CFR § 27.204(b)(2). If a theft/diversion-WME COI is present in a mixture at or above the minimum concentration amount listed in the minimum concentration column, a facility shall count the entire amount of the mixture toward the STQ. For example, a facility that possesses a 16 pound mixture that contains 7 percent fluorine must complete and submit a Top-Screen for that COI.

#### **7.5.3 Describing Theft/Diversion-WME COI**

After you identify all of the theft/diversion-WME COI that your facility possesses at or above the STQ, the Top-Screen will display all of the theft/diversion-WME COI with their CAS numbers in a list. Select all of the following that describe theft/diversion-WME COI at your facility:

- **Portable:** The theft/diversion-WME COI is portable. Portable is defined as either man-portable (i.e., movable by 1-3 people without the aid of powered mechanical devices) or mechanically portable (i.e., movable with the aid of a fork lift, truck or crane).
- **Bulk Transport:** The theft/diversion-WME COI is included in a shipment that is required to carry a placard pursuant to the provisions of subpart F of 49 CFR Part 172. Specifically, the COI is in a package or container such as a tank car(s), a rail car(s), or other large storage container(s) that could be hitched to a vehicle for removal from a site.
- **Bulk Storage:** The theft/diversion-WME COI is in a package or container from which the COI could be safely transferred into a portable package or container.

## **7.6 Theft/Diversion-Chemical Weapons/Chemical Weapon Precursor COI**

DHS identifies Theft/Diversion-Chemical Weapons (CW)/Chemical Weapons Precursor (CWP) COI as those that could be stolen or diverted and used as CW or easily converted into CW.

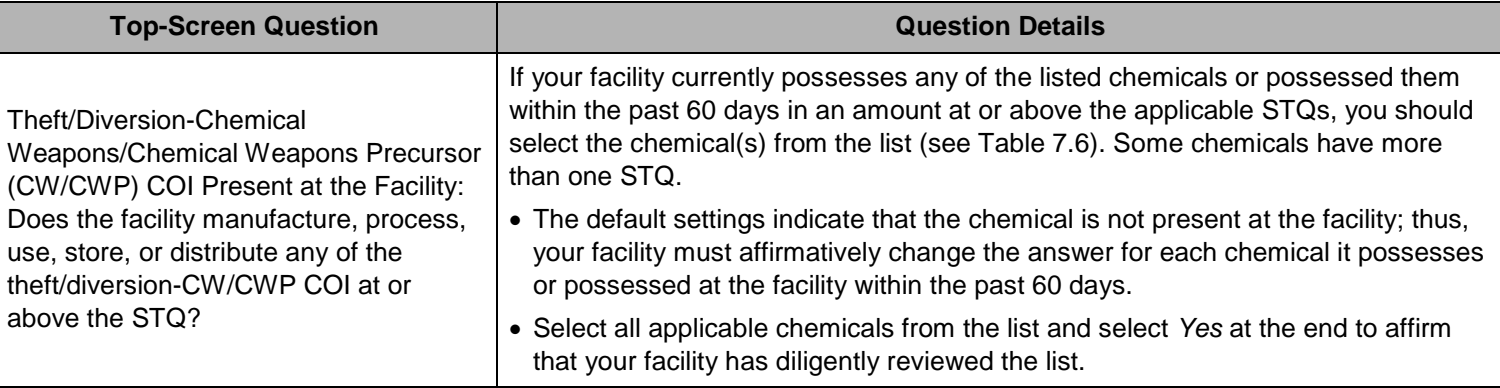

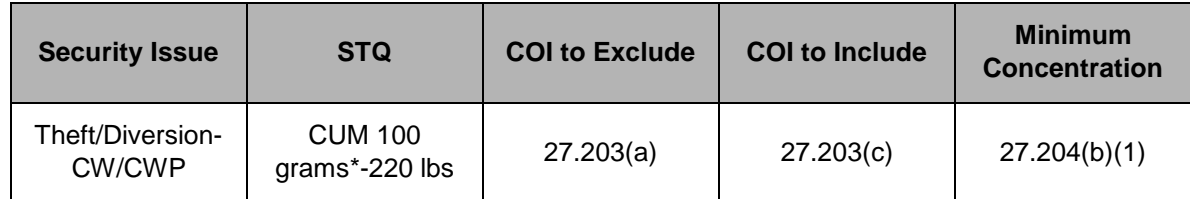

#### **Table 7.6: Summary of General Rules for Theft/Diversion-CW/CWP COI at 6 CFR Part 27**

*\*CUM 100g means a cumulative STQ of 100 g for those theft/diversion-CW/CWP COI being noted as CUM 100g. This is an aggregate amount for all such theft/diversion – CW/CWP COI, not a per-chemical STQ.*

#### **7.6.1 Calculating Theft/Diversion-CW/CWP COI**

To calculate whether a facility possesses any of the theft/diversion-CW/CWP COI at or above the STQ, your facility shall only include such theft COI in a transportation packaging, as defined in 49 CFR § 171.8. This includes—but is not limited to—cylinders, bulk bags, bottles (inside or outside of a box), cargo tanks, and tank cars. Accordingly, your facility should count all theft/diversion-CW/CWP COI in transportation packaging in laboratories toward the STQ. *NOTE:* The laboratory quantities exclusion in § 27.203(b)(2) does *not* apply to theft COI.

To calculate whether your facility has any of the listed theft/diversion-CW/CWP COI at or above the STQ, your facility does *not* need to include COI that is:

- Used as a structural component (e.g., COI embedded in foam insulation at the facility would not be counted toward the facility's STQ of those COI);
- Used as products for routine janitorial maintenance;
- Contained in food, drugs, cosmetics, or other personal items used by employees;
- In process water or non-contact cooling water drawn from environment or municipal sources;
- In air as compressed air or as part of combustion;
- Contained in articles, as defined in 40 CFR § 68.3 (e.g., the quantity of vinylidene chloride contained in flexible plastic food wrap that is found at the facility would not be counted toward the facility's STQ of vinylidene chloride);
- In solid waste (including hazardous waste) regulated under the Resource Conservation and Recovery Act, 42 U.S.C. § 6901 *et seq*., except for the waste described in 40 CFR § 261.33;
- In naturally occurring hydrocarbon mixtures prior to entry of the mixture into a natural gas processing plant or a petroleum refining process unit (e.g., condensate, crude oil, field gas, and produced water as defined by 40 CFR § 68.3).

#### **7.6.2 Calculating Minimum Concentration of Theft/Diversion-CW/CWP COI**

The minimum concentration provision for theft/diversion-CW/CWP COI is located at 6 CFR § 27.204(b)(1). If CUM 100g appears in the minimum concentration column in Appendix A for a theft/diversion-CW/CWP, your facility shall total the quantity of all such designated chemicals in its possession to determine whether the facility possesses theft/diversion-CW/CWP chemicals that meet or exceed the STQ of 100 grams. That STQ is cumulative for all such theft/diversion-CW/CWP COI; it is not a chemical-specific STQ.

Where a theft/diversion-CW/CWP COI is not designated by "CUM 100g" in Appendix A and the chemical is present at or above the minimum concentration amount listed in the minimum concentration column of Appendix A, your facility shall count the entire amount of the mixture toward the STQ.

#### **7.6.3 Describing Theft/Diversion-CW/CWP COI**

After you identify all of the theft/diversion-CW/CWP COI that your facility possesses at or above the STQ, the Top-Screen will display all of the theft/diversion-CW/CWP COI with their CAS numbers in a list. Select all of the following that describe each theft/diversion-CW/CWP COI at your facility:

- **Portable:** The theft/diversion-CW/CWP COI is portable. Portable is defined as either man-portable (i.e., movable by 1-3 people without the aid of powered mechanical devices) or mechanically portable (i.e., movable with the aid of a fork lift, truck, or crane).
- **Bulk Transport:** The theft/diversion-CW/CWP COI is included in a shipment that is required to carry a placard pursuant to the provisions of subpart F of 49 CFR Part 172. Specifically, the COI is in a package or container such as a tank car(s), a rail car(s), or other large storage container(s) that could be hitched to a vehicle for removal from a site.
- **Bulk Storage:** The theft/diversion-CW/CWP COI is in a package or container from which the COI could be safely transferred into a portable package or container.

## **7.7 Sabotage/Contamination COI**

DHS identifies Sabotage/Contamination COI as those that, if mixed with readily-available materials, have the potential to create significant adverse consequences for human life or health.

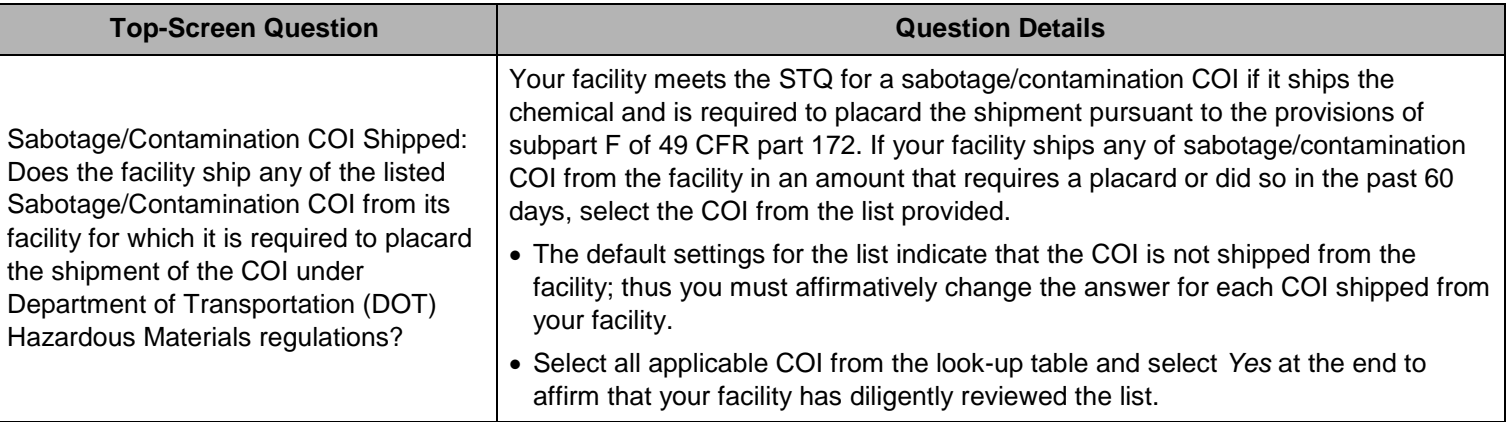

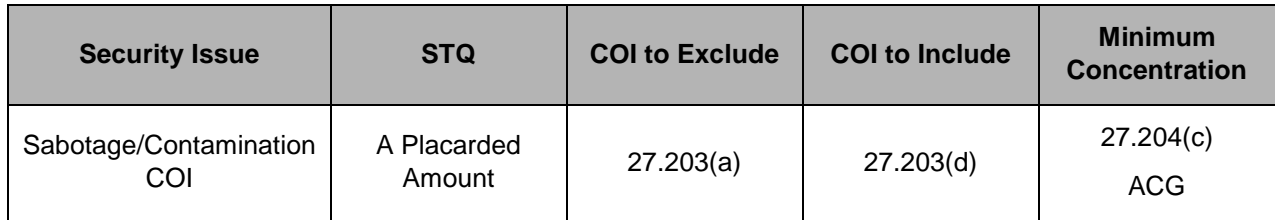

**Table 7.7: Summary of General Rules for Sabotage/Contamination COI at 6 CFR Part 27**

#### **7.7.1 Calculating Sabotage/Contamination COI**

To calculate whether your facility possesses any of the listed Sabotage/Contamination COI at or above the STQ, your facility does *not* need to include COI that is:

- Used as a structural component (e.g., a facility need not include a chemical of interest embedded in foam insulation toward the facility's STQ for that chemical);
- Used as products for routine janitorial maintenance;
- Contained in food, drugs, cosmetics, or other personal items used by employees;
- In process water or non-contact cooling water drawn from environment or municipal sources;
- In air as compressed air or as part of combustion;
- Contained in articles, as defined in 40 CFR § 68.3;
- In solid waste (including hazardous waste) regulated under the Resource Conservation and Recovery Act, 42 U.S.C. § 6901 *et seq*., except for the waste described in 40 CFR § 261.33;
- In naturally occurring hydrocarbon mixtures prior to entry of the mixture into a natural gas processing plant or a petroleum refining process unit (e.g., condensate, crude oil, field gas, and produced water as defined by 40 CFR § 68.3).

#### **7.7.2 Calculating Minimum Concentration of Sabotage/Contamination COI**

The minimum concentration provision for sabotage/contamination COI is located in 6 CFR § 27.204(c). The minimum concentration for sabotage/contamination COI is A Commercial Grade (ACG). For each sabotage/contamination COI, your facility shall count the total quantity of all commercial grades of the chemical toward the STQ of APA. A Commercial Grade (ACG) is defined in §27.105 as "any quality or concentration of a chemical of interest offered for commercial sale that a facility uses, stores, manufactures, or ships." For example:

• A facility that manufactures and ships a placarded amount of commercial grade aluminum phosphide to a producer of crop protection products must complete and submit a Top-Screen.

• Conversely, a facility that possesses a fumigant that contains the sabotage/contamination COI aluminum phosphide does not need to count the aluminum phosphide contained in the fumigant toward the STQ because it is neither a commercial grade of the COI nor is the facility shipping a placarded amount of this COI.

## **7.8 Mission Critical Chemicals**

All petroleum refinery, LNG storage, and chemical manufacturing facilities will be directed to the Mission Critical Chemicals section when completing the Top-Screen. In this section, your facility will answer questions about any chemicals for which they produce 20 percent or more of the domestic production, regardless of whether or not the chemical is a COI listed in Appendix A.

For purposes of this portion of the Top-Screen, critical infrastructure sectors include:

- **Defense Industrial Base**, which involves the Department of Defense, government, and private-sector facilities that perform research and development, design, produce, or maintain military weapon systems, subsystems, components, or parts to meet military requirements.
- **Public Health and Healthcare**, which involves public or private facilities that provide health-care services to the individual or to the community, whether the services are provided at the workplace, in academic institutions, or in the military, as well as supporting services.
- **Energy (electric generation only)**, which involves facilities converting other forms of energy (e.g., water power, fossil fuels, nuclear power, solar power) into electrical energy.
- **Public Drinking Water**, which involves facilities that serve at least 15 service connections used by year-round residents or regularly serves at least 25 year-round residents.

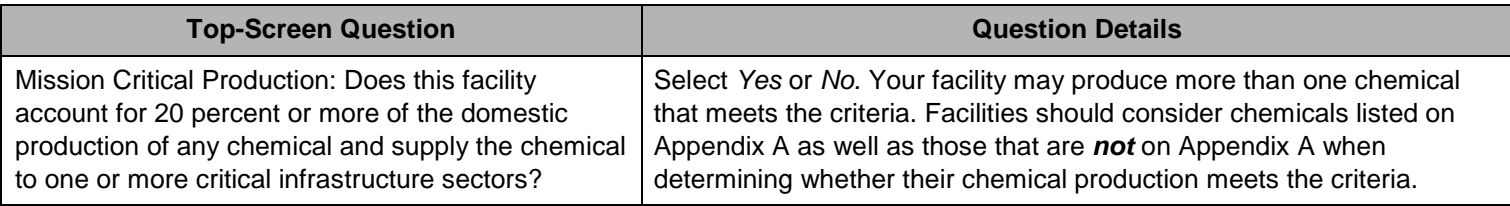

If the response is *Yes* and your facility accounts for 20 percent or more of the domestic production of any one chemical that is supplied to one or more critical infrastructure sectors listed above, your facility will be asked to supply the name and then to provide additional information about each such chemical (see Picture 7.5).

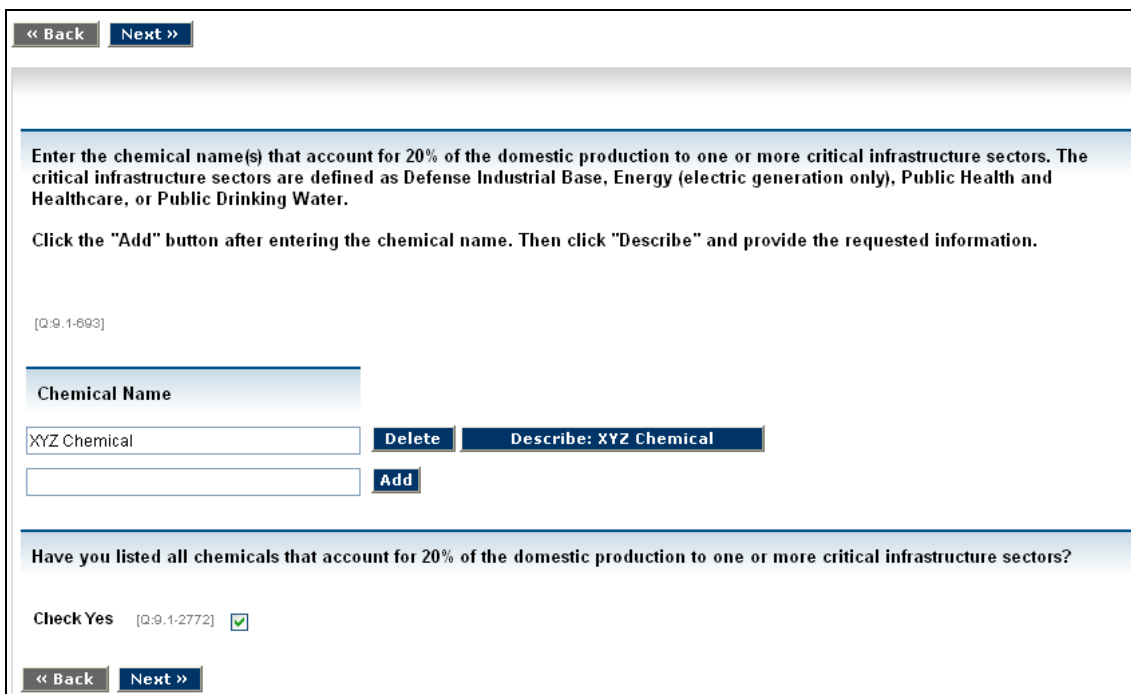

**Picture 7.5: Adding/Describing Mission Critical Chemicals Screen**

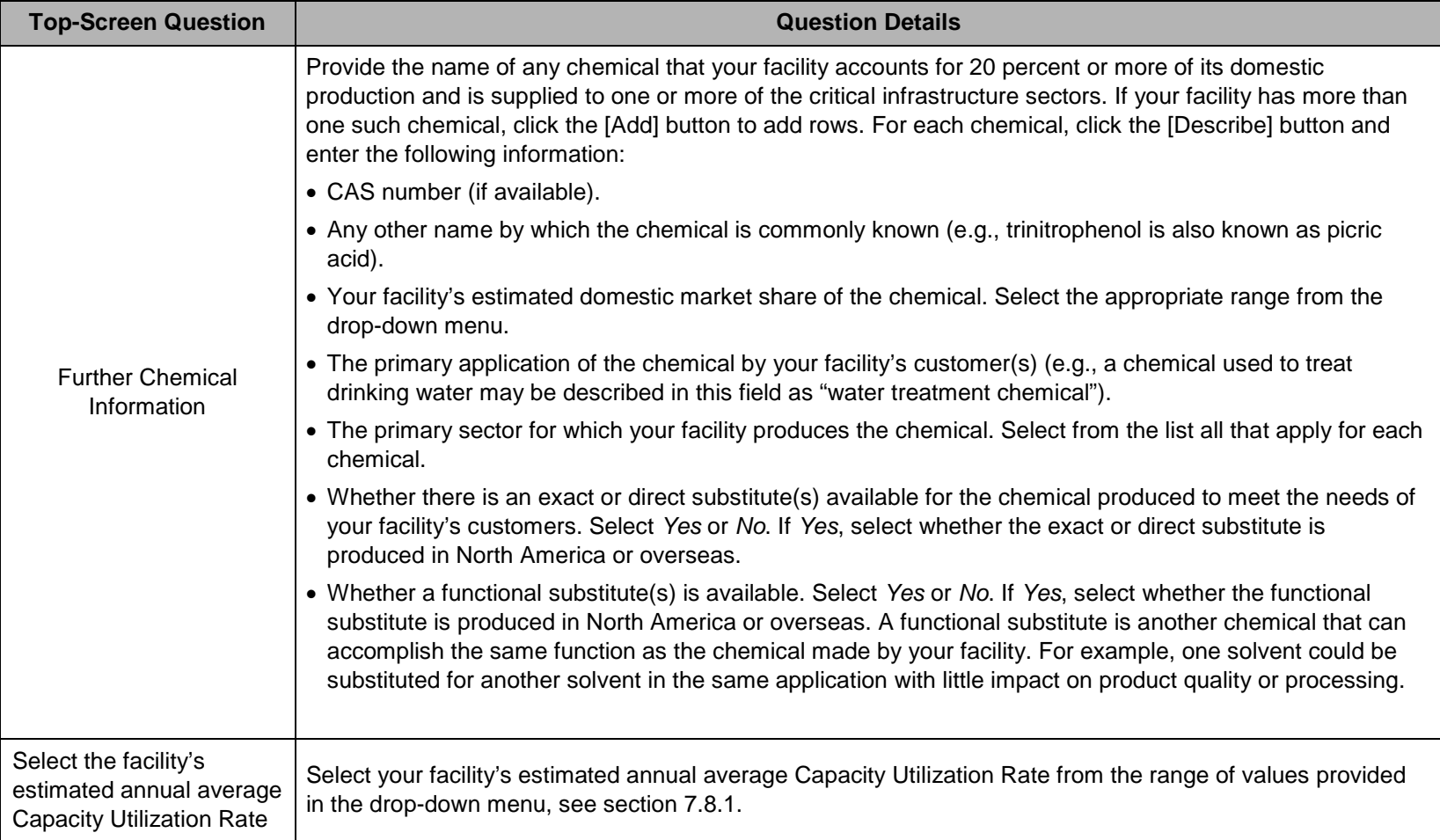

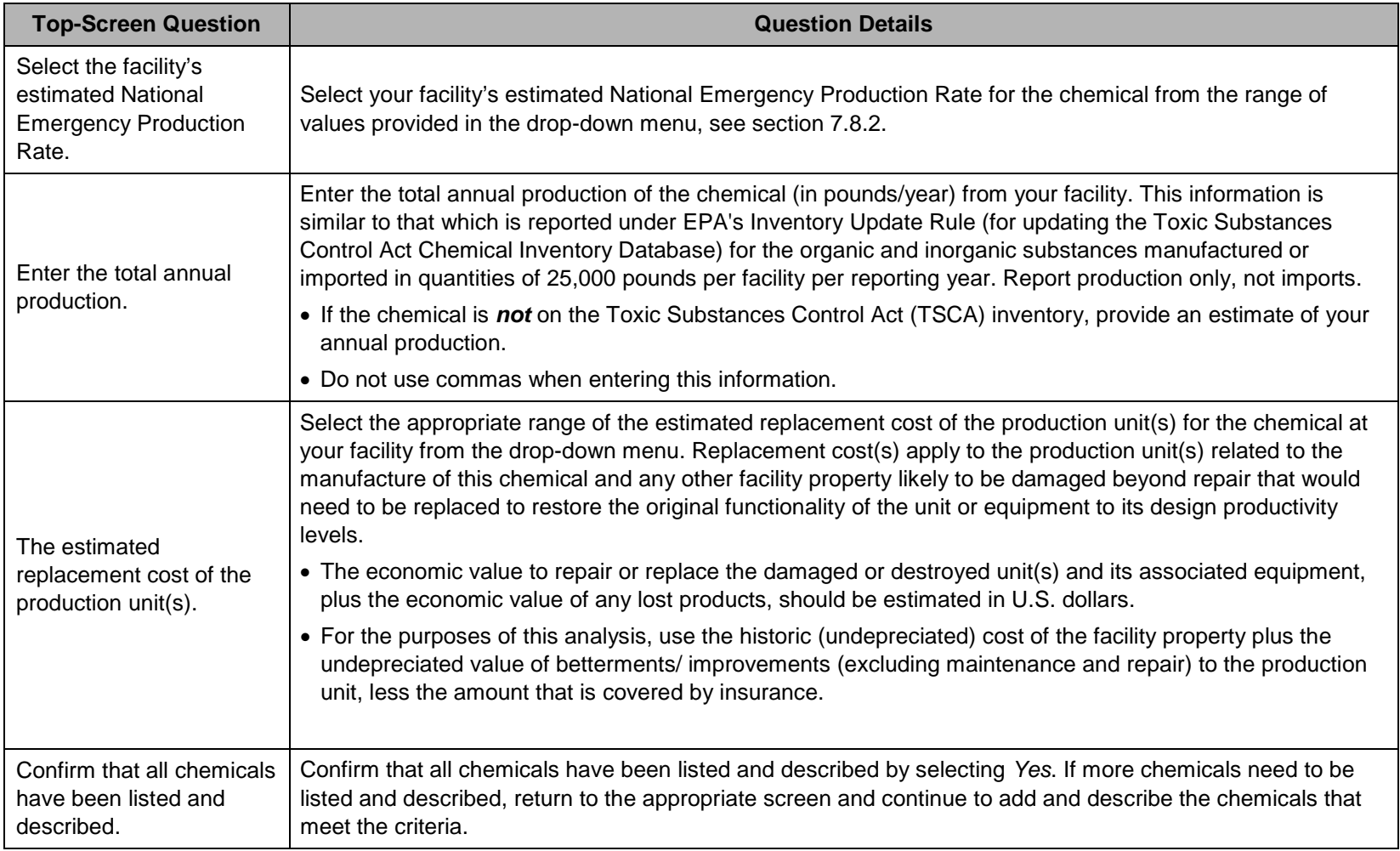

#### **7.8.1 Capacity Utilization Rate**

The Capacity Utilization Rate is also known as the "operating rate for production" of a chemical or product at a facility. The information requested by the Top-Screen is the same as that which may have already been provided as part of the U.S. Census Bureau's Survey of Plant Capacity Utilization form (form MQ-C1, question 2c), which is available at <http://bhs.econ.census.gov/BHS/index.html> (see Picture 7.6).

The Survey of Plant Capacity Utilization provides current data on the rates of capacity utilization in U.S. manufacturing plants. The survey collects information annually from approximately 17,000 manufacturing facilities with more than five employees. The answers to these Census Bureau questions may be available from the facility or its corporate financial department. Whereas data are reported on the Census Bureau survey for one quarter, DHS is seeking an estimate of the data for a one-year period. The instructions for calculating the full production rate for the survey are available at [http://www.census.gov/cir/www/mqc1pag2.html.](http://www.census.gov/cir/www/mqc1pag2.html)

|                                                                                                    | OMB No. 0607-0175: Approval Expires                                                                                                    |                                                                   |               |                          |               |               |  |  |  |  |  |
|----------------------------------------------------------------------------------------------------|----------------------------------------------------------------------------------------------------|-------------------------------------------------------------------|---------------|--------------------------|---------------|---------------|--|--|--|--|--|
| FORM MQ-C1<br>U.S. DEPARTMENT OF COMMERCE<br>$(11-17-2005)$<br>Economics and Statistics Administratio<br><b>U.S. CENSUS BUREAL</b><br>SURVEY OF PLANT CAPACITY UTILIZATION<br><b>FOURTH QUARTER 2005 (October-December)</b> |                                                                                                    |                                                                   |               |                          |               |               |  |  |  |  |  |
|                                                                                                    | Item 2<br><b>VALUE OF PRODUCTION</b>                                                                                                    |                                                                   |               | <b>ACTUAL PRODUCTION</b> |               |               |  |  |  |  |  |
|                                                                                                    |                                                                                                    |                                                                   | 4th QTR, 2005 |                          | 4th QTR, 2004 |               |  |  |  |  |  |
|                                                                                                    |                                                                                                    | \$                                                                | Mil.          | Thou.                    | Mil.          | Thou.         |  |  |  |  |  |
|                                                                                                    | a. Report market value of <b>actual production</b> for the 4th quarter of 2005                                                                                                    | 23                                                                |               |                          |               |               |  |  |  |  |  |
|                                                                                                    |                                                                                                    | <b>FULL PRODUCTION CAPABILIT</b>                                  |               |                          |               |               |  |  |  |  |  |
|                                                                                                    | Assume:                                                                                                    |                                                                   |               | 4th QTR, 2005            |               | 4th QTR, 2004 |  |  |  |  |  |
|                                                                                                    |                                                                                                    |                                                                   | Mil.          | Thou.                    | Mil.          | Thou.         |  |  |  |  |  |
|                                                                                                    | . only machinery and equipment in place and ready to operate.<br>· normal downtime.<br>• Labor, materials, utilities, etc. ARE FULLY AVAILABLE.                                                               | 34                                                                |               |                          |               |               |  |  |  |  |  |
|                                                                                                    | • the number of shifts, hours of operation, and overtime pay that can be sustained under normal conditions and a realistic work schedule in the long run.<br>• the same product mix as in the fourth quarter. |                                                                   |               |                          |               |               |  |  |  |  |  |
|                                                                                                    | Divide your actual production estimate by your full production estimate.<br>Multiply this ratio by 100 to get a percentage. Enter this percentage in the box.                                                 | <b>Capacity Utilization:</b>                                      |               |                          |               |               |  |  |  |  |  |
|                                                                                                    | Is this a reasonable estimate of your sustainable capacity use in the<br>4th quarter?                                                                                                    | <b>Yes</b><br>No - Please review your full<br>production estimate |               |                          |               |               |  |  |  |  |  |

**Picture 7.6: Survey of Plant Capacity Utilization**

#### **7.8.2 National Emergency Production Rate**

The National Emergency Production Rate is the maximum amount of production that a facility can expect to attain and sustain for one year or more during national emergency conditions. The National Emergency Production Rate is estimated by dividing the average amount of chemical or product produced over the year by the amount that could have been produced if the plant had been operating under national emergency conditions during that period. The rate of production at national emergency levels should be greater than or equal to the rate of full production capability. For detailed definitions and instructions for calculating the National Emergency Production Rate, review the instructions for Item 5 on the Annual Plant Capacity Utilization Survey at [http://www.census.gov/cir/www/mqc1pag2.html.](http://www.census.gov/cir/www/mqc1pag2.html)

## **7.9 Economically Critical Chemicals**

This section of the Top-Screen relates to chemicals that are critical to the national economy or to other critical infrastructure sectors that are not included in the Mission Critical Chemical section. In this section, your facility will answer questions about chemicals for which it accounts for 35 percent or more of the domestic production irrespective of whether the chemical is listed on Appendix A.

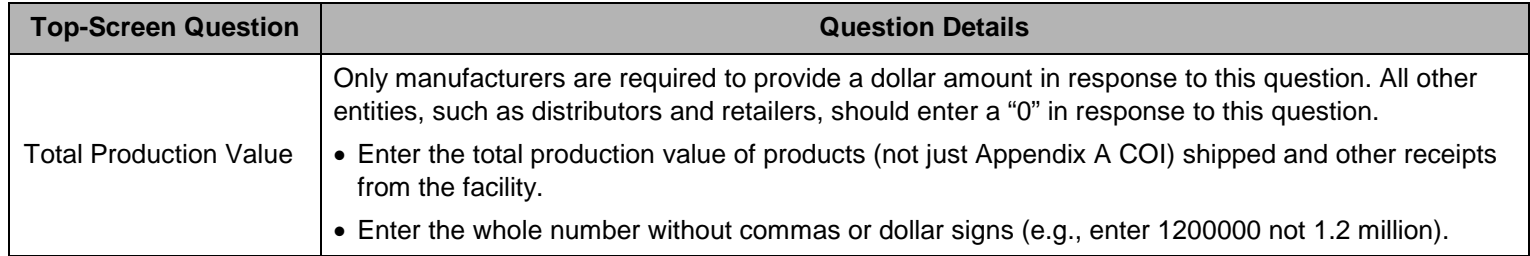

- For the purpose of this question, CFATS defines a manufacturer the same way as the U.S. Census Bureau. The US Census Bureau requires all domestic establishments that are classified in NAICS sector 31-33, Manufacturing. The list of manufacturing NAICS required to complete the ASM are found on the US Census Bureau Web site at http://www.census.gov/indicator/www/m3/appendixb.pdf.
- The Total Production Value will be the same as that provided in the Annual Survey of Manufacturers (ASM), which provides sample estimates of statistics for all manufacturing establishments with one or more paid employees. The U.S. Census

Bureau conducts the ASM in each of the four years between the Economic Census that is collected for years ending in two and seven. In the Economic Census, manufacturing is the sample frame from which the ASM is chosen and presents more detailed data than the ASM. Among the statistics included in this survey are:

- o Employment
- o Payroll
- o Value added by manufacturing
- o Cost of materials consumed
- o Value of shipments
- o Detailed capital expenditures
- o Supplemental labor costs
- o Fuels and electric energy used
- o Inventories by stage of fabrication.

More information is available at [http://bhs.econ.census.gov/BHS/index.html.](http://bhs.econ.census.gov/BHS/index.html)

• Facilities that responded to the 2006 ASM should provide the response to survey Question 5, "SALES, SHIPMENTS, RECEIPTS, OR REVENUE — Total value of products shipped and other receipts (rounded to thousands of dollars)." If the facility/company took part in this survey, the answers to the survey questions are probably available from the facility or from the corporate financial department. Picture 7.7 is extracted from the 2006 Annual Survey of Manufacturers.

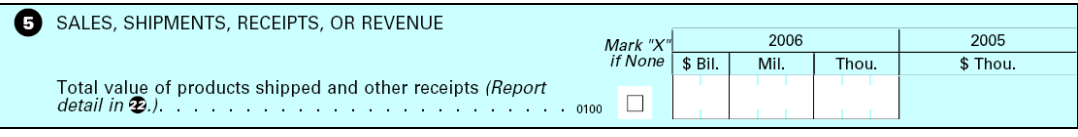

**Picture 7.7: Form MA-10000(S) (10-11-2006), Question 5**

Report the total value of products shipped, including interplant transfers, exports, and other receipts as entered in item 22 of the ASM. The value in item 5 should be the same as the value reported in item 22, code 7700000.

| If not shown, please enter your 11-digit Census File<br>Number (CFN) from the mailing address.                                                                                                    |                      |                                                                                    |      |       |          |  |  |  |  |  |
|----------------------------------------------------------------------------------------------------|----------------------|------------------------------------------------------------------------------------|------|-------|----------|--|--|--|--|--|
| DETAIL OF SALES, SHIPMENTS, RECEIPTS, OR REVENUE<br>m                                                                                                    |                      |                                                                                    |      |       |          |  |  |  |  |  |
| If you cannot locate the description of any products that you produce, please enter a description of your products<br>in column (a) and enter their value in column (c). If additional lines are needed please use the "REMARKS" section.<br>Report separately for each major kind of product. Include the value of products exported and interplant transfers in the<br>appropriate product line. They should also be reported separately in $\bullet$ .<br>An asterisk (*) at the end of a description denotes a comparability with products collected on a Current Industrial Report<br>(CIR) questionnaire. See paragraph on "Comparability" in Part C of CIR instruction manual for item code references.<br>Enter TOTAL value of shipments under code 7700000. |                      |                                                                                    |      |       |          |  |  |  |  |  |
|                                                                                                    | <b>Product Class</b> | Products shipped and other receipts, including<br>interplant transfers and exports |      |       |          |  |  |  |  |  |
| Products and services                                                                                                    | code                 | 2006                                                                               |      |       | 2005     |  |  |  |  |  |
|                                                                                                    |                      | (c)                                                                                |      |       | (d)      |  |  |  |  |  |
| (a)                                                                                                    | (b)                  | \$ Bil.                                                                            | Mil. | Thou. | \$ Thou. |  |  |  |  |  |
|                                                                                                    | 018                  |                                                                                    |      |       |          |  |  |  |  |  |
|                                                                                                    |                      |                                                                                    |      |       |          |  |  |  |  |  |

**Picture 7.8: Form MA-10000(S) (10-11-2006), Question 22**

• Facilities may provide the response from the previous survey if the numbers accurately reflect *current* facility operations. Otherwise, the facility should calculate the amount using instructions for the most recent survey. For more information on the Economic Census, see [http://www.census.gov/econ/census02/index.html.](http://www.census.gov/econ/census02/index.html)

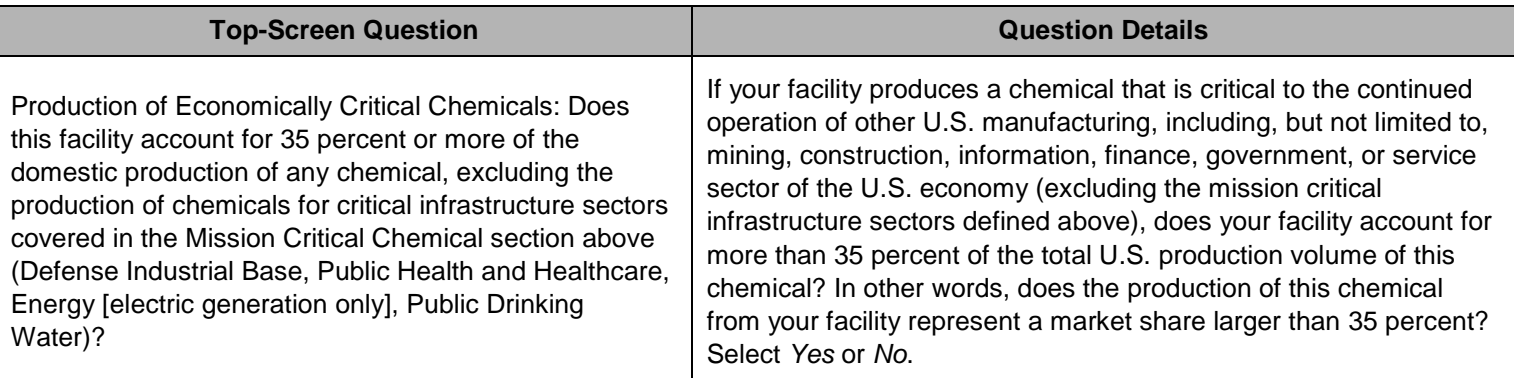

• The market share is calculated as the facility's production divided by the total U.S. production for a particular chemical in volume terms. An estimate of the total U.S. production volume of a particular chemical in the facility's production portfolio should be available from a company's marketing department.

Facility Production of Chemical X (in volume terms)

Market Share =

Total U.S. Production of Chemical X (in volume terms)

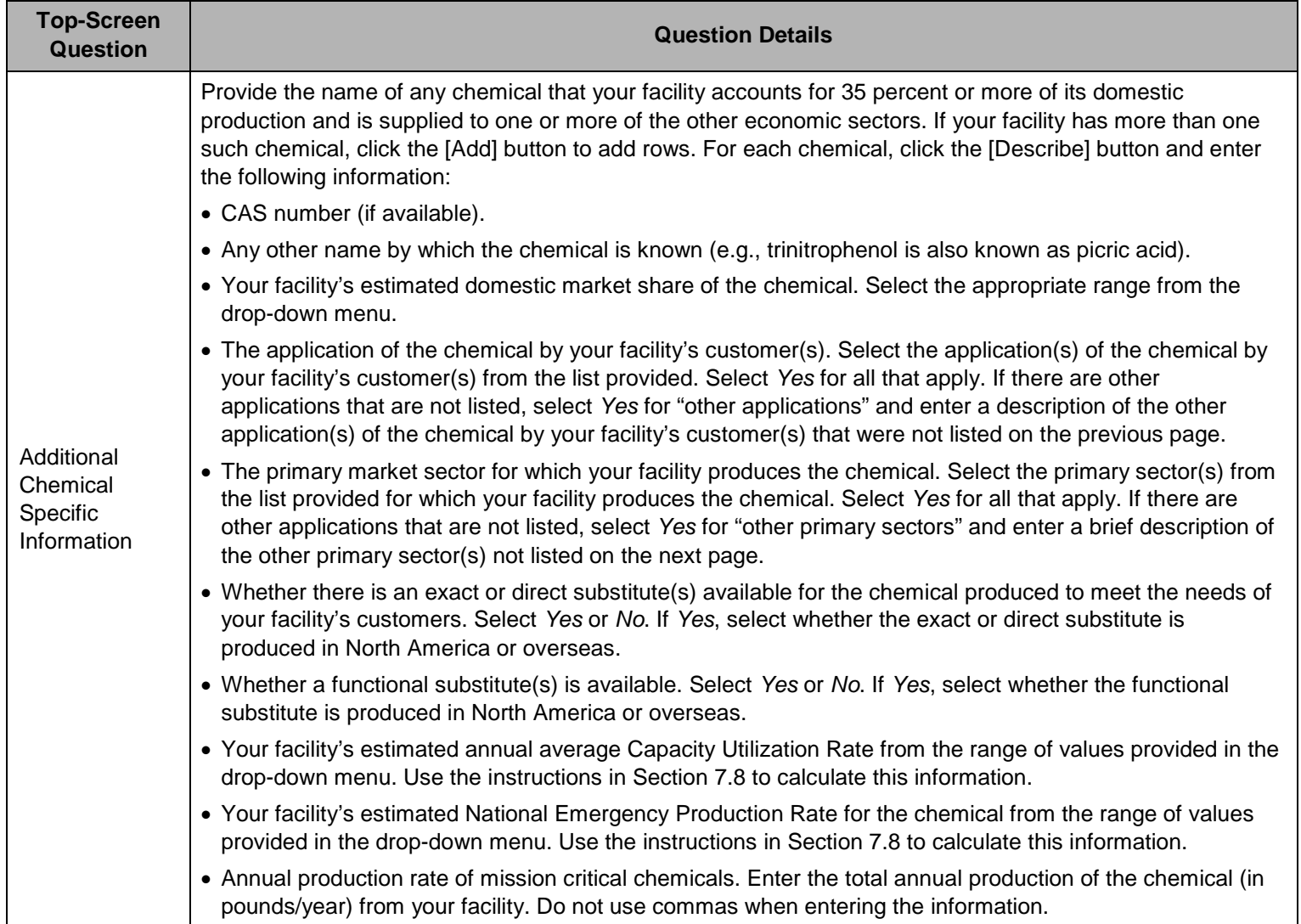

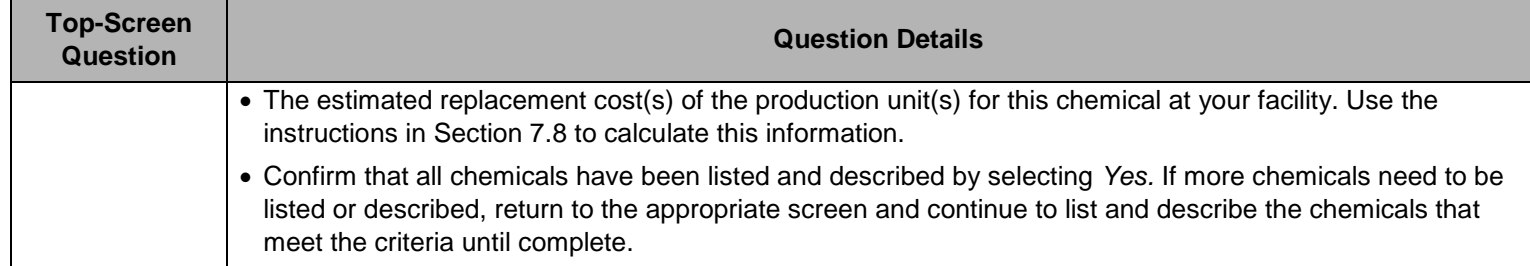

# **8. Top-Screen Completion**

## **8.1 Validating Reports**

The Preparer is advised to validate the information entered into Top-Screen and review it for completeness and accuracy prior to survey submission (or completion). A validation check for basic logical errors is done by selecting the **Validate Report** command on the **Top-Screen Navigation Menu** on the left side of the screen. Information that is missing or incorrectly formatted will be listed and highlighted in red, and a link will be provided to take you to the affected area to fix the error or add the missing information. Once the information has been corrected, select the **Validate Report** command again to check for any additional errors.

*NOTE:* The Top-Screen will *not* find and display errors other than missing required data or logical errors (e.g., the incorrect format for latitude/longitude or the incorrect number of digits for an EPA Identifier number). Even if no validation errors appear when the **Validation Report** command is selected, you are encouraged to print a copy of the Summary Report and review it for accuracy.

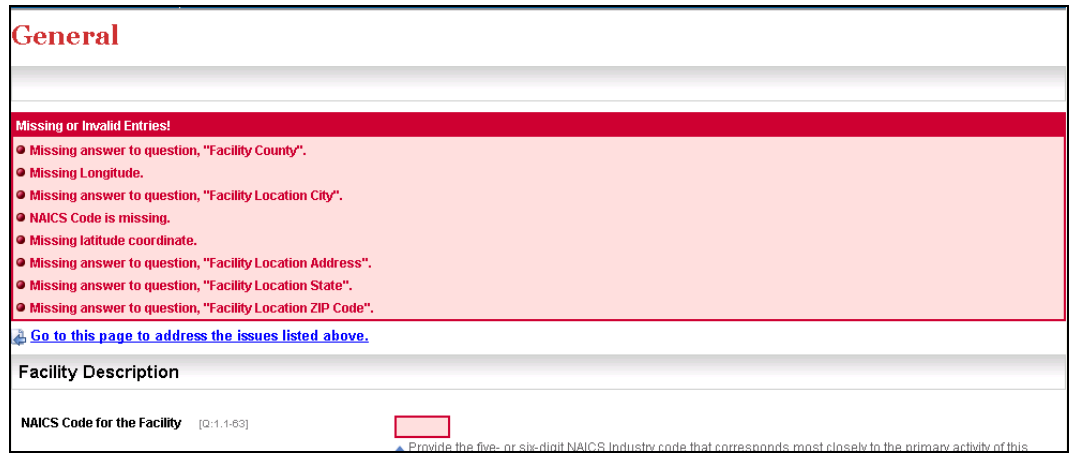

**Picture 8.1: Validate Report Screen**

## **8.2 Summary Reports**

Select the **View Summary Report** command on the **Top-Screen Navigation Menu** on the left side of the screen to generate a report that lists the Top-Screen questions and the data entered for each.

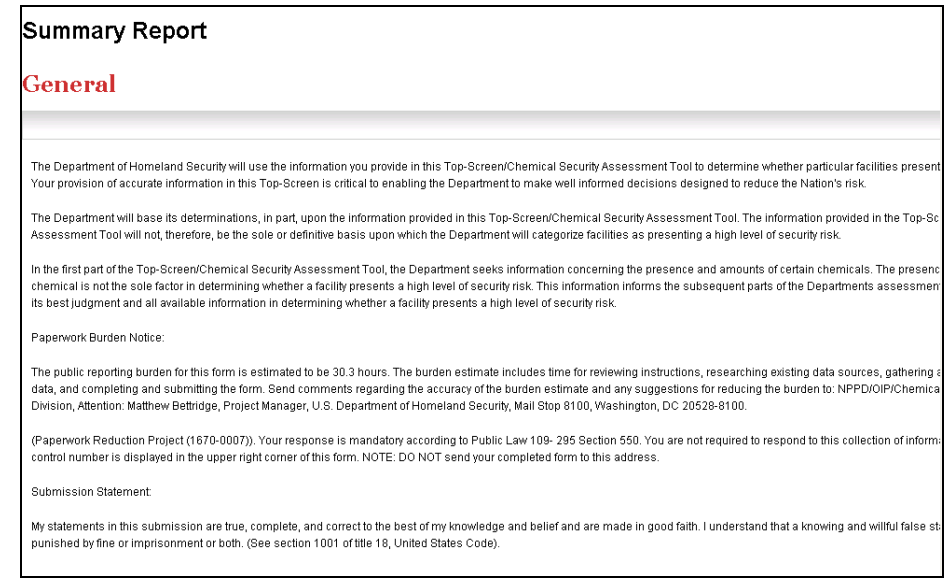

**Picture 8.2: Summary Report Screen**

After you have validated and reviewed the report, the system will generate a message based on the information supplied by a facility ("You may be regulated" or "You may not be regulated"). See Picture 8.3 for an example. Click the [Next] button to continue the completion process.

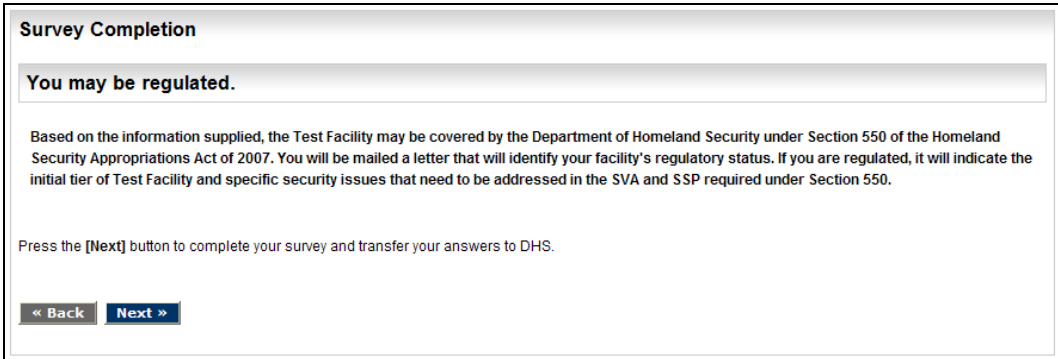

**Picture 8.3: Regulation Notice Screen**

## **8.3 Transferring to Submitter**

The Preparer can choose to have a copy of facilities preliminary tiering from DHS sent to him/her as well by answering *Yes* to the question, "Do you want a copy of the letter with the preliminary tiering determination to be sent to the Preparer in addition to the Submitter?"

Click the [Transfer to Submitter for Review] button to transmit the Top-Screen to the Submitter for review. Once the Top-Screen is sent to the Submitter, the Preparer has

read-only access to the data unless the Submitter sends the Top-Screen back for revisions, including the entry of additional data.

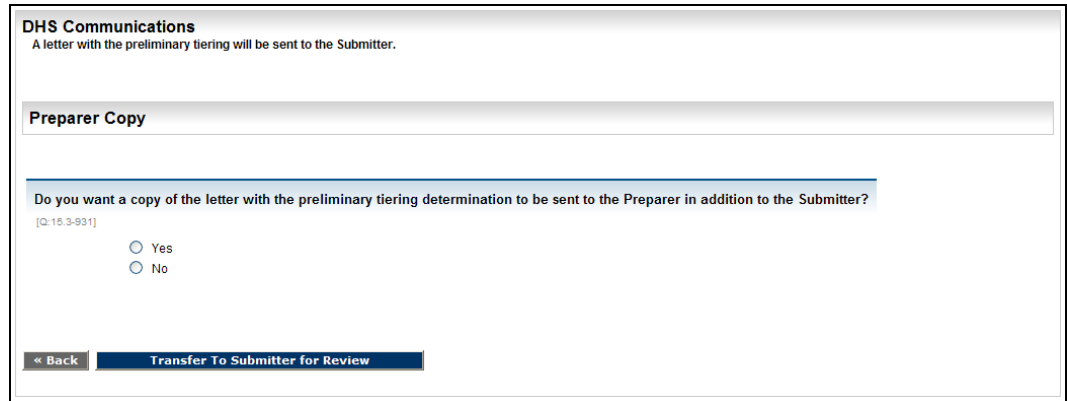

**Picture 8.4: DHS Communications/Preparer Copy Screen**

## **8.4 Submitter Review**

After the Preparer has submitted the completed Top-Screen, the Submitter will receive an e-mail notifying him/her that the Top-Screen is ready for review. On the **CSAT Survey List** screen (see Picture 3.1), the Submitter will see the facility (or list of facilities) he/she is authorized to review and the facility's status in the review process. Surveys that are awaiting final review and submission will have the status of **In Review**.

The Submitter will select the name of the facility to review, and look through the Top-Screen to review and edit the answers supplied by the Preparer. After reviewing all of the information, the **Completion** screen will be displayed and the Submitter can either:

- Return the survey to the Preparer for edits and/or additions by clicking the [Transfer to Preparer for Modifications] button; or
- Proceed to the **Final Validation** screen by clicking the [Final Validation] button.

*NOTE:* If the Top-Screen is returned to the Preparer, its status will return to **In Progress** on the **CSAT Survey List** screen and the Preparer and Submitter will receive e-mails with additional instructions.

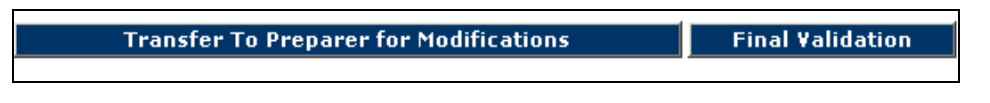

**Picture 8.5: Submitter Review Buttons**

To finish the SSP, the Submitter will click the [Final Validation] button and correct any errors or omissions. When the validation is complete, the Submitter will click the [Continue] button.

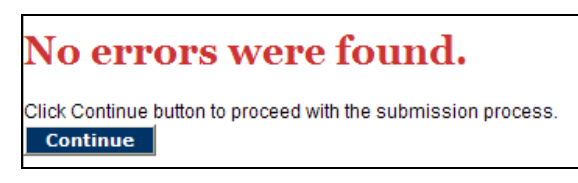

**Figure 8.6: Validation Complete Screen**

## **8.5 Printing Top-Screen Surveys**

The Submitter *must* retain a copy of the completed Top-Screen for the facility's records, as specified in 6 CFR §27.255(b). This must be done prior to submission, as once the Top-Screen is submitted to DHS, a user no longer has access to the survey and will not be able to create a Summary Report.

Click the [Print Version of Top-Screen] button to generate the Summary Report. You can then choose to print the PDF file and/or save it electronically. Once generated, the report will be available from the **CSAT Survey List** Screen only until submission. *NOTE:* The printed and electronic records of the completed Top-Screen are CVI and must be protected as CVI.

## **8.6 Submitting Top-Screen Surveys**

To officially submit the completed Top-Screen, the Submitter should click the [Submit to DHS] button on the **Top-Screen Finish** screen, as seen in Picture 8.7. The Submitter should be sure to read carefully and understand the Submission Statement on the **Top-Screen Finish** screen before submitting the Top-Screen.

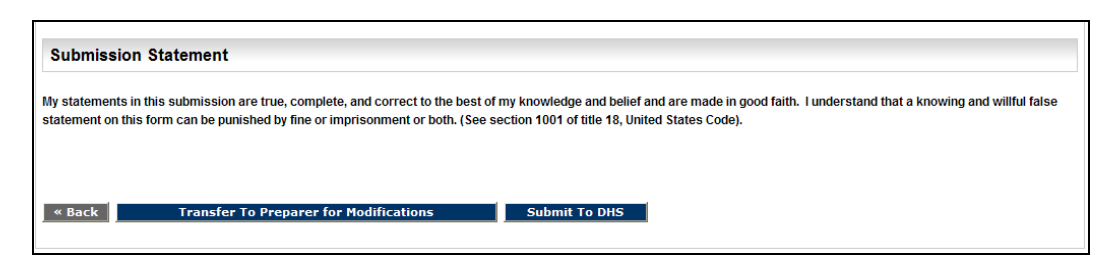

**Picture 8.7: Top-Screen Finish Screen**

After receiving the submitted Top-Screen, DHS will evaluate your facility to determine whether it presents a high level of security risk. DHS will notify your facility in writing of its initial determination.

If the preliminary determination by DHS is that your facility is a high-risk facility, it will notify your facility via a letter that it has been preliminarily determined to be high-risk. In the letter, DHS will also notify your facility of (1) its placement in a risk-based tier

pursuant to §27.220(a), and (2) the specific chemical(s) and security issue(s) that need to be addressed in the SVA. See Attachment C for an example.

• If the preliminary determination by DHS is that your facility is *not* a high-risk facility, it will send a letter stating its determination. See Attachment B for an example.

Your facility's Top-Screen submission is complete.

# **List of Acronyms**

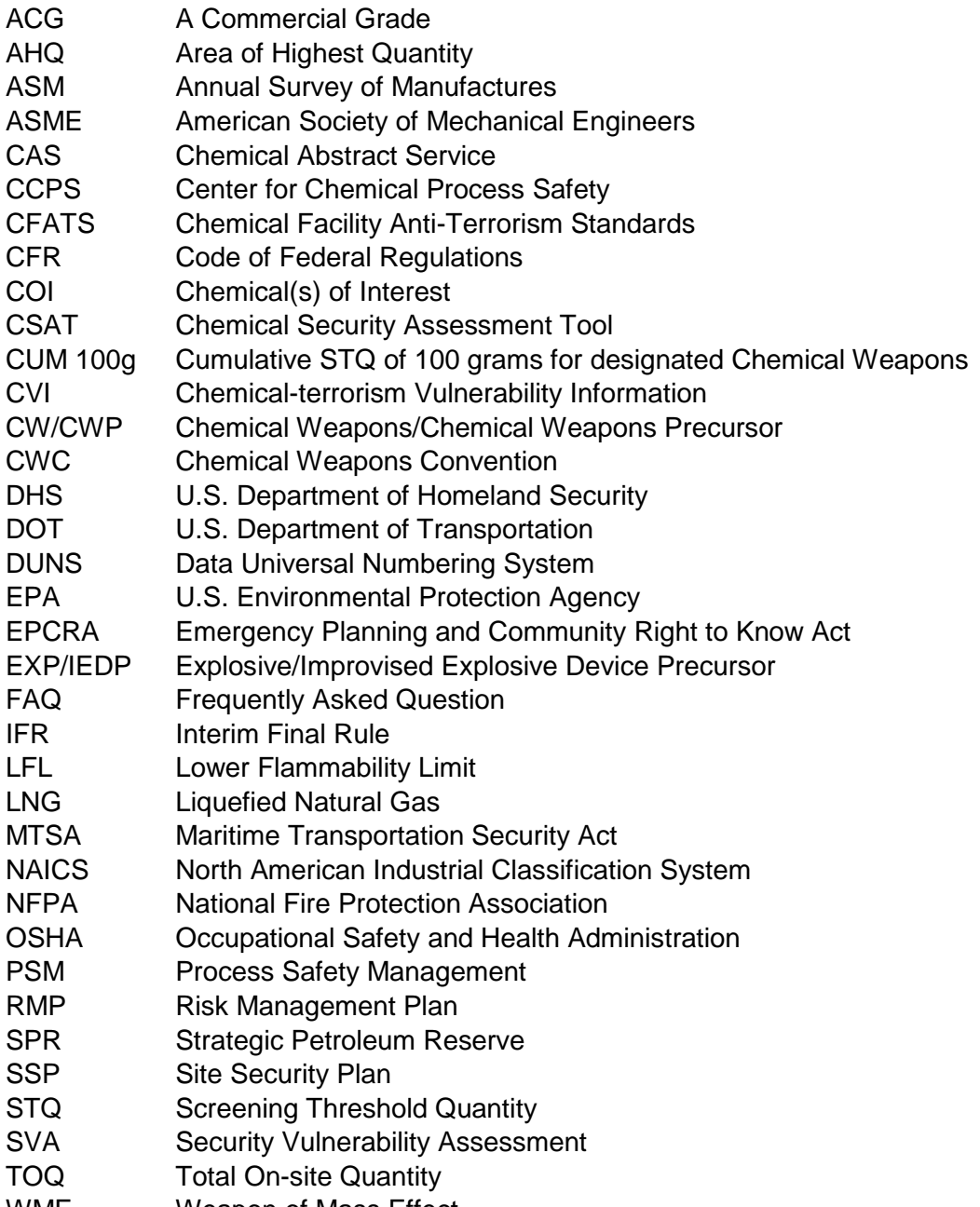

WME Weapon of Mass Effect

## **Attachment A: Tools for Estimating TOQ and Amount in AHQ**

## **Example: TOQ Worksheet for Three COI in a Facility with Rural Topography**

Where required in the Top-Screen, the TOQ must be calculated in comparison to the STQ to determine which chemicals and security issues should be evaluated in the Top-Screen. Essentially, the TOQ is the maximum quantity of each listed chemical that could be found at the facility at any one time within the past 60 days.

The TOQ is different from a worst-case scenario under EPA's RMP program in that the quantity is not limited to the amount in the single largest vessel. Rather, the TOQ in the Top-Screen is the aggregate quantity of the chemical that is found over the entire facility. Therefore, as part of the Top-Screen, each listed chemical at a facility will need to be inventoried by reviewing the following:

- Processing areas
- Storage areas (vessels as well as warehouses)
- Transportation loading and unloading operations
- Laboratories
- Any other areas at the facility where a COI is located.

When calculating the quantity at each location at the facility, the inclusions and exclusions from Appendix A (as described in Sections 7.1 through 7.3) and reasonable (and defensible) judgment should be used.

The following steps should be followed to calculate the TOQ for a single listed COI:

- Step 1: Identify all locations where the chemical is manufactured, used, stored, or processed.
- Step 2: Calculate the quantity associated with each location.
- Step 3: Sum the quantities from each location to determine the TOQ.

To illustrate the calculation of TOQ, an example is presented below for a facility with two listed release-toxic COI and one listed release-flammable COI. The calculation would be the same for release-explosive COI, but has been limited for simplicity.

- Chemical A: chlorine (toxic)
- Chemical B: dimethylamine (flammable)
- Chemical C: boron trifluoride (toxic)

Figure A.1 presents a plot plan showing the areas of the facility where the different COI are located. From this plot plan, it can be seen that Chemical A (chlorine) is located in a laboratory that is supervised by a technically qualified individual, includes raw material

storage tanks and a process unit, and is stored in railcars. Chemical B (dimethylamine) is located in two areas; a warehouse and a production unit. Chemical C (boron trifluoride) is found in the laboratory and two truck trailer areas.

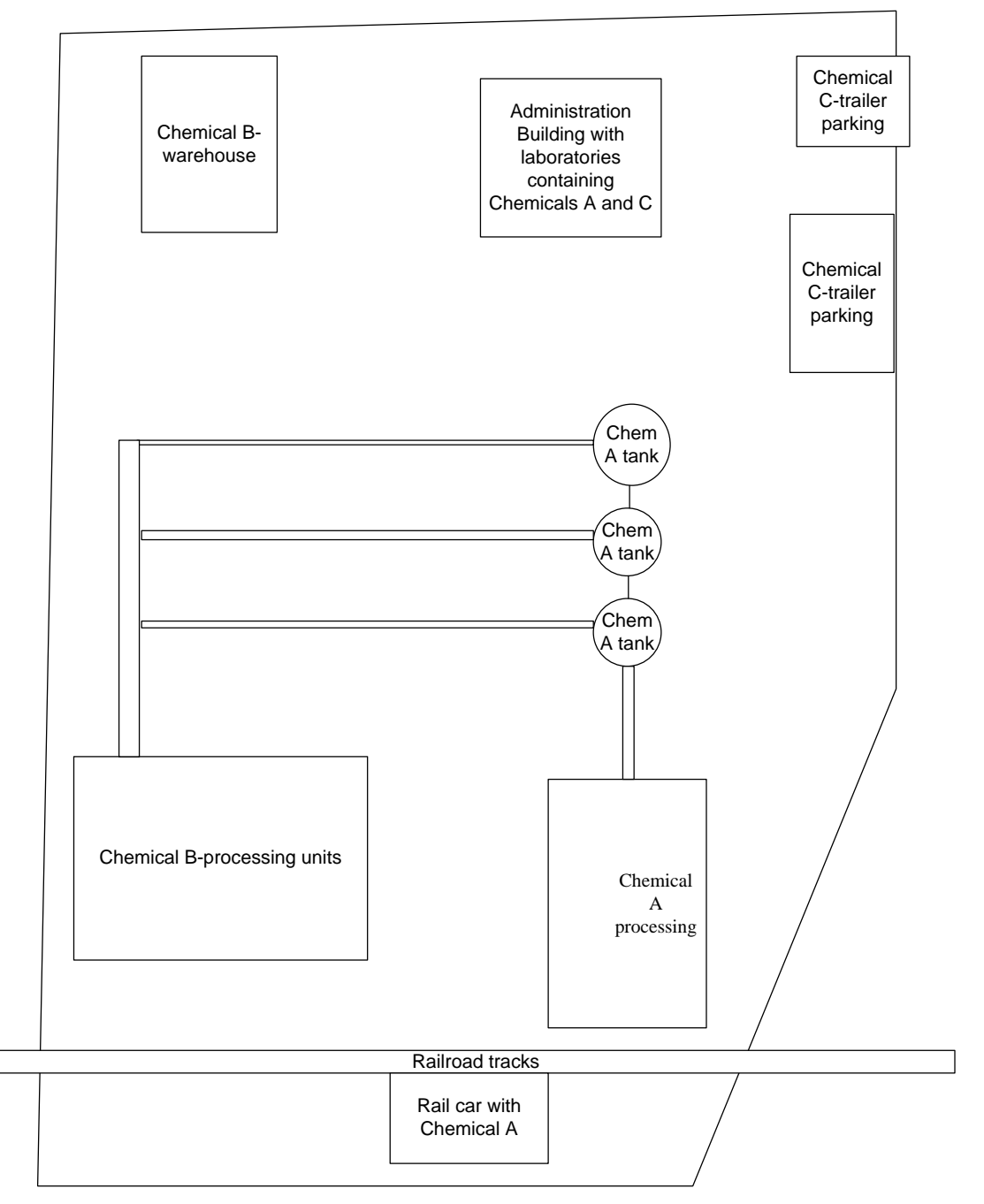

**Figure A.1: Example Facility for Calculating TOQ** 

Using the worksheets, the following data are captured for this example facility. Additionally, the Distance of Concern using RMP\*Comp must be reported in the Top-

Screen for toxics. These worksheets allow the documentation of this distance (in miles). In this example a facility is assumed to be located in a rural area (as defined in Section 7.1), and the resulting TOQ for each chemical and rural topography was used as an input into RMP\*Comp to calculate the Distance of Concern documented in the example worksheets.

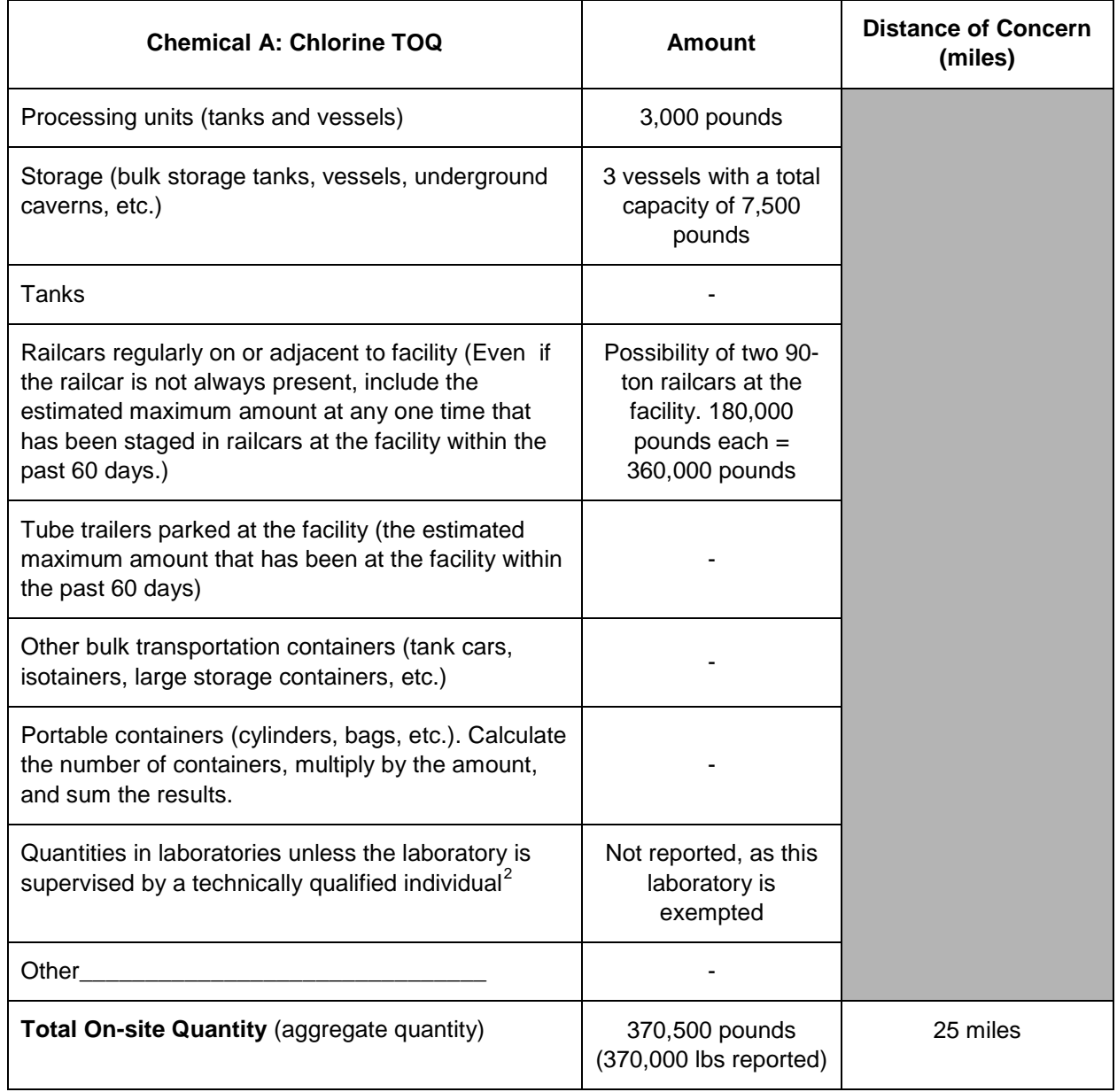

<span id="page-99-1"></span> $\overline{a}$ 

<span id="page-99-0"></span> $2$  See 40 CFR § 720.3 for the definition of such a laboratory supervisor.

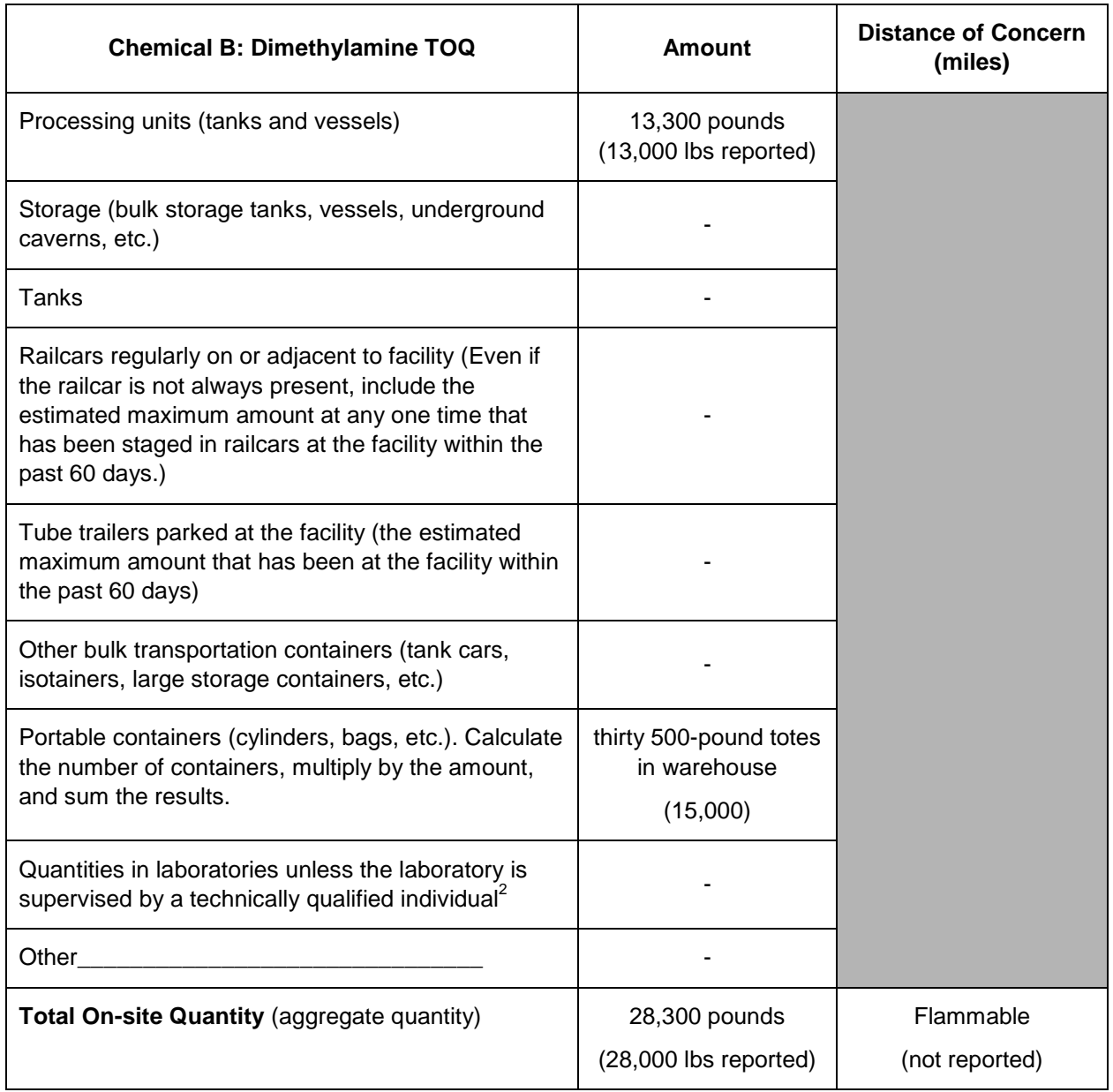

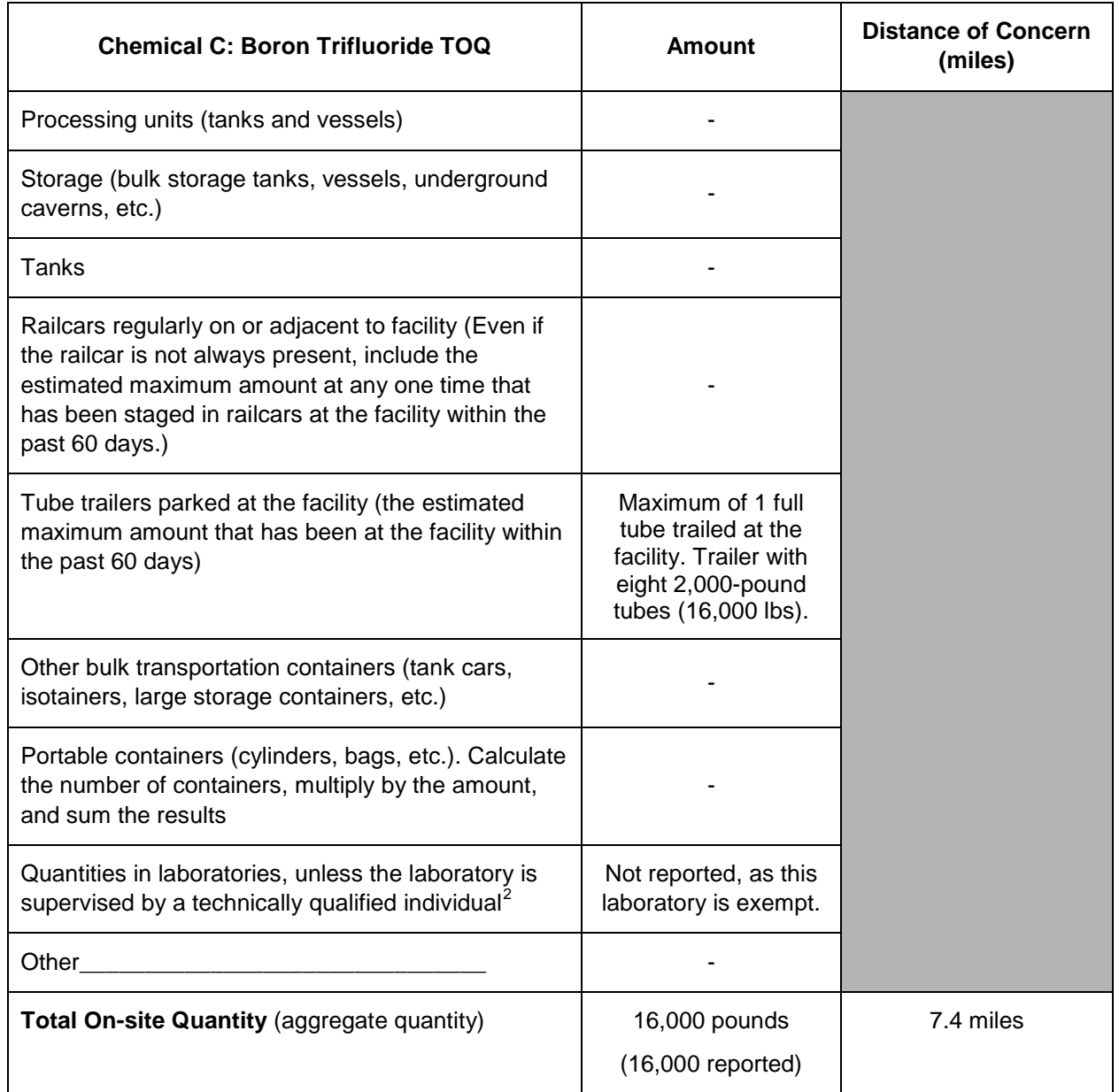

l

<span id="page-101-0"></span><sup>&</sup>lt;sup>2</sup> See 40 CFR § 720.3 for the definition of such a laboratory supervisor.

## **Example: AHQ and Distance of Concern Worksheet for Three COI in a Facility with Rural Topography**

The AHQ is defined as an area within a circle with a radius of 170 feet, where the greatest amount of a listed toxic, flammable, or explosive COI is located. The AHQ is only reported in the Top-Screen for chemicals at or above the STQ listed for a release concern. For facilities with chemicals located in more than one area, the amount in the AHQ might be found in a single large storage vessel, in an area of densely located processing equipment, or in storage areas for raw materials, intermediates, and final products.

The calculation of AHQ for release-toxic COI is approached differently than for releaseflammables/explosives when there are multiple chemicals located within the AHQ. Example calculations for each type of chemical are presented separately below.

**Release-Toxic:** Building on the TOQ example for three listed chemicals above, the AHQ can be calculated. To determine the AHQ for toxic-release chemicals, the following steps are performed:

- Step 1: Overlay a circle with a radius of 170 feet on a plot plan of the facility.
- Step 2: Move the circle over or near each location where the COI is located.
- Step 3: At each location determine the quantity within the circle.
- Step 4: Report an AHQ for the COI that corresponds to the highest quantity determined at each location in Step 3.

For Chemical A the AHQ is determined by overlaying the 170-foot circle at or near the raw material storage area, railcar unloading, and the Chemical A processing unit. When the circle is moved over the facility, the following is determined:

- Raw material storage and processing units: Quantity of Chemical A in this area is 2,500 pounds in each of three storage tanks, resulting in a total of 7,500 pounds—plus 3,000 in the production unit results in a quantity of 10,500 pounds.
- Processing unit and railcar unloading: When the circle is overlaid near this area the production unit and the railcar unloading are encompassed. With 3,000 pounds in the processing unit and 360,000 pounds in the railcars, 363,000 pounds result at this location.

Therefore, the AHQ for Chemical A is 363,000 pounds, as illustrated in Figure A-2.

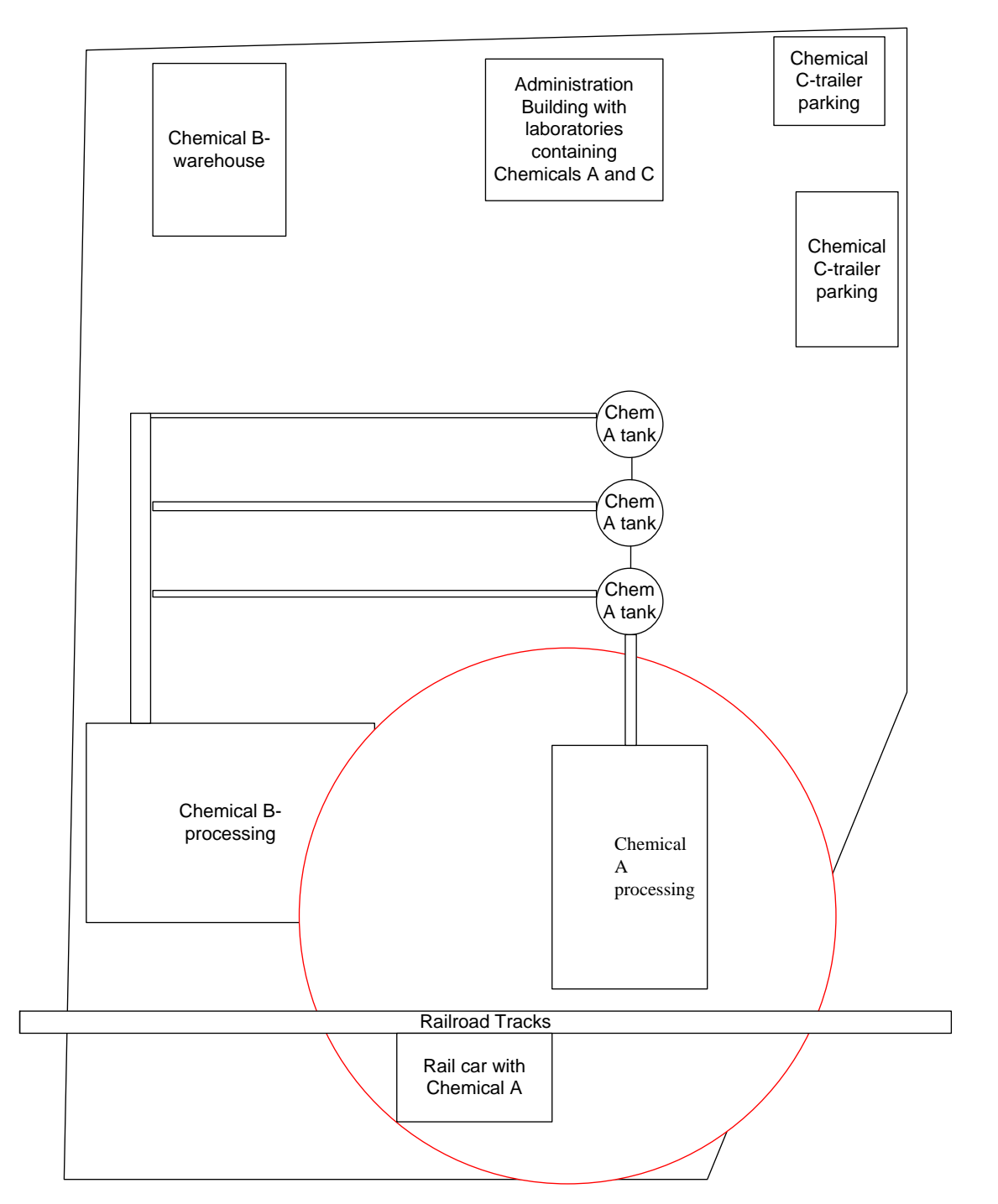

**Figure A.2: Example Facility for Calculating AHQ (Chemical A)**

Moving the circle (170-foot radius) over the facility for each of the three COI results in the AHQ determinations listed below. Blank worksheets are provided at the end of this Attachment that can be used for documenting the AHQ calculation.

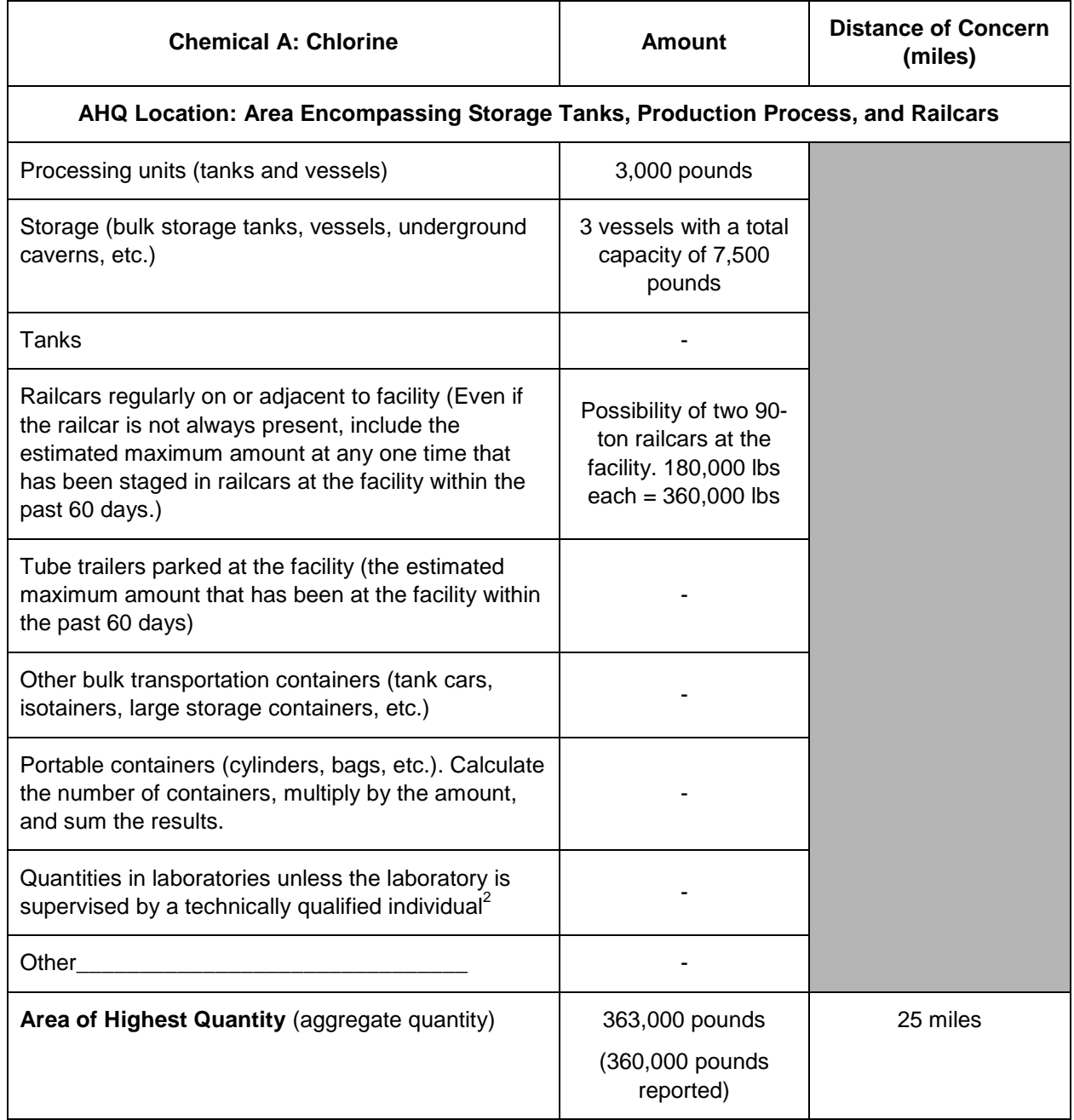

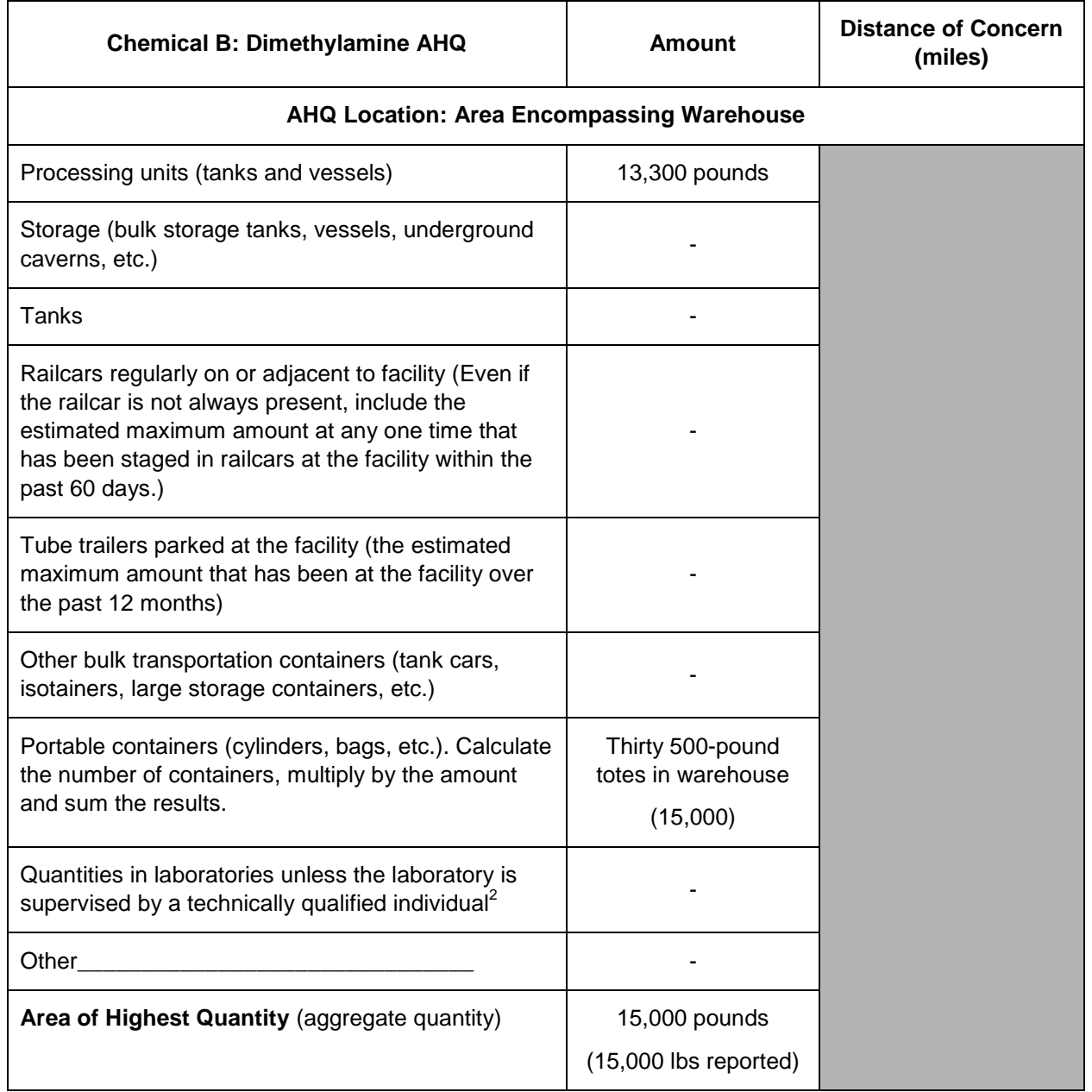

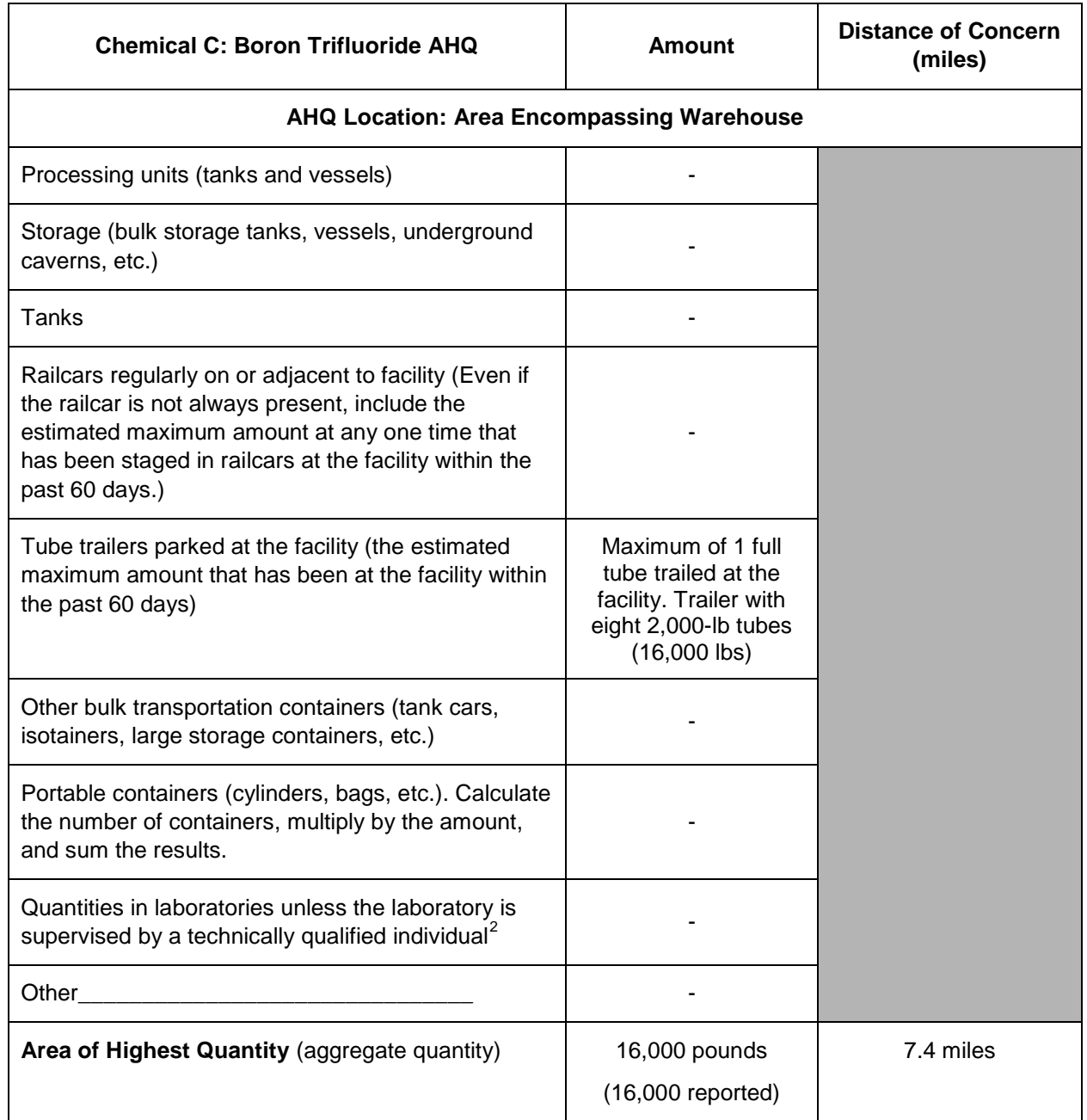

The following can be determined from the AHQ calculations:

- Chemical A: AHQ is equal to TOQ because the quantity of chlorine in the laboratory is not counted.
- Chemical B: AHQ encompasses only the location with the greater amount because the two locations are not located within the same 170-foot circle. See

the next example for an AHQ calculation for flammable COI located close together.

• Chemical C: AHQ is equal to the TOQ because this material is only found in one location at the facility.
### **Example: Worksheet for Release-Flammable and Release-Explosive COI that are located in same AHQ**

The difference between the calculation of AHQ for toxics and flammables/explosives is that for toxics the AHQ is reported individually for each COI, whereas for flammables and explosives the total quantity of all listed flammables/explosives (within the circle with a 170-foot radius) needs to be reported as an aggregate amount.

To illustrate the determination of the AHQ for release-flammables and releaseexplosives COI, a facility with three COI release-flammables is used for illustration:

- COI Propane: Stored in a single location at the facility with a TOQ of 70,000 pounds;
- Butane: Located in a common flammable storage area as well as other locations at a facility with a TOQ of 70,000 pounds; and
- Pentane: Used in a production process with a TOQ of 20,000.

To determine the AHQ for flammable or explosive, the following steps are performed:

- Step 1: Overlay a circle with a radius of 170 feet on a plot plan of the facility.
- Step 2: Move the circle over or near each location where the COI is located.
- Step 3: For each location, determine the total quantity of listed flammable or explosive within the circle.
- Step 4: Report an AHQ for each flammable or explosive COI that corresponds to the highest quantity determined at each location in Step 3.

For the flammables in the example below, the AHQ is determined by overlaying the 170 foot circle at or near the flammable COI locations at the facility (see Figure A.3). When the circle is moved over the facility, the following is determined:

- Mixed flammable storage: Overlaying the circle with COI propane and butane storage tanks will encompass two tanks (70,000 pounds of COI propane and 50,000 pounds of butane). At this location the AHQ of flammables is 120,000 pounds.
- Process area butane: There are two separate areas of 10,000 pound butane. Overlaying the 170-foot radius at or near these locations results in only 10,000 pounds of butane.
- Production unit with pentane: Overlaying the circle at the production unit encompasses only the 20,000 pounds of COI propane associated with the unit.

For the listed chemicals, the following AHQ would be reported in the Top-Screen:

- COI Propane: 120,000 pounds (mixed flammable storage area)
- Butane: 120,000 pounds (mixed flammable storage area)
- Pentane: 20,000 pounds (production unit)

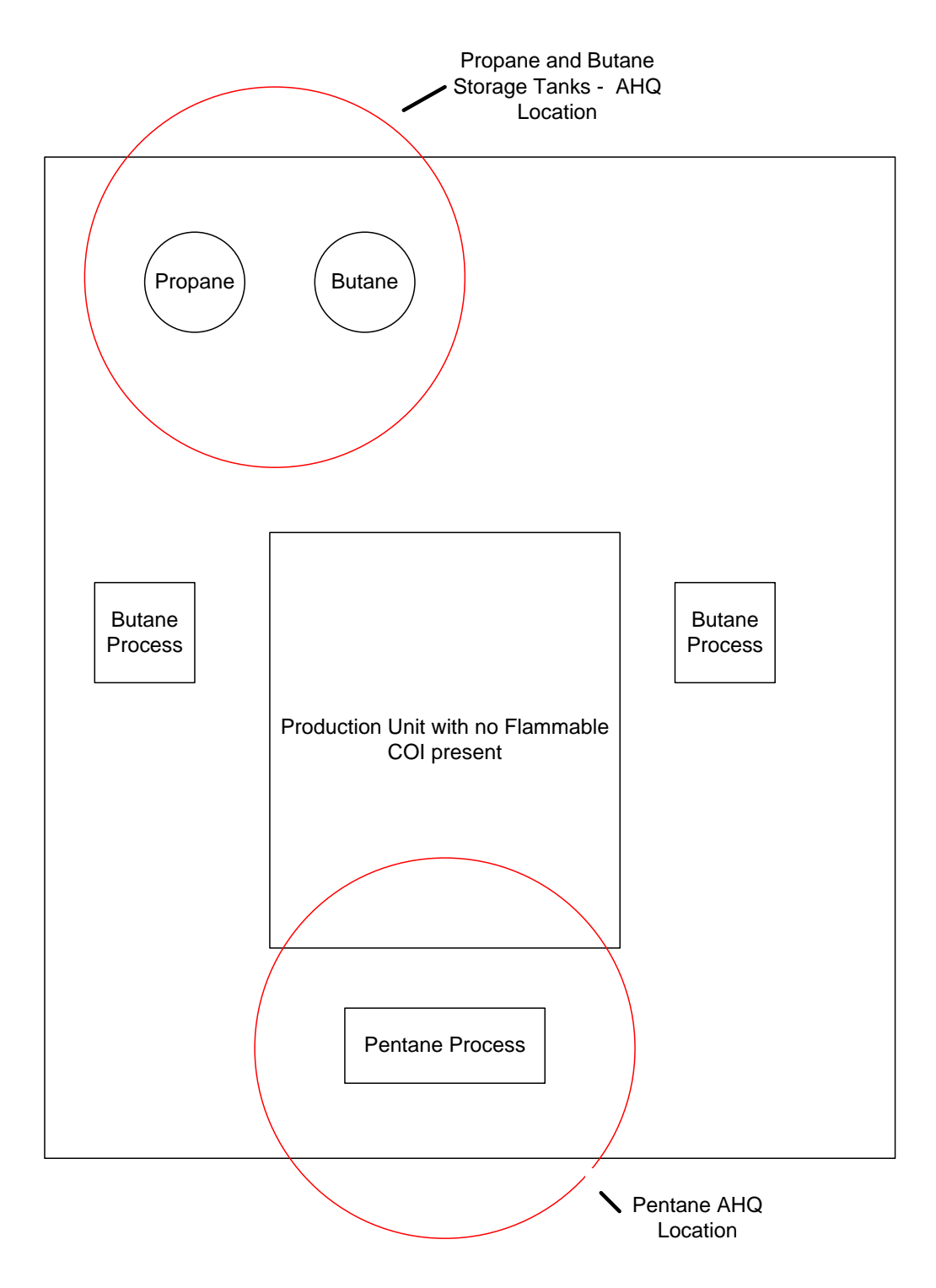

**Figure A.3: Example Facility for Calculating AHQ (Flammables)**

### **TOQ Worksheet**

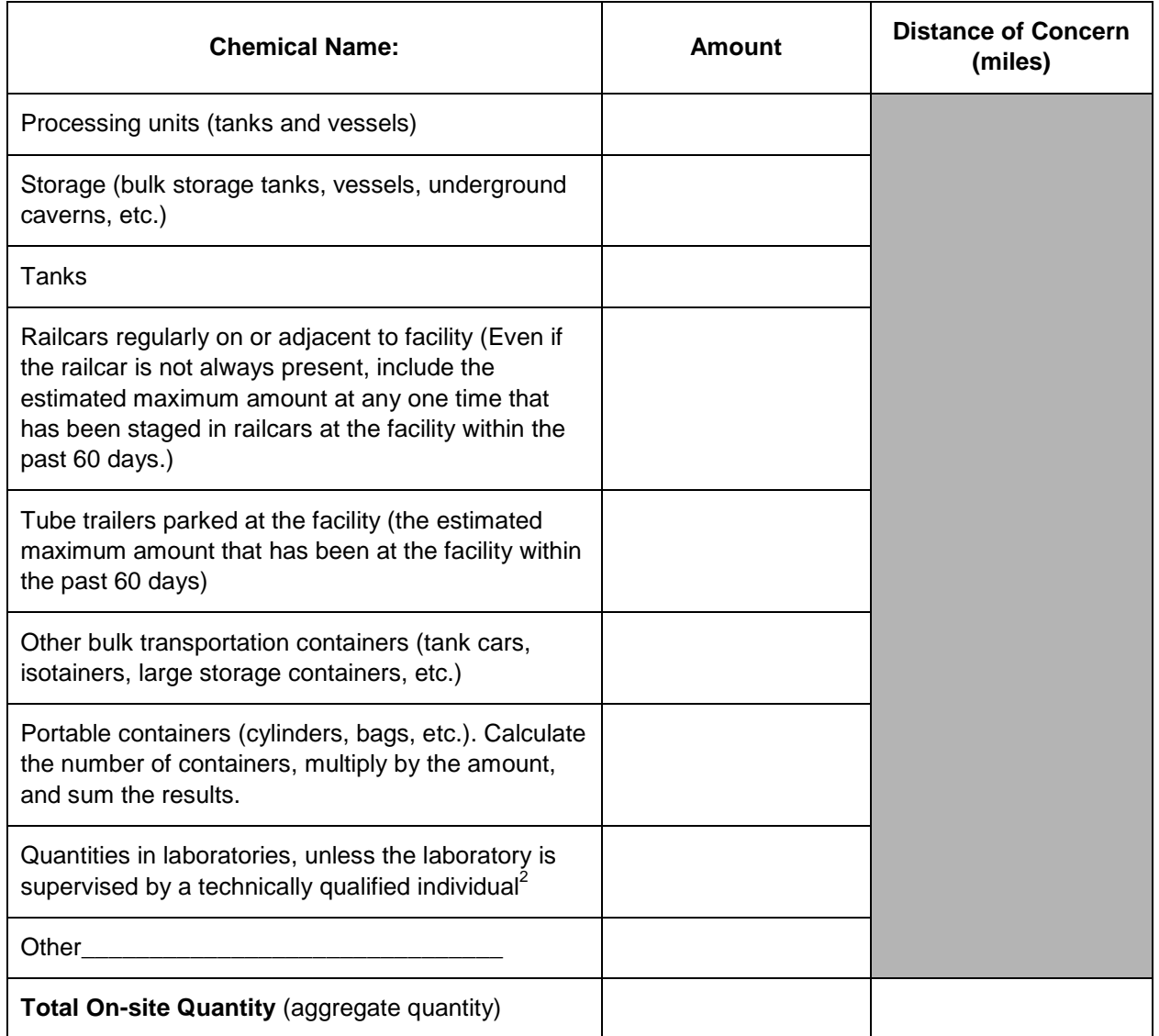

### **AHQ Worksheet**

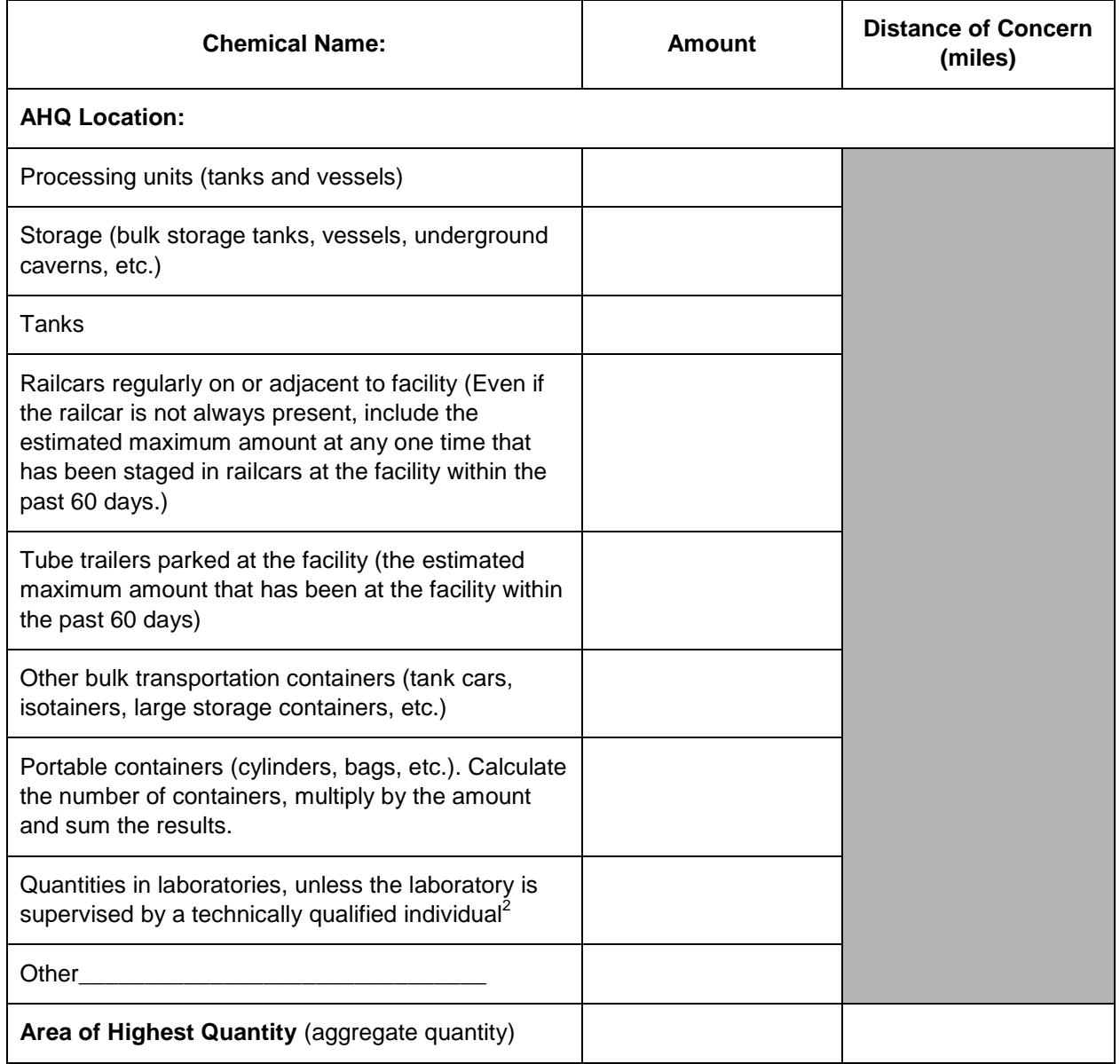

# **Attachment B: Sample Facility Letter (Not High-Risk)**

Date

[Submitter Name] [Company XYZ] DHS Chemical Security Identification Number [INSERT Unique ID #] [Address] [State]

From: Office of Infrastructure Protection/Chemical Security Compliance Division Mail Stop 8100 Department of Homeland Security Washington, DC 20528-8100

RE: Determination of status of [facility name from screen] [unique facility ID] under Chemical Facility Anti-Terrorism Standards

Dear [Submitter Name]:

Section 550 of Public Law 109-295 directs the Department of Homeland Security (DHS) to regulate security at chemical facilities determined to present high levels of security risk.

Based on the data submitted on [date of submission] by [name of submitter] to DHS through the Chemical Security Assessment Tool (CSAT) Top-Screen, the [name of facility from screen] has been determined not to present a high level of security risk. If there is a material change in the type of activities you undertake at this facility, this determination may change and you are required to notify DHS within 60 days of making such a change. Such notification should be sent to [insert contact information].

Thank you for your time and effort in completing the screening process. If you have any questions about the results of the CSAT Top-Screen please contact [insert contact information].

Sincerely,

# **Attachment C: Sample Facility Letter (Preliminary Tier Determination)**

#### **Date**

[Submitter Name] [Company XYZ] DHS Chemical Security Identification Number [INSERT Unique ID #] [Address] [State]

From: Office of Infrastructure Protection/Chemical Security Compliance Division Mail Stop 8100 Department of Homeland Security Washington, DC 20528-8100

RE: Determination of preliminary tiering for [facility name from screen] [unique facility ID]

Dear [Submitter Name]:

Section 550 of Public Law 109-295 directs the Department of Homeland Security (DHS) to regulate security at chemical facilities determined to present high levels of security risk. Chemical facilities so identified are required to conduct a Security Vulnerability Assessment (SVA) and develop a Site Security Plan (SSP) to be reviewed and approved by DHS. The facility may implement layered security measures that meet the applicable Risk Based Performance Standards (RBPSs).

Based on the data submitted on [date of submission] by [name of submitter] to DHS through the Chemical Security Assessment Tool (CSAT) Top-Screen, the [name of facility from screen] has been determined to present a high level of security risk and placed preliminarily in Tier [insert tier level].

**INSERT IF TIER 1, 2, OR 3:** As a preliminary Tier [1, 2, 3] facility, you must conduct the Security Vulnerability Assessment using the CSAT SVA Survey Application available at http:/[/www.dhs.gov/chemicalsecurity.](http://www.dhs.gov/chemicalsecurity)

**INSERT IF TIER 4:** As a preliminary Tier 4 facility, DHS requests that you conduct a Security Vulnerability Assessment using the CSAT SVA Survey Application available at http:/[/www.dhs.gov/chemicalsecurity.](http://www.dhs.gov/chemicalsecurity) You may, however, submit an Alternative Security Program for consideration.

The SVA for [name of facility] must include assets associated with the chemicals and security issues specified below:

- Release of the following:
	- $\circ$  [Chemical<sub>A</sub>]
	- $\circ$  [Chemical $_{\text{B}}$ ]
	- $\circ$  [Chemical<sub>C</sub>]
- Theft or diversion of the following:
	- $\circ$  [Chemical<sub>A</sub>]
	- $\circ$  [Chemical<sub>B</sub>]
	- o [Chemical<sub>c</sub>]
- Sabotage or contamination of the following:
	- $\circ$  [Chemical<sub>A</sub>]
	- $\circ$  [Chemical<sub>B</sub>]
	- $\circ$  [Chemical<sub>C</sub>]
- Production of the following:
	- $\circ$  [Chemical<sub>A</sub>]
	- $\circ$  [Chemical<sub>B</sub>]
	- $\circ$  [Chemical<sub>C</sub>]

The completed CSAT SVA should be submitted to DHS by [insert tier specific date]. DHS will review the submitted SVA and notify the facility in writing of the final Tier determination. Following receipt of the final Tier Determination, the facility may be requested to prepare and submit a Site Security Plan (SSP) in accordance with the requirements of [add regulatory citation].

If you have any questions about the results of the CSAT Top-Screen or the SVA requirements please contact [insert contact information].

Sincerely,

 $\overline{a}$